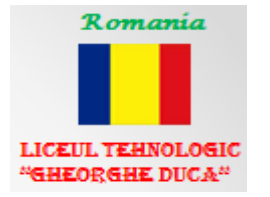

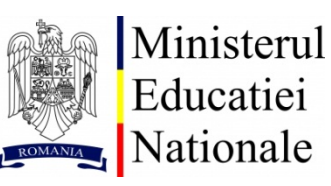

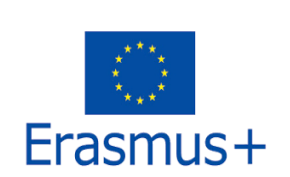

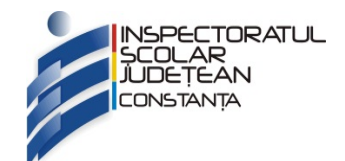

AVIZAT ISJ CONSTANȚA, Inspector de specialitate: prof.dr.ing. Neagu Carmen Gabriela prof.ing. Frangopol Daniela

# **PROIECT ERASMUS+ 2017-1-RO01-KA102-035798**

*"Dezvoltarea competențelor tehnice generale prin mobilitate europeană pentru electronica implementată în sistemele de calcul"*

# **ÎNDRUMAR DE LABORATOR**

*Modulul IX: Circuite electronice*

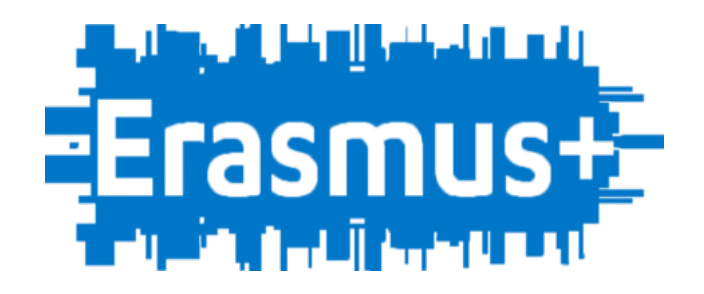

Constanța 2018

ISBN 978-973-0-27699-2

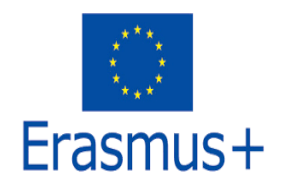

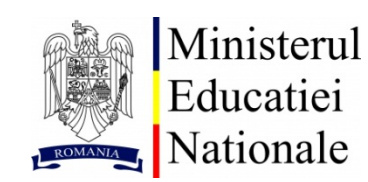

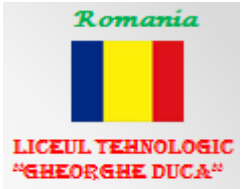

# **PROIECT ERASMUS+, ACȚIUNEA K1-VET**

# 2017-2018

Număr proiect: 2017-1-RO01-KA102-035798

# Titlu proiect: "**Dezvoltarea competențelor tehnice generale prin mobilitate europeană pentru electronica implementată în sistemele de calcul**"

- Modul IX: CIRCUITE ELECTRONICE
- Organizația de primire: Assoform Rimini, Italia
- Perioada de desfășurare a stagiului: 12.03- 30.03.2018
- Elevi participanți:
	- Arapalea Alexandru
	- Boghitoiu Alexandru
	- **Bunduc Vasile**
	- **↓** Călin Ionuț
	- **E** Chircea Andrei
	- $\leftarrow$  Chircu Erik
	- **↓** Drăgan Ruben
	- Grigoraș Mihai Marian
	- **↓** Grozavu Diana
	- $\overline{\phantom{a}}$  Hagi-Ion Vlad Sebastian
	- **Lacurezeanu Sergiu**
	- **↓** Miliță Mădălin
	- **E** Preda Cătălin
	- **Exerci∗** Romeci Alina
	- **↓** Șocarici Ionuț

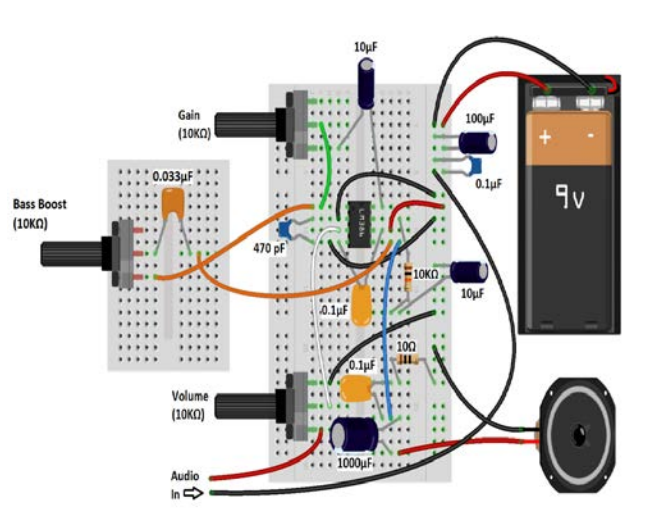

 Autori: prof.dr. ing. Gogu Elena prof.ing. Neacșu Anda-Simona

> Traducere din limba engleză realizată de prof. Moșoiu Mihaela

Constanța 2018

# **CUPRINS**

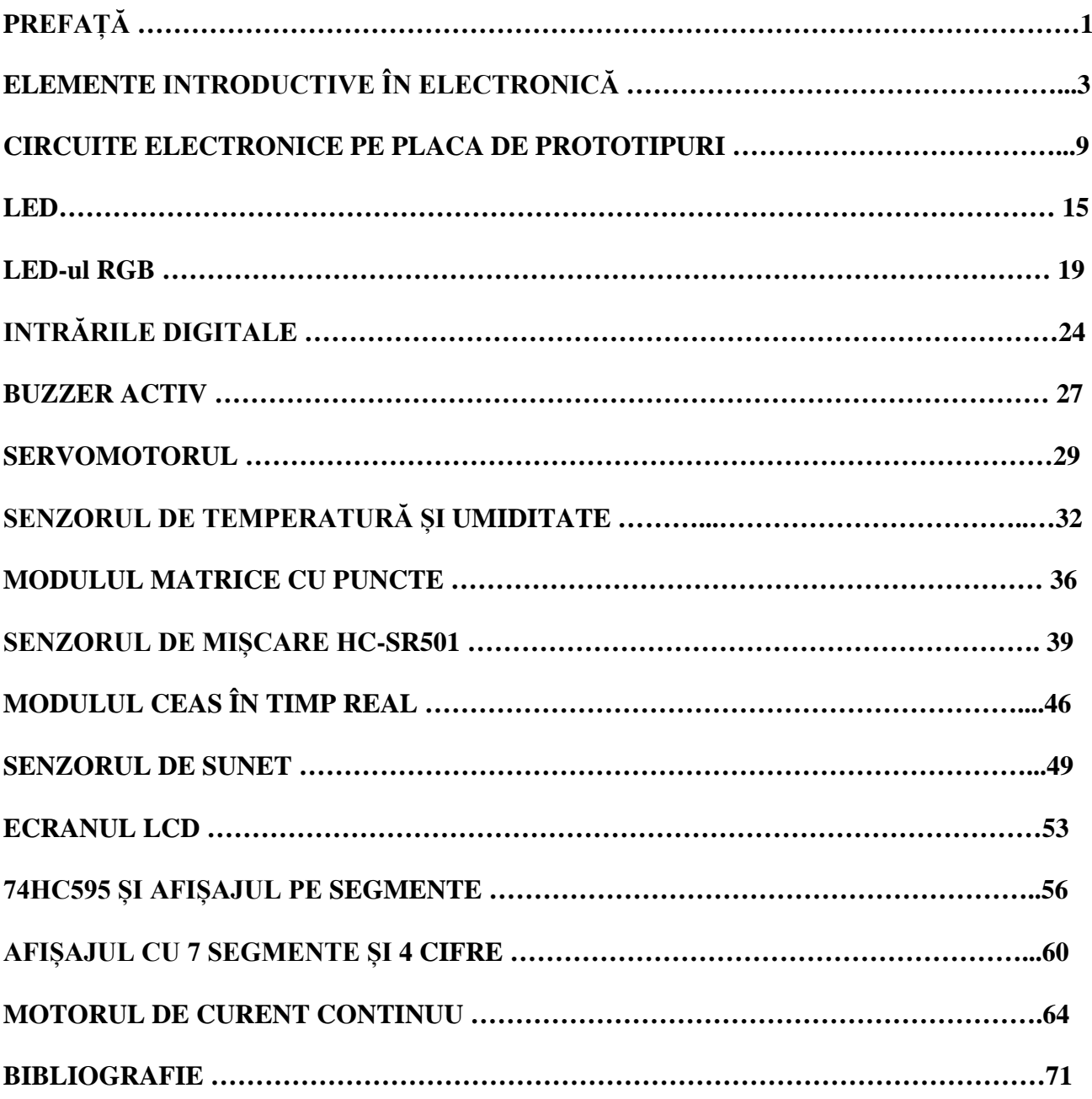

# **PREFAȚĂ**

Îndrumarul de laborator pentru modulul "*Circuite electronice*" se adresează, în primul rând, elevilor claselor a XI-a, domeniul electric, electrotehnică, energetică, electronică, automatizări, electronică și telecomunicații, care parcurg module cu conținut electronic cum sunt: Tehnologie electronică, Bazele electronicii analogice, Bazele electronicii digitale, Sisteme de automatizare, Circuite electronice, fiind destinat în principal, activităților din laboratoarele de electronică și automatizări, organizate în instituțiile de învățământ de profil.

La fel ca în orice altă activitate de instruire, instruirea în laboratorul de electronică are ca efecte:

- dobândirea fondului general de cunoștințe (concepte, reguli, legi etc);

- formarea de capacități și deprinderi intelectuale (înțelegere, aplicare, analiză, sinteză, interpretare și evaluare);

- formarea de deprinderi motorii;

- formarea de atitudini (convingeri și angajări personale ferme în activități de muncă).

Tematica celor 14 lucrări de laborator corespunde obiectivelor și cerințelor prevăzute în programele analitice ale disciplinelor respective. Lucrările de laborator surprind principalele aspecte ale utilizării în practică a circuitelor electronice, acestea putând fi realizate de orice elev interesat și pasionat de acest modul.

Pregătirea practică la nivelul actual al tehnologiei trebuie să se desfăşoare în laboratoare și ateliere de specialitate dotate cu aparatură modernă, în conformitate cu cerințele europene, în condiții apropiate de mediul real de muncă, în care elevii să-şi dezvolte competențe şi abilități corespunzătoare cerințelor actuale din domeniu.

Structura și conținutul lucrărilor de laborator atestă capacitatea autorilor de a evidenția, în cadrul unei concepții clare de ansamblu, aspectele cele mai reprezentative privind procesul evolutiv al Circuitelor Electronice.

Obiectivul de cea mai mare importanță – formarea la elevi a deprinderilor practice în însușirea unei calificări profesionale din domeniul electric, electrotehnică, energetică, electronică, automatizări, electronică și telecomunicații, a impus realizarea de montaje electronice cu scheme reale, utilizând platforma ARDUINO UNO, montaje care se regăsesc în aparatura electronică modernă, prezentate corespunzător din punct de vedere pedagogic și tehnic.

Arduino este una dintre cele mai simplu de utilizat platforme cu microcontroller. Te poți gândi la el ca la un minicalculator (are puterea de calcul a unui computer obișnuit de acum 15 ani), fiind capabil să culeagă informații din mediu și să reacționeze la acestea. În jurul lui Arduino există un ecosistem de dispozitive extrem de bine dezvoltat. Orice fel de informație ți-ai dori să culegi din mediu, orice fel de conexiuni cu alte sisteme ai avea nevoie, există o șansă foarte mare să găsești un dispozitiv pentru Arduino capabil să îți ofere ceea ce ai nevoie. Astfel, dacă discutăm despre preluarea de informații din mediu, mai jos sunt doar câteva exemple de senzori: senzori ce determină nivelul de alcool în aerul respirat, senzor de incediu, gaz GPL, monoxid de carbon, accelerații ale dispozitivelor în mișcare, curent consumat de diverse dispozitive casnice, forța de apăsare, gradul de rotire, distanțe, nivel de iluminare, direcția nordului, prezența umană, sunet, temperatură, umiditate,

presiune atmosferică sau video. Dacă ne referim la posibilitatea de a ne conecta cu alte sisteme, există plăci de rețea Ethernet pentru Arduino capabile să comunice informații prin Internet, dispozitive capabile să transmită date prin conexiune radio, plăci de rețea WIFI, dispozitive GSM pentru Arduino (capabile să trimită / recepționeze SMS-uri, să inițieze apeluri de voce sau să trimită date prin rețeaua 3G) sau conectori Bluetooth pentru conectarea Arduino cu telefonul mobil sau laptop. În zona mecanică, există motoare de curent continuu (utilizate pentru robotică), motoare pas cu pas (utilizate de obicei în zona industrială) sau servomotoare, controlate foarte exact. Pentru afișarea informațiilor preluate, există ecrane LCD pentru Arduino, începând cu cele mai simple (LCD text cu 16 caractere) până la ecran LCD grafice.

În cazul Arduino, totul este foarte simplu de utilizat. Ai nevoie de circa 5 minute ca să îți instalezi mediul de dezvoltare și să scrii primul tău program pe Arduino. Nu este necesar să lipești fire, tot ce ai nevoie este un port USB liber.

În urma parcurgerii lucrărilor din acest Îndrumar de laborator precum și a desfășurării activităților de pregătire practică la agenții economici, elevii vor putea să-și dezvolte următoarele abilități:

• Utilizarea aparatelor de măsură și control,

• Măsurarea parametrilor unui circuit folosind AMC-uri adecvate;

• Executarea operațiilor de conectare a unui circuit electronic în echipamente/instalații conform documentației tehnice;

• Selectarea tipului de circuit electronic utilizat în echipamente/instalații specifice domeniului;

• Verificarea functionalității echipamentelor/instalațiilor, după conectarea circuitelor electronice;

• Comunicarea într-o limbă străină utilizând limbajul despecialitate;

• Realizarea unui dialog constructiv și a relațiilor de cooperare pe durata lucrărilor practice

• Susținerea muncii în echipă și aplicarea modalităților de îmbunătățire a relațiilor interpersonale pe durata desfășurării lucrărilor practice

Competențele pe care le pot obține în urma realizării lucrărilor de laborator, sunt după cum urmează:

1. Identifică tipuri de circuite electronice

2. Evaluează performanțele circuitelor electronice

3. Conectează circuite electronice în echipamente și instalații

4. Creează și menține relații profesionale

Materialul a fost atent corectat în etape succesive, în efortul de a furniza informații corecte și actuale. Pe de altă parte, autorii sunt conștienți că, în ciuda oricărui efort depus, pot apărea erori în textul scris, și de aceea mulțumim pe această cale tuturor acelora care ne vor face observații critice referitoare la conținut sau la forma de prezentare

Constanța, 2018 AUTORII

# **ELEMENTE INTRODUCTIVE ÎN ELECTRONICĂ**

#### **1. Reprezentarea sistemelor electronice sub formă de schemă bloc**

În figura de mai jos, se prezintă schema de principiu a unui circuit (sistem) electronic.

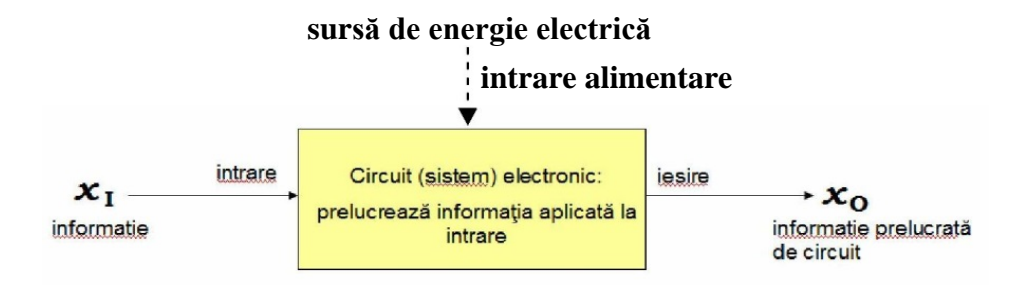

Circuitul (sistemul) are o intrare (sau mai multe), la care se aplică informația care urmează a fi prelucrată, notată generic cu **xI**. Această informaþie este prelucrată de către circuit, iar rezultatul obþinut în urma prelucrării este este furnizat la ieșirea circuitului (ieșirile) circuitului (sistemului) sub forma informabiei prelucrate, notate **x**<sub>0</sub>. Marea majoritate a sistemelor electronice au nevoie pentru buna lor funcþionare de o sursă de energie electrică, care se aplică pe intrarea de alimentare.

## **2. Mărimi electrice utilizate în sisteme electronice**

Într-un sistem electronic, mărimile electrice sunt utilizate pentru codarea și transmiterea informației. Uzual, informația este codată prin intermediul tensiunii electrice, respectiv a curentului electric.

a. *Curentul electric*: generarea unui curent electric necesită deplasarea ordonată a sarcini electrice prin intermediul unui material conductor. Deplasarea ordonată a sarcinii electrice implică existența unei diferențe de potențial electric între 2 puncte A și B ale conductorului respectiv. Diferența de potențial electric poate fi generată prin utilizarea unei surse de energie electrică, care, în Figura 1 este reprezentată printr-o baterie:

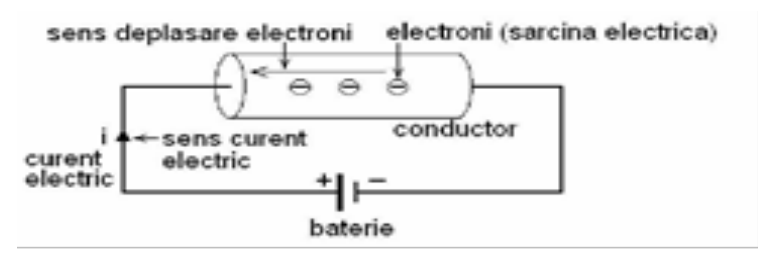

**Fig. 1. Apariția unui curent electric printr-un conductor**

Expresia curentului electric, notat uzual cu litera i, este prezentată în relația 1.1:

$$
i = \frac{dq}{dt}
$$

iar unitatea de măsură a curentului electric este amperul, notat A. Curentul electric are întotdeauna un sens, care este orientat în sensul opus deplasării electronilor prin conductor.

#### *Observații:*

1. din relația 1.1 se remarcă faptul că, dacă sarcina electrică q este constantă în timp într-o anumită arie a conductorului, atunci curentul electric i prin conductorul respectiv este egal cu 0[A] (derivata unei constante este nulă).

2. sarcina electrică q este constantă în timp într-o anumită arie a conductorului, dacă aceasta nu este deplasată ordonat (după o direcție) în structura conductorului;

3. sarcina electrică q nu este deplasată ordonat într-o anumită arie a conductorului, dacă conductorul respectiv NU este alimentat de la o sursă de energie electrică (baterie).

b. *Tensiunea electrică* este egală cu diferența de potențial electric dintre 2 puncte (noduri) diferite ale unui circuit electronic, așa cum este sugerat în Figura 2:

> $A \equiv V_A$  = potentialul electric al nodului A  $V_{AB}$  = tensiunea electrica intre punctele A si B  $B \nightharpoonup V_B$  = potentialul electric al nodului B

Eigura 2. Tensiunes electrics üntre punctele A Di B.

Expresia tensiunii electrice, notate uzual cu litera v (sau u), este prezentată în relația:

$$
V_{AB} = V_A - V_B
$$

iar unitatea de măsură a curentului electric este voltul, notat V. Tensiunea electrică este simbolizată grafic cu o săgeată, sensul săgeții fiind corelat cu ordinea termenilor din relația 1.2, adică, tensiunea vAB are sensul de la nodul A (primul termen al relației 1.2) spre nodul B (al doilea termen al relației 1.2).

Observație. Tensiunea electrică între două puncte A și B care au același potenþial electric, este egală cu 0[V] (dacă vA=vB, atunci conform relaþiei (2) vAB=0[V]).

**3. Elemente de circuit -** sunt elementele care compun un circuit electronic. Elementele de circuit se pot clasifica în două mari categorii:

 *surse de energie electrică*: au rolul de a furniza în circuit energia electrică necesară bunei funcționări a acestuia;

 *componente electronice*: au rolul de a implementa funcțiile utilizate în procesarea informației (tensiunii electrice sau a curentului electric). În continuare, componentele electronice se pot împărți în două subcategorii:

 *componente electronice pasive*: aceste componente nu necesită surse de energie electrică pentru buna lor funcționare; totodată, nu pot mări valoarea puterii electrice în circuit (rezistorul, condensatorul, bobina);

 *componente electronice active*: aceste componente necesită surse de energie electrică pentru buna lor funcționare; totodată, unele componente electronice active pot mări valoarea puterii electrice în circuit (tranzistorul și dioda). Dioda nu este capabilă să crească valoarea puterii electrice în circuit, dar, pentru funcționare necesită o sursă de energie electrică.

## **4. Componente electronice pasive**

# **a. Rezistorul**

Rezistorul este o componentă electronică pasivă, care se opune trecerii curentului electric prin ea, situație în care degajă căldură prin efect Joulle. În consecință, rezistorul limitează valoarea curentului electric care trece prin el, principalul său rol într-un circuit electric fiind acela de a controla valoarea curentului electric.

Parametrul principal, care caracterizează comportamentul rezistorului la trecerea curentului prin acesta este **rezistența electrică**, notată cu **R**, care se exprimă în Sistemul Internațional de Măsură (*SIM*) în Ohmi (Ω).

## **Clasificarea rezistoarelor**

Există mai multe criterii după care rezistoarele se pot clasifica, dintre care, cele mai generale sunt:

**1.** după variația rezistenței electrice:

 **rezistoare fixe**: la care valoarea rezistenþei electrice nu se poate modifica de către utilizator;

 **rezistoare reglabile**: la care valoarea rezistenței electrice se poate modifica manual, de către utilizator.

- **2.** după caracteristica de funcționare tensiune-curent:
	- **rezistoare liniare**: la care caracteristica tensiune-curent este o dreaptă
	- **rezistoare neliniare**: la care caracteristica tensiune-curent este o curbă

## **Simbolurile electrice ale rezistoarelor**

**Simbolul electric al rezistorului fix**, precum și mărimile electrice de terminal ale acestuia sunt prezentate în Figura 3.a, în care prin **i** s-a notat curentul electric prin rezistor, iar prin **v** s-a notat tensiunea electrică care apare între terminalele rezistorului, la trecerea curentului prin acesta.

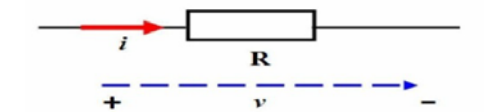

**Fig. 3.a. Simbolul electric al rezistorului fix și mărimile electrice**

În Figura 3.b sunt prezentate diferite exemple de rezistoare fixe, așa cum se regăsesc acestea ca

și componente discrete (fizice) în circuitele electronice.

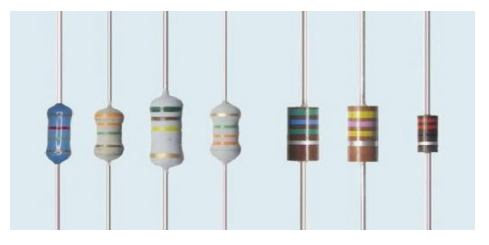

**Fig. 3.b. Exemple de rezistoare fixe discrete.**

**Simbolurile electrice ale rezistoarelor variable**, sunt prezentate în Figura 4.a. Spre deosebire de rezistoarele fixe, care au 2 terminale, rezistoarele variabile, numite și potențiometre, au 3 terminale, cel de-al 3lea terminal fiind denumit cursor. Cursorul este utilizat de către utilizator pentru modificarea manuală, continuă sau în trepte, a valorii rezistenþei electrice, calculate între oricare din cele 2 teminale și cursor.

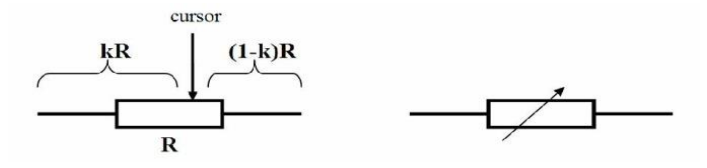

În Figura 4.b sunt prezentate diferite exemple de rezistoare reglabile, așa cum se regăsesc acestea ca și componente fizice în circuitele electronice.

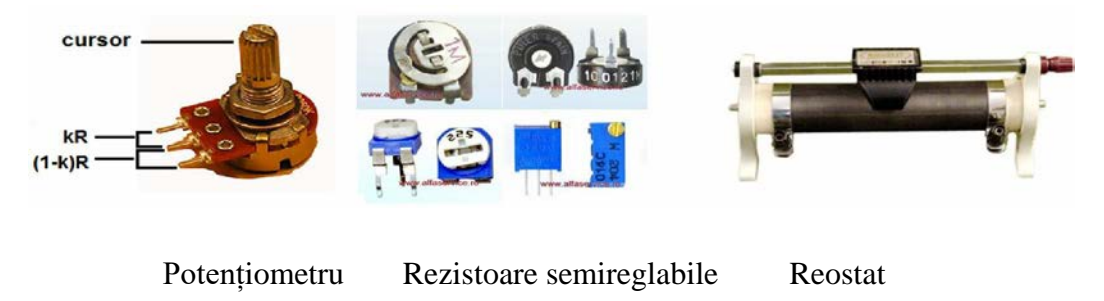

Figura 5.b. Exemple de rezistoare reglabile.

### **b. Condensatorul**

Condensatorul este o componentă electronică pasivă, care permite înmagazinarea energiei electrice prin stocarea sarcinilor electrice, la aplicarea unei tensiuni pe acesta.

Parametrul principal, care caracterizează comportamentul condensatorului din punct de vedere electric este reprezentat de **capacitatea electrică**, notată cu **C**, care se exprimă în Farazi (**F**).

Capacitatea electrică caracterizează abilitatea condensatorului de a se opune modificării tensiunii electrice care cade pe acesta. Totodată, capacitatea electrică caracterizează cantitatea de sarcină electrică stocată în structura condensatorului, la aplicarea unei tensiuni electrice pe acesta.

# **Clasificarea condensatoarelor**

Există mai multe criterii după care condensatoarele se pot clasifica, dintre care, cele mai generale sunt:

*a. după variația capacității electrice:* 

 **condensatoare fixe**: la care valoarea capacităþii electrice nu se poate modifica de către utilizator fiind stabilită de producător;

 **condensatoare reglabile,** clasificate în **condensatoare variabile, respectiv semivariabile (numite si trimere)**: la care valoarea capacităþii electrice se poate modifica manual, de către utilizator, într-un interval de valori stabilit de producător;

*b. după caracteristica de funcționare sarcină electrică-tensiune:* 

 **condensatoare liniare**: la care caracteristica sarcină electrică-tensiune este o dreaptă; la acest tip de condensatoare, valoarea capacității electrice **C** este constantă, nedepinzând de valoarea tensiunii **V** care se aplică pe terminalele condensatorului;

 **condensatoare neliniare**: la care caracteristica sarcină electrică-tensiune este o curbă; la acest tip de condensatoare, valoarea capacităþii electrice **C** este variabilă și depinde de valoarea tensiunii **V** care se aplică pe terminalele condensatorului.

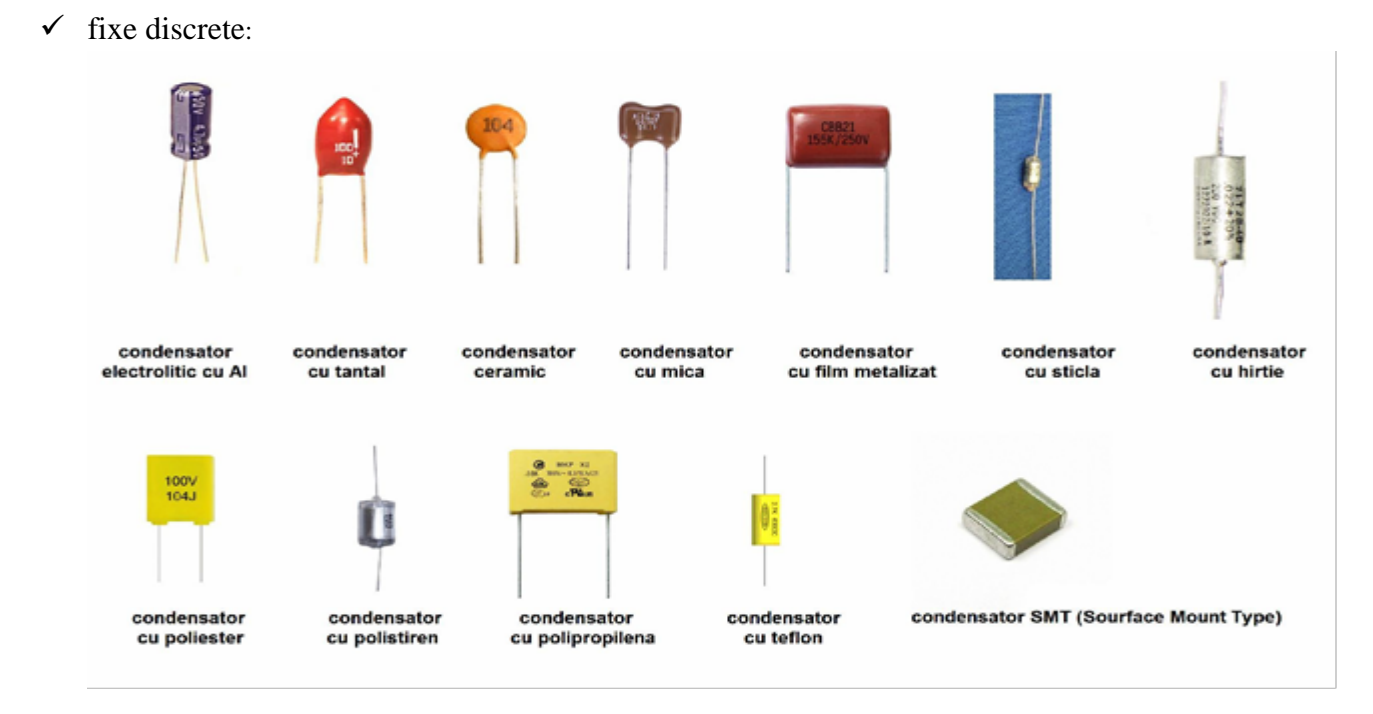

# **Exemple de condensatoare:**

7

 $\checkmark$  de trimer și condensator reglabil:

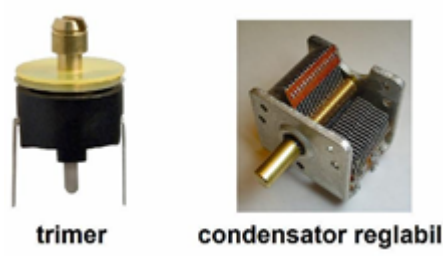

# **c. Bobina**

Bobina este o componentă electronică pasivă reactivă, capabilă să înmagazineze energie electrică sub formă de câmp magnetic. Parametrul principal, care caracterizează bobina din punct de vedere electric, este **inductanța magnetică**, notată cu **L**, care se exprimă în Henry (**H**).

Bobina este un element de circuit care are proprietatea de a se opune modificărilor bruște ale curentului electric care o parcurge, iar inductanþa magnetică caracterizează această proprietate. Astfel, cu cât valoarea inductanþei magnetice **L** a bobinei este mai mare, cu atât mai puternic se opune bobina respectivă modificărilor bruște ale curentului care o parcurge.

Totodată, inductanța magnetică caracterizează capacitatea bobinei de a înmagazina energie electrică sub formă de câmp magnetic.

La fel ca și în cazul condensatoarelor, bobinele se pot clasifica în:

- $\checkmark$  bobine fixe = la care inductanta **L** este fixă;
- $\checkmark$  bobine reglabile = la care inductanta **L** poate fi modificată de către utilizator.

## **Exemple de bobine:**

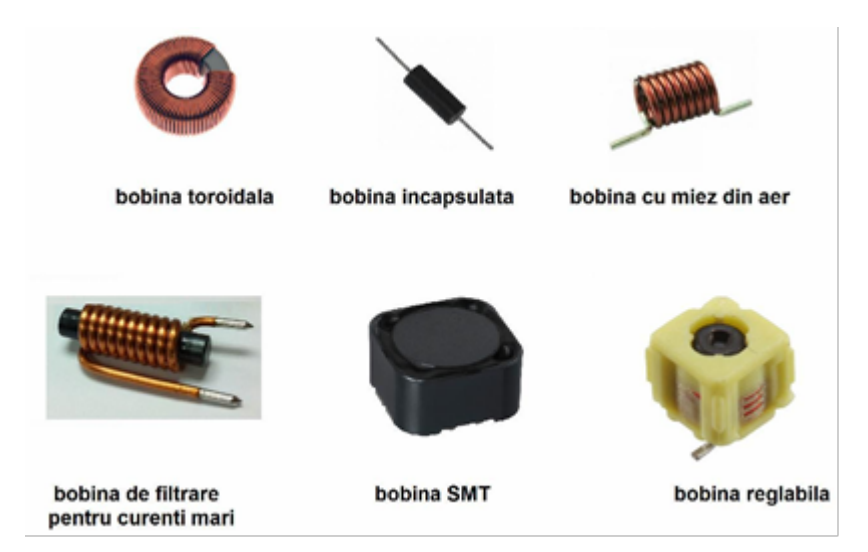

# *1. Scopul activităţii*

Obiectivul acestei lucrări de laborator constă în familiarizarea cu modul în care se realizează montajul experimental al unei scheme de circuit astabil cu LED-uri, varianta THT pe placa de prototipuri cu perforaţii şi cu contacte mecanice (placă provizorie - *breadboard*). Elevul va identifica după schemă componentele, va identifica marcajele, bornele componentelor polarizate, va monta componentele, va pune montajul în functiune și îl va depana.

# *2. Noţiuni teoretice*

De cele mai multe ori atunci când se proiectează un nou circuit prima versiune realizată nu este şi ultima. Frecvent, un inginer va începe cu un circuit șablon pe care îl va modifica pentru o anumită aplicație. Varianta finală a circuitului va fi fabricată pe plachete de siliciu sau pe circuite imprimate (PCB); pentru a modifica un circuit astfel implementat este necesar un efort relativ mare. Trebuie să se aibă în vedere faptul că la începutul ciclului de proiectare a unui circuit apar modificări frecvente, deci este necesar să se folosească o solutie usor reconfigurabilă de construcție și testare a circuitelor. Facem astfel diferenţa între un circuit permanent şi unul experimental. O "placă provizorie", cunoscută şi sub numele de placă de prototipuri cu perforaţii şi contacte mecanice (*protoboard* sau *breadboard*) este o platformă reutilizabilă folosită pentru construirea temporară a circuitelor electronice, deci este un instrument folosit pentru realizarea unui prototip. Prototipul este un model potrivit pentru evaluarea completă a modului în care a fost proiectat (*design-ului*) și a performanțelor unui anumit circuit.

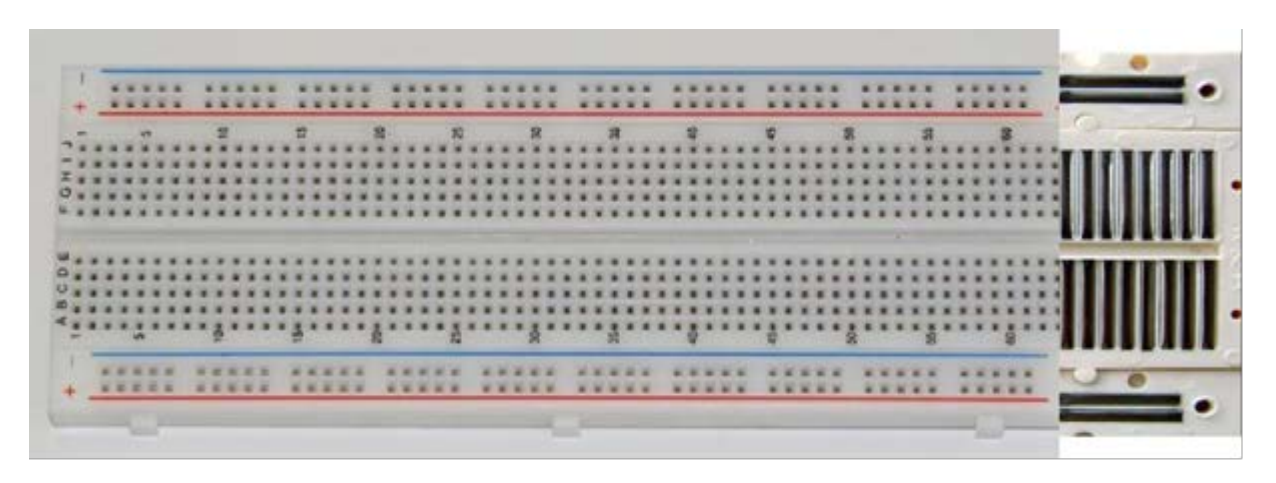

**Fig. 1 Placă provizorie (***breadboard***) şi conexiunile interne.**

Pe suprafața unei astfel de plăci se observa existența unui număr găuri mici dispuse la distantă de 0,1 inchi (2,54 mm), în fiecare dintre aceste găuri putând fi introdus un singur fir sau un terminal al unei componente. Sub capacul de plastic, găurile sunt conectate în grupuri de o rețea de lamele metalice realizate din aliaje bune conducătoare de electricitate.

Un exemplu de conectare a lamelelor metalice este prezentat în cele ce urmează. Rândurile de sus și de jos sunt conectate orizontal şi sunt, de obicei, folosite pentru bornele sursei de alimentare. Aici se vor conecta bornele + și – ale sursei de alimentare. În unele cazuri în dreptul acestor rânduri este marcată o linie roşie respectiv albastră pentru a identifica cu usurință polarizarea alimentării (albastru - masă). Celelalte lamele sunt conectate vertical.

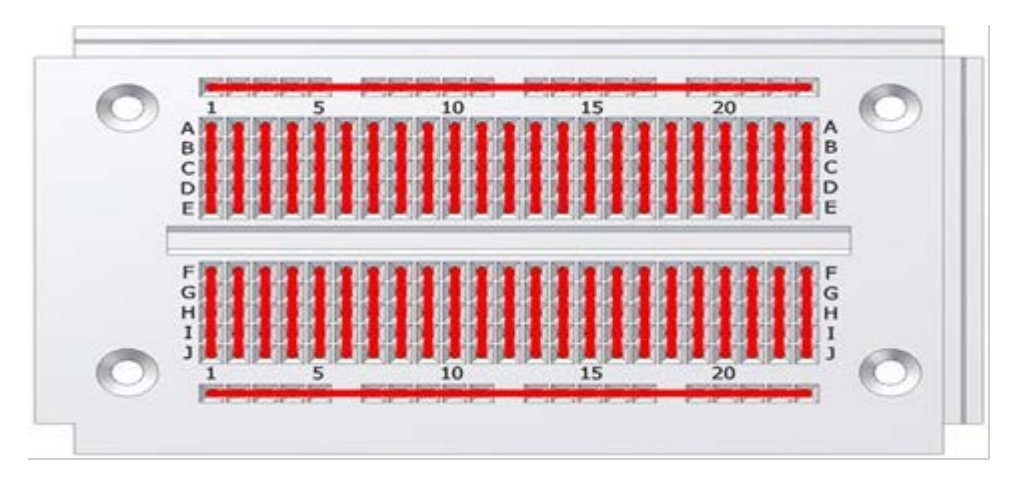

**Fig. 2 Interconectarea prin lamele metalice**

Canalul din mijloc permite amplasarea circuitelor integrate (IC), de exemplu amplificatoare operaționale:

|  |  |  |  | <b>Circuit</b><br>integrat |  |  |  |  |  |  |  |  |  |  |  |  |  |  |  |  |  |  |  | <b>Canal</b> |  |  |  |  |  |  |  |
|--|--|--|--|----------------------------|--|--|--|--|--|--|--|--|--|--|--|--|--|--|--|--|--|--|--|--------------|--|--|--|--|--|--|--|
|  |  |  |  |                            |  |  |  |  |  |  |  |  |  |  |  |  |  |  |  |  |  |  |  |              |  |  |  |  |  |  |  |
|  |  |  |  |                            |  |  |  |  |  |  |  |  |  |  |  |  |  |  |  |  |  |  |  |              |  |  |  |  |  |  |  |
|  |  |  |  |                            |  |  |  |  |  |  |  |  |  |  |  |  |  |  |  |  |  |  |  |              |  |  |  |  |  |  |  |
|  |  |  |  |                            |  |  |  |  |  |  |  |  |  |  |  |  |  |  |  |  |  |  |  |              |  |  |  |  |  |  |  |
|  |  |  |  |                            |  |  |  |  |  |  |  |  |  |  |  |  |  |  |  |  |  |  |  |              |  |  |  |  |  |  |  |
|  |  |  |  |                            |  |  |  |  |  |  |  |  |  |  |  |  |  |  |  |  |  |  |  |              |  |  |  |  |  |  |  |
|  |  |  |  |                            |  |  |  |  |  |  |  |  |  |  |  |  |  |  |  |  |  |  |  |              |  |  |  |  |  |  |  |
|  |  |  |  |                            |  |  |  |  |  |  |  |  |  |  |  |  |  |  |  |  |  |  |  |              |  |  |  |  |  |  |  |
|  |  |  |  |                            |  |  |  |  |  |  |  |  |  |  |  |  |  |  |  |  |  |  |  |              |  |  |  |  |  |  |  |
|  |  |  |  |                            |  |  |  |  |  |  |  |  |  |  |  |  |  |  |  |  |  |  |  |              |  |  |  |  |  |  |  |
|  |  |  |  |                            |  |  |  |  |  |  |  |  |  |  |  |  |  |  |  |  |  |  |  |              |  |  |  |  |  |  |  |
|  |  |  |  |                            |  |  |  |  |  |  |  |  |  |  |  |  |  |  |  |  |  |  |  |              |  |  |  |  |  |  |  |
|  |  |  |  |                            |  |  |  |  |  |  |  |  |  |  |  |  |  |  |  |  |  |  |  |              |  |  |  |  |  |  |  |

**Fig. 3 Exemplu de utilizare a canalului central al unei plăci provizorii (breadboard).**

## **Construirea unui circuit experimental pe placa provizorie**

Atunci când se realizează un circuit pe placa provizorie pornind de la o schemă primul pas este identificarea "nodurilor" circuitului. Un nod este orice punct în care sunt interconectate două sau mai multe componente. Fiecare nod al circuitului va deveni apoi un nod pe placa provizorie (breadboard). Componente THD (*Through Hole Device*) pot fi conectate prin inserarea terminalelor direct în găuri. Firele sunt folosite pentru a forma conexiunile dintre elementele circuitului.

Există câteva reguli care trebuie respectate pentru a prelungi durata de viață a contactele electrice și pentru a evita deteriorarea componentelor. Aceste reguli sunt:

 $\checkmark$  Atunci când se construiește sau se modifică montajul experimental, sursa de putere trebuie să fie deconectată. În caz contrar componentele pot fi supuse unui șoc electric şi se pot deteriora;

 $\checkmark$  Nu utilizați niciodată fire/sârmă prea groasă pentru a realiza conexiuni. Sârmă utilizată pentru conexiuni în telefonie poate fi o alegere potrivită;

 $\checkmark$  Nu fortați niciodată terminalele componentelor în găurile de contact de pe placa provizorie (breadboard). Acest lucru poate deteriora contactul.

În figura 4 este prezentat schematic un circuit de curent continuu format din două rezistoare R1 şi R2.

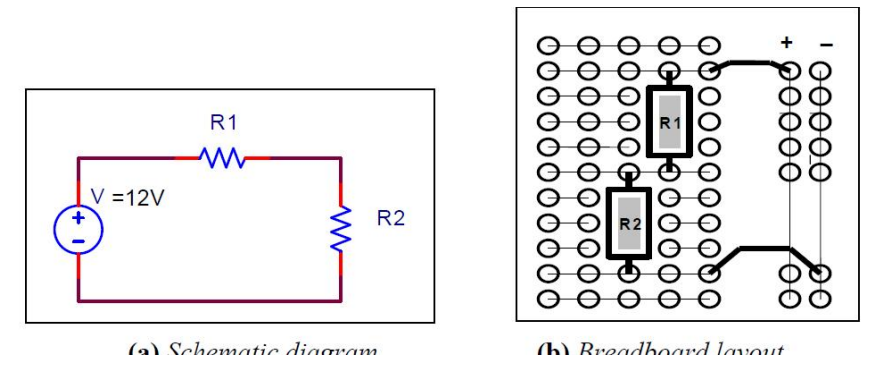

**Fig. 4 Exemplu de conectare a două rezistoare în serie.**

În figura 5 sunt reprezentate două rezistoare în paralel respectiv dispunerea pe placa provizorie (breadboard).

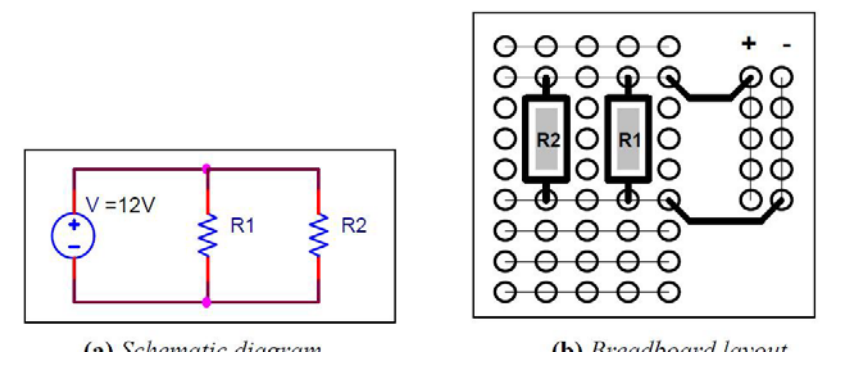

**Fig. 5 Exemplu de conectare a două rezistoare în paralel.**

# *3. Desfăşurarea lucrării*

Se va realiza pe placa provizorie (breadboard) următoarea schemă reprezentând un circuit astabil, schemă cu care s-a lucrat şi în cadrul lucrării de laborator nr. 3:

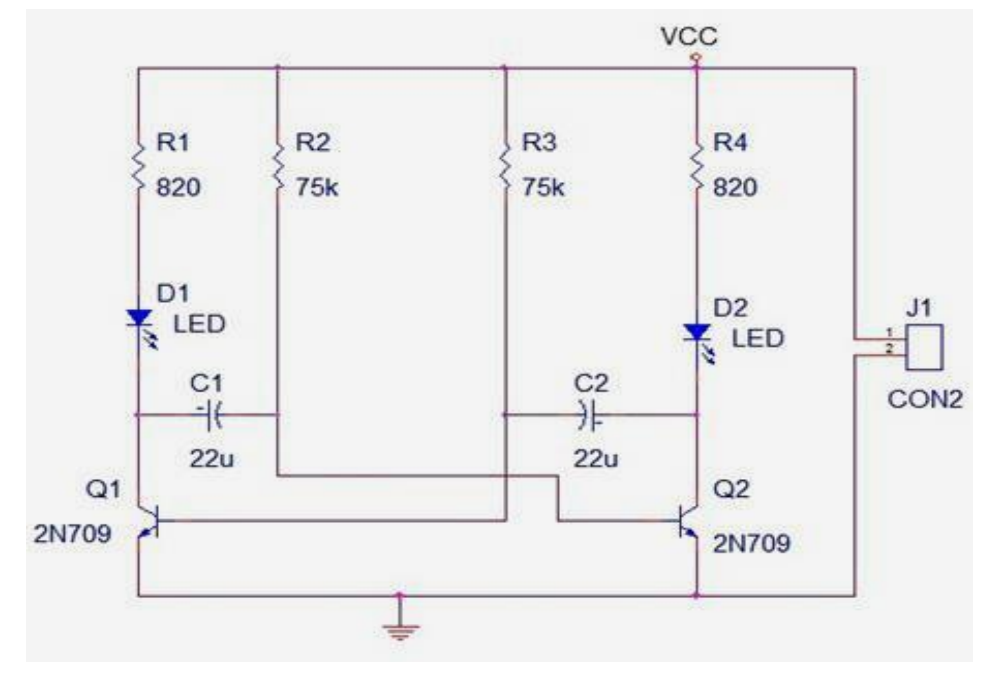

**Fig. 6 Schema circuitului astabil.**

## **Componente utilizate**

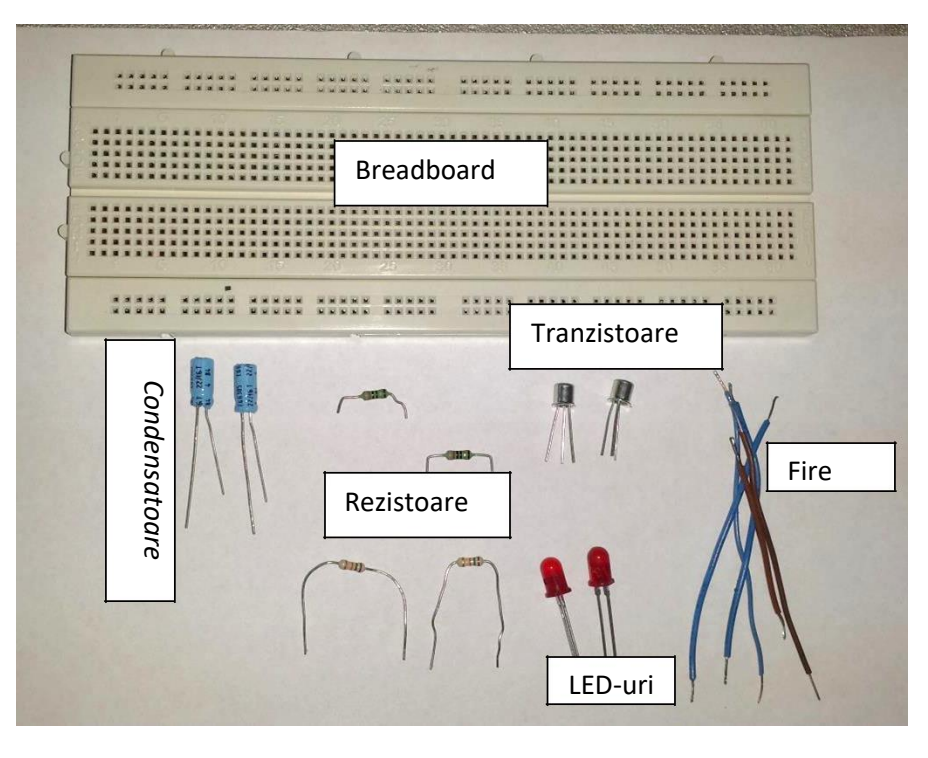

**Fig. 7**

## **Condensatoare**

Se vor folosi condensatoare electrolitice. Un condensator electrolitic este un tip de condensator care utilizează un electrolit pentru a realiza o capacitate mai mare pe unitatea de volum în comparație cu alte tipuri de condensatoare. Sunt folosite în circuitele electrice de curent relativ mare și de joasă frecvență. Nu uitaţi că acest tip de condensator este polarizat, cu alte cuvinte, un terminal specificat trebuie să aibă întotdeauna potențial pozitiv în raport cu celălalt. Săgețile marcate indică polaritatea, cu săgețile îndreptat spre terminalul negativ.

*Atenție:* conectarea condensatorilor electrolitici în polaritate inversă poate deteriora cu ușurință sau distruge un astfel de condensator.

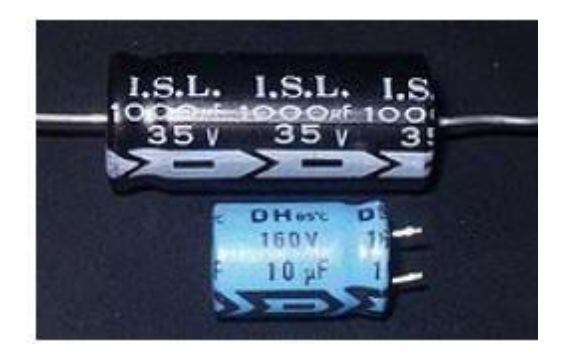

**Fig. 8**

### **Rezistoare**

Se vor folosi rezistoare axiale marcate în codul culorilor. În figura următoare este explicat pe scurt codul culorilor (vezi şi Lucrarea de laborator nr. 2 - Studiul componentelor electronice uzuale).

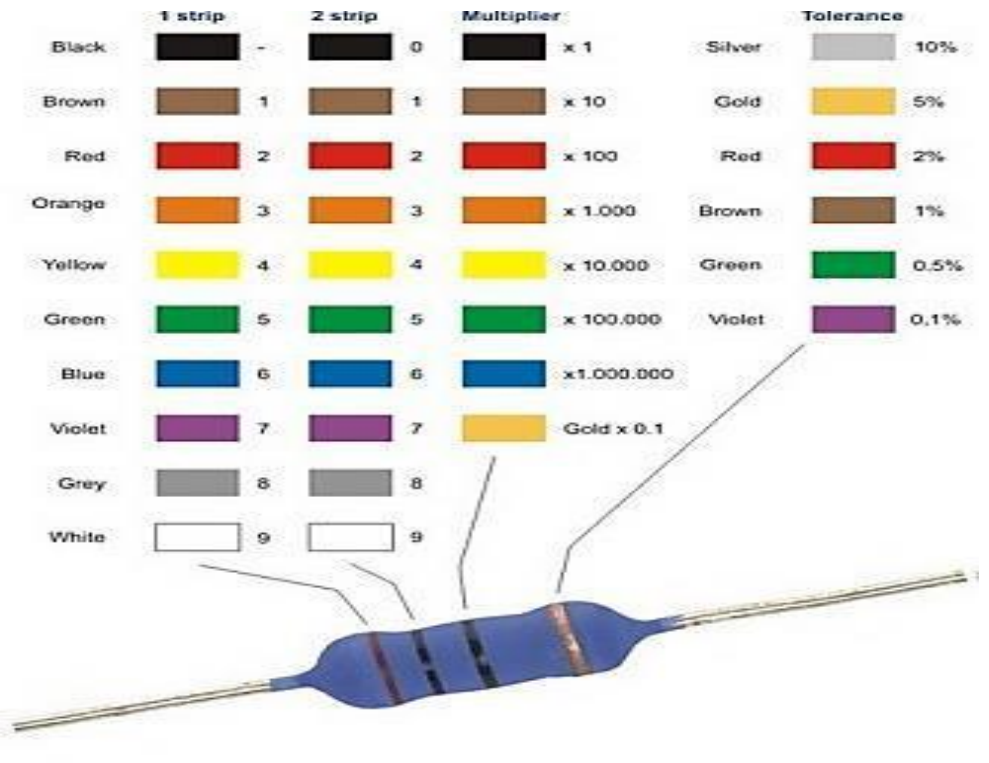

**Fig. 9 Codul culorilor**

#### **Diode**

O foaie de catalog standard include, de obicei, o scurtă descriere a diodei. Aceasta cuprinde tipul diodei, domeniul major de aplicare, precum și orice caracteristici speciale. De un interes deosebit este aplicația specifică pentru care dioda este potrivită. Producătorul include de asemenea o reprezentare a diodei şi al semnelor de identificare.

Atunci când se lucrează cu diferite tipuri de diode este necesar să se facă distincţia dintre catod şi anod. Din acest motiv, producătorii marchează catodul cu "k", "+", "Cath," un punct de culoare sau o bandă, sau printr-o formă neobișnuită (margini ridicate sau conice) așa cum se observă în figura următoare.

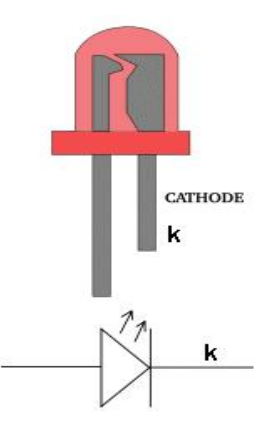

**Fig. 10 LED**

# **Tranzistoare**

Tranzistorul este o componentă activă ai cărei parametri pot fi controlaţi cu ajutorul unui semnal de comandă. Tranzistorul are trei terminale: E-emitor, B- Bază şi C-Colector.

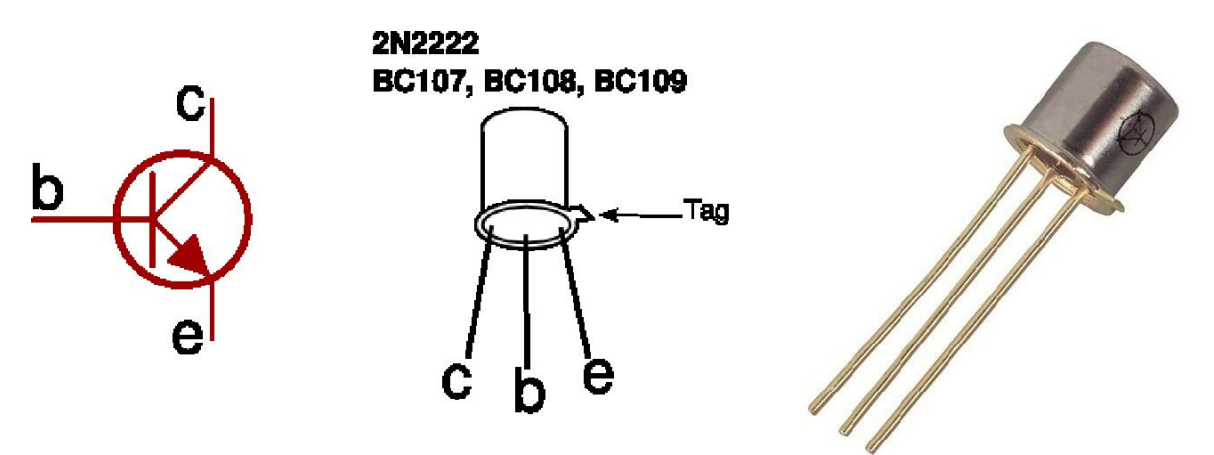

**Fig. 11 Tranzistor – capsula TO18**

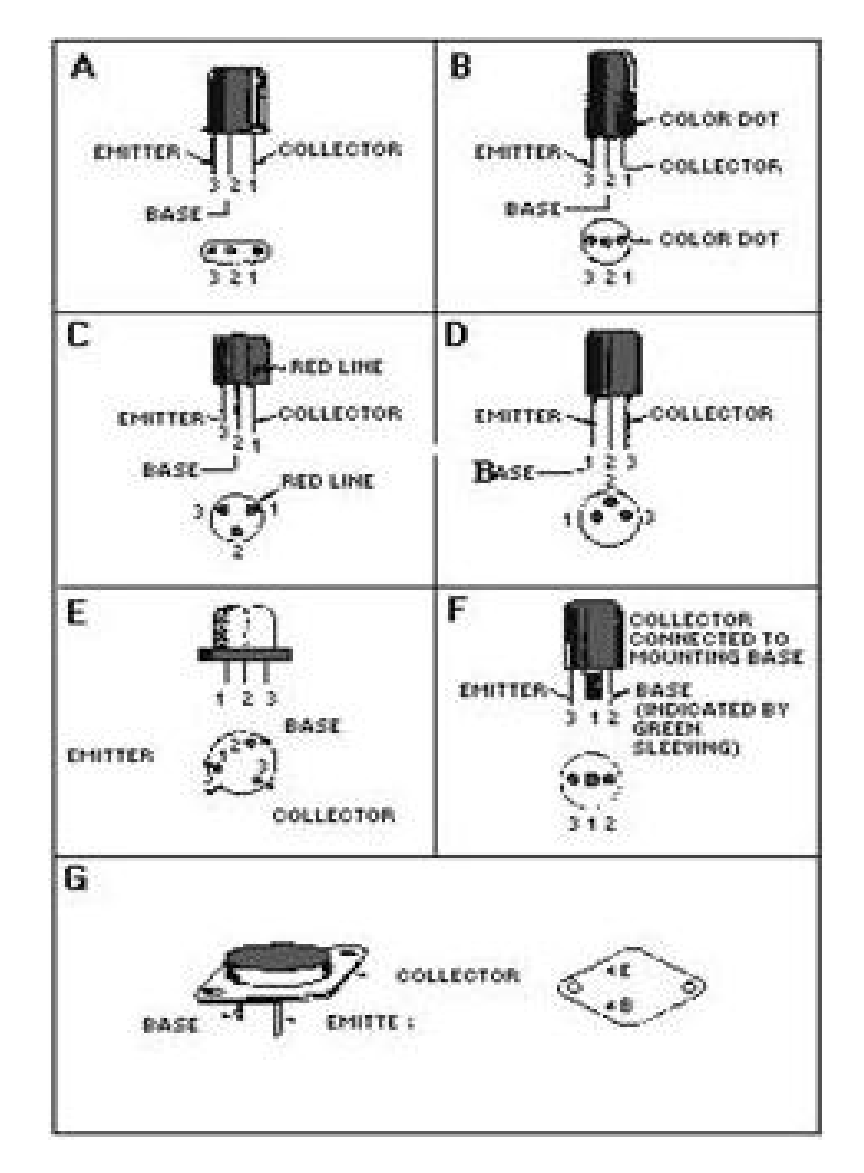

**Fig. 12**.

# **LED (Diodă electroluminescentă)**

# *1. Scopul activității*

În această lucrare va fi prezentat modul în care se va schimba intensitatea unui LED (*light-emitting diode - diodă emițătoare de lumină*) folosind rezistențe de valori diferite.

## *2. Componente utilizate*

- $\geq 1$  Elegoo Uno R3
- $\triangleright$  1 placă prototip
- $\geq 1$  LED roșu 5mm
- $\geq 1$  rezistor de 220 Ω
- $\triangleright$  1 rezistor de 1KΩ
- 1 rezistență de 10KΩ
- $\geq 2$  fire jumper (tată-tată)

## *3. Descrierea componentelor*

## **Placa prototip (Breadboard MB-102)**

O placă prototip vă permite să realizați circuite rapid, fără a fi necesar să lipiți legăturile.

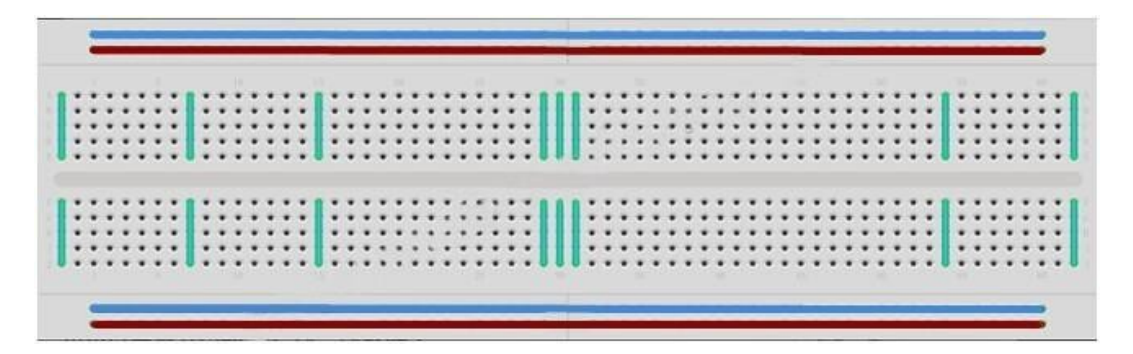

Plăcile prototip vin în diferite dimensiuni și configurații. Cel mai simplu tip este doar o grilă de găuri într-un bloc din material plastic. În interior sunt benzi de metal care asigură conexiuni electrice între găuri în rândurile mai scurte. Împingerea piciorușelor a două componente diferite în același rând le unește electric. Canalul adânc de la mijloc indică faptul că există o ruptură între conexiuni acolo, ceea ce înseamnă, poate fi introdus un cip cu piciorușele în oricare parte a canalului, fără a le conecta împreună. Unele plăci prototip au două benzi de găuri de-a lungul marginilor lungi, care sunt separate de partea principală. Acestea au benzi amplasate pe lungimea plăcii în interior și oferă o modalitate de a conecta o tensiune obișnuită. Ele sunt, de obicei, în perechi pentru +5 volți și masă. Aceste benzi sunt denumite sine și permit conectarea la sursa de alimentare a mai multor componente sau puncte pe placă.

În timp ce aceste plăci sunt foarte bune pentru realizarea de prototipuri, ele au unele limitări. Deoarece conexiunile sunt mufate și temporare, acestea nu sunt la fel de fiabile ca cele lipite. Dacă apar probleme într-un circuit, ar putea fi din cauza unei conexiuni greșite pe placă.

# **LED-urile**

LED-urile sunt foarte bune indicatoare de lumină. Ele folosesc foarte puțină energie electrică și au durată de viață destul de lungă.

În această lecție, se va utiliza, probabil, cel mai comun tip de LED: cel roșu de 5mm. 5mm se referă la diametrul LED-ului. Alte dimensiuni uzuale sunt de 3 mm si 10mm.

Nu puteți conecta direct un LED la o sursă de tensiune sau la baterie, deoarece:

1) LED-ul are pol pozitiv și negativ și nu se va aprinde dacă sunt plasați în mod greșit;

2) LED-ul trebuie să fie folosit cu o rezistență pentru a limita cantitatea de curent ce îl străbate, altfel se va arde.

Dacă nu utilizați o rezistență cu un LED, atunci acesta ar putea fi distrus aproape imediat, deoarece va trece prin el prea mult curent, încălzindu-l și distrugându-l. Există două moduri de a spune care este polul pozitiv al LED-ului și care este cel negativ. În primul rând, cel pozitiv este mai lung. În al doilea rând, în locul în care conductorul negativ intră în corpul LED, există o margine netedă. Dacă se întâmplă să aveți un LED care are o porțiune plană de lângă pinul mai lung, ar trebui să presupunem că acela este cel pozitiv.

## **Rezistențele**

După cum sugerează și numele, rezistențele opresc fluxul de energie electrică. Cu cât valoarea rezistenței este mai mare, mai puțin curentul electric va trece prin ea. Se va folosi pentru a pentru a controla cât de multă energie electrică trece prin LED și, prin urmare, cât de puternic strălucește.

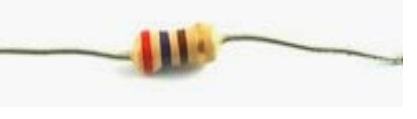

Unitatea de măsură a rezistenței se numește Ohm, care este de obicei notată cu Ω, litera grecească Omega. Deoarece un Ohm este o valoare scăzută a rezistenței, se folosește în notarea valorilor rezistențelor "kΩ" (1000 Ω), kilo-ohmi și "MΩ" (1.000.000 Ω), megaohmi. În această lecție, se vor folosi trei valori diferite de rezistențe: 220Ω, 1kΩ și 10kΩ.

Toate rezistențele arată la fel, cu excepția faptului că au dungi colorate diferit pe ele. Aceste dungi spun valoarea unei rezistențe. Codul de culori al rezistențelor are trei dungi colorate și apoi o dungă aurie la un capăt.

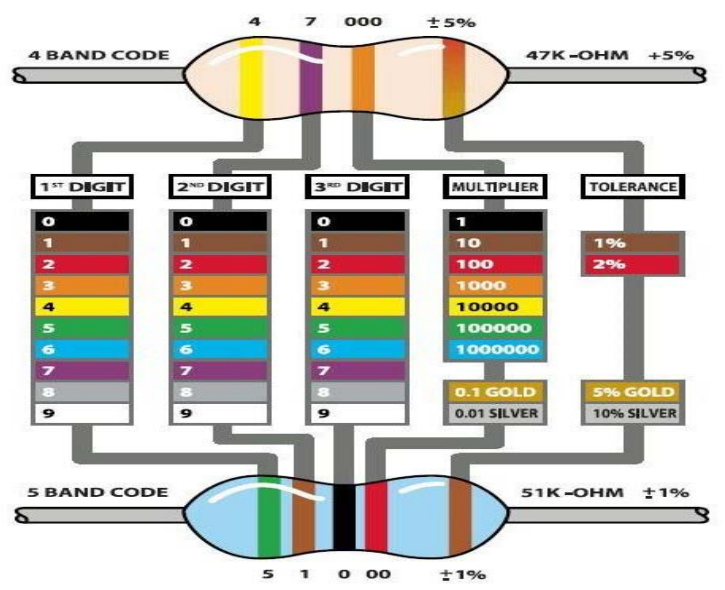

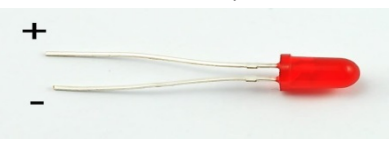

Spre deosebire de LED-uri, rezistențele nu au pol pozitiv și negativ, ele putând fi conectate oricum.

# **Conectarea**

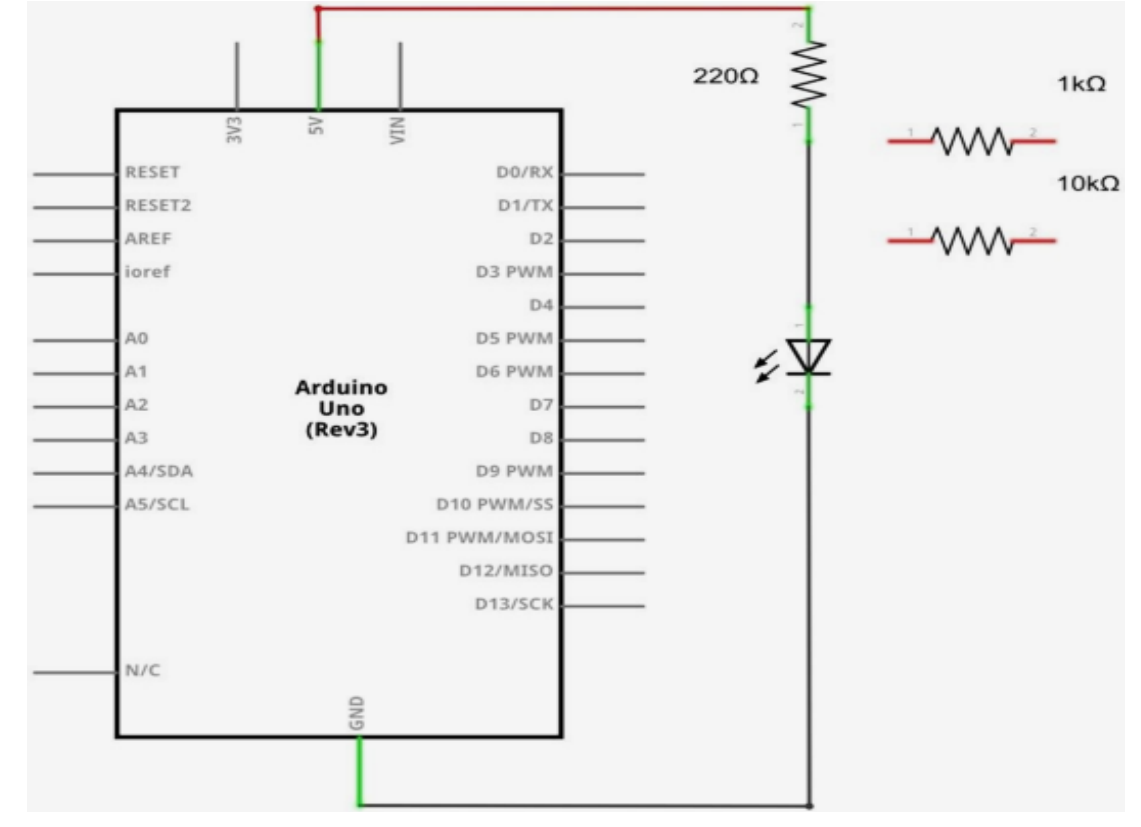

# **Schema de conexiuni**

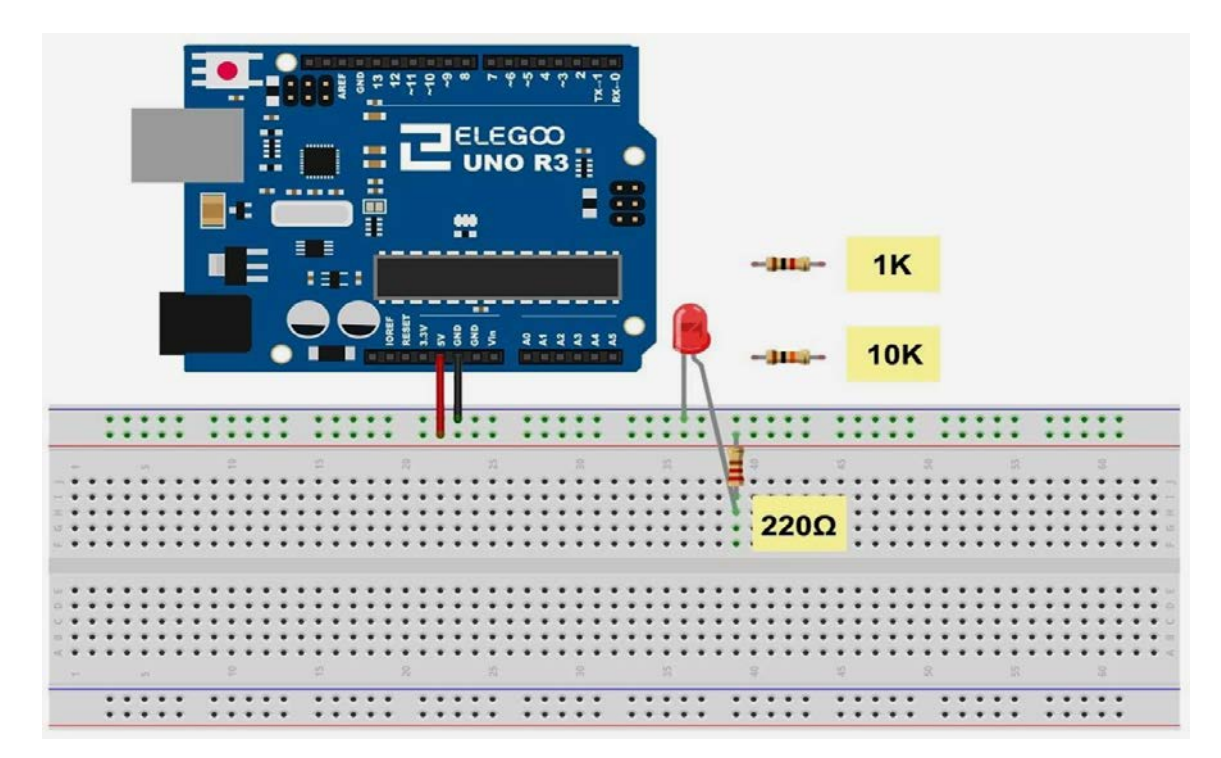

UNO este o sursă convenabilă de 5 volți, care va fi folosită pentru a furniza energie LED-ului și rezistorului. Tot ceea ce trebuie făcut este ca UNO să fie conectat printr-un cablu USB.

Folosind o rezistență de 220 Ω, LED-ul ar trebui să fie destul de luminos. Dacă schimbăm rezistența de 220 Ω cu una de 1 kΩ, atunci LED-ul va apărea mai puțin luminos. În cele din urmă, cu o rezistență de 10 kΩ, LED-ul va lumina aproape imperceptibil. Trageți conductorul roșu din placă și introduceți-l în gaură și apoi scoateți-l din nou, astfel încât să acționeze ca un comutator. Ar trebui să se observe o diferență. În acest moment, există 5V într-un picior al rezistorului, cealaltă parte a rezistorului mergând la partea pozitivă a LEDului și cealaltă parte a LED-ului merge la GND.

Dacă rezistența va fi mutată în așa fel încât să fie poziționată după LED, acesta va lumina în continuare. Este de dorit ca rezistența de 220Ω să fie pusă la loc. Nu contează în ce parte a LED-ului se pune rezistorul, atâta timp cât el este montată pe placă.

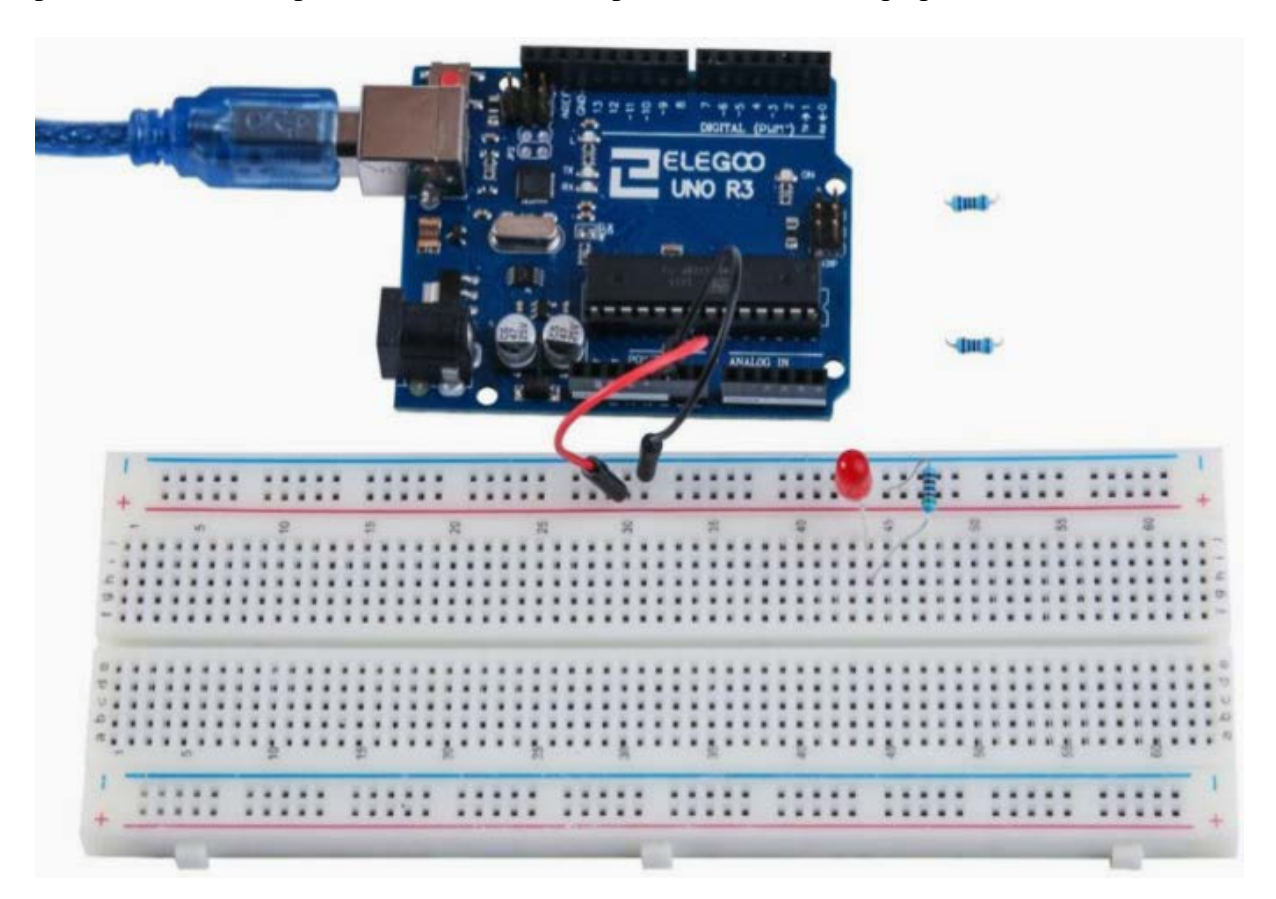

# **LED-ul RGB**

# *1. Scopul activității*

Led-urile RGB sunt o cale amuzantă și ușoară de a adăuga culoare unui proiect. Din moment ce ele sunt 3 LED-uri normale într-unul, folosirea și conectarea lor nu sunt prea dificile. Ele vin în 2 versiuni: anod comun sau catod comun. Anodul comun utilizează 5V pe pinul comun, în timp ce catodul comun se conectează la masă.

Ca și în cazul oricărui LED, trebuiesc conectate câteva rezistoare în serie (3 în total) astfel încât să se poate limita curentul care trece prin el.

Se va începe cu LED-ul în stare de culoare roșie, apoi se va transforma în verde, apoi se va transforma în albastru și în cele din urmă înapoi la culoarea roșie. Procedând astfel, se va trece astfel prin majoritatea culorilor care pot fi obținute.

# *2. Componente utilizate*

- $\geq 1$  Elegoo Uno R3
- $\geq 1$  placă prototip
- $\geq 1$  LED RGB
- $\triangleright$  3 rezistoare de 220  $\Omega$
- $\geq 4$  fire jumper (tată-tată)

## *3. Descrierea componentelor*

## **RGB**:

La prima vedere, LED-urile RGB (roșu, verde, albastru) arată ca și LED-urile normale. Cu toate acestea, în interiorul LED-ului de obicei, sunt de fapt trei LED-uri, unul roșu, unul verde și unul albastru. Prin controlul luminozității fiecăruia dintre LED-urile individuale se poate amesteca aproape orice culoare se dorește.

Culorile se amestecă în același mod în care s-ar amesteca vopseaua pe o paletă - prin ajustarea (reglarea) luminozității fiecăreia dintre cele trei LED-uri. Metoda grea de a face acest lucru ar fi folosirea a rezistențe de valori diferite (sau rezistoare variabile), dar necesită multă muncă. Placa UNO R3 are o funcție analogWrite ce poate fi folosită cu pini marcați cu ~pentru a obține o cantitate variabilă de putere la LED-urile corespunzătoare.

LED-ul RGB are patru fire. Există un conductor care merge la polul pozitiv al fiecăruia dintre LED-uri unice din pachet și un singur cablu care este conectat la toți cei trei poli negativi ai LED-urilor.

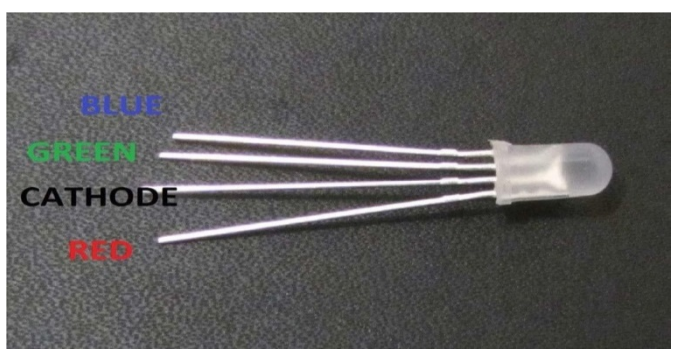

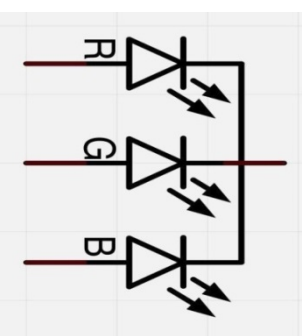

 În fotografie se pot vedea 4 electrozi ai LED-ului. Fiecare pin separat pentru culoarea verde, albastru sau rosu se numește numit anod. Se va conecta întotdeauna "+" la el. Catodul merge la "-,, (masă). Dacă îl conectați invers LED-ul nu se va aprinde.

Conexiunea obișnuită negativă a LED-ului este la al doilea pin din lateral. Este, de asemenea, cel mai lung dintre cei patru pini și va fi conectat la masă. Fiecare LED necesită propria sa rezistență de 220Ω pentru a preveni trecerea de prea mult current. Cei trei pini pozitivi ai LED-urilor (unul roșu, unul verde și unul albastru) sunt conectate la pini de ieșire UNO folosind aceste rezistențe.

## **Culoarea:**

Motivul pentru care se poate amesteca orice culoare prin modificarea cantităților de lumină roșie, verde și albastră este faptul că ochiul are trei tipuri de receptori de lumină în el (roșu, verde și albastru). Ochii și creierul procesează cantitățile de roșu, verde și albastru și le transformă într-o culoare a spectrului.

Într-un fel, prin utilizarea celor trei LED-uri, facem un truc ochilor. Aceeași idee este utilizată și la televizoare, unde LCD-ul are puncte de culoare roșie, verde și albastră unul lângă altul care compun fiecare pixel.

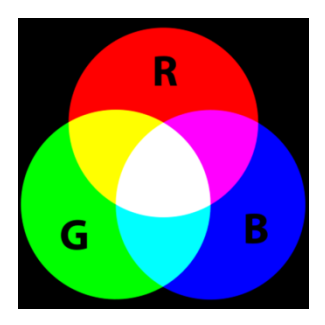

Dacă setăm luminozitatea tuturor celor trei LED-uri să fie aceeași, culoarea globală a luminii va fi albă. Dacă oprim LED-ul albastru, astfel încât doar LED-urile roșii și verzi să aibă aceeași luminozitate, atunci lumina va apărea galbenă.

Putem controla separat luminozitatea fiecăruia dintre părțile roșu, verde și albastru ale LED-ului, făcând posibilă amestecarea oricărei culori dorite.

Negrul nu este o culoare, ci mai degrabă o absență a luminii. Prin urmare, cel mai apropiat mod de a putea ajunge la negru cu LED-ul nostru este de a dezactiva toate cele trei culori.

# **Teorie (PWM)**

Modularea lățimii impulsului (Pulse Width Modulation-PWM) este o tehnică pentru controlul energiei. Se va folosi pentru a controla luminozitatea fiecărui LED în parte.

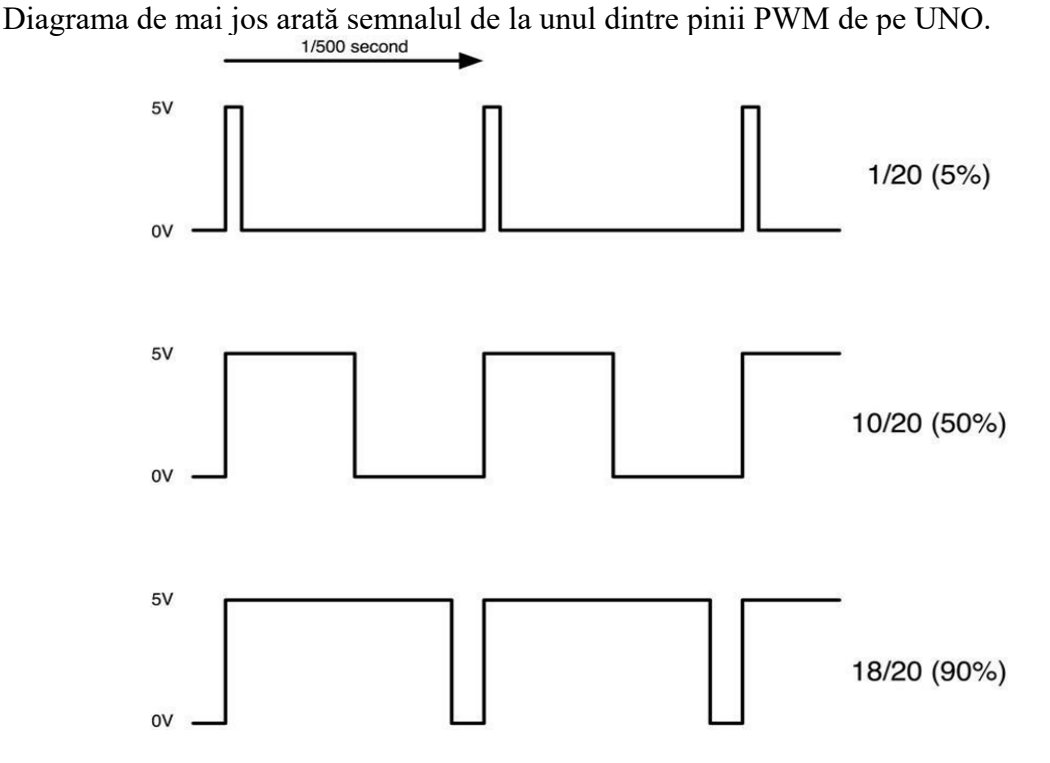

Aproximativ la fiecare 1/500 dintr-o secundă, ieșirea PWM va produce un impuls. Lungimea acestui impuls este controlată de funcția "analogWrite". Deci, "analogWrite (0)" nu va produce niciun impuls și "analogWrite (255)" va produce un impuls care durează până la următorul impuls, astfel încât ieșirea să fie efectiv permanentă.

Dacă specificăm o valoare în "analogWrite"care este undeva între 0 și 255, atunci se va produce un impuls. Dacă impulsul de ieșire este ridicat doar pentru 5% din timp, atunci se va primi doar 5% din puterea maximă (completă).

Dacă, totuși, ieșirea este la 5V pentru 90% din timp, atunci sarcina va primi 90% din puterea livrată la ea. Nu putem vedea LED-urile aprinse și deconectate la acea viteză, deci la noi, se pare că luminozitatea se schimbă.

## **Conectarea**

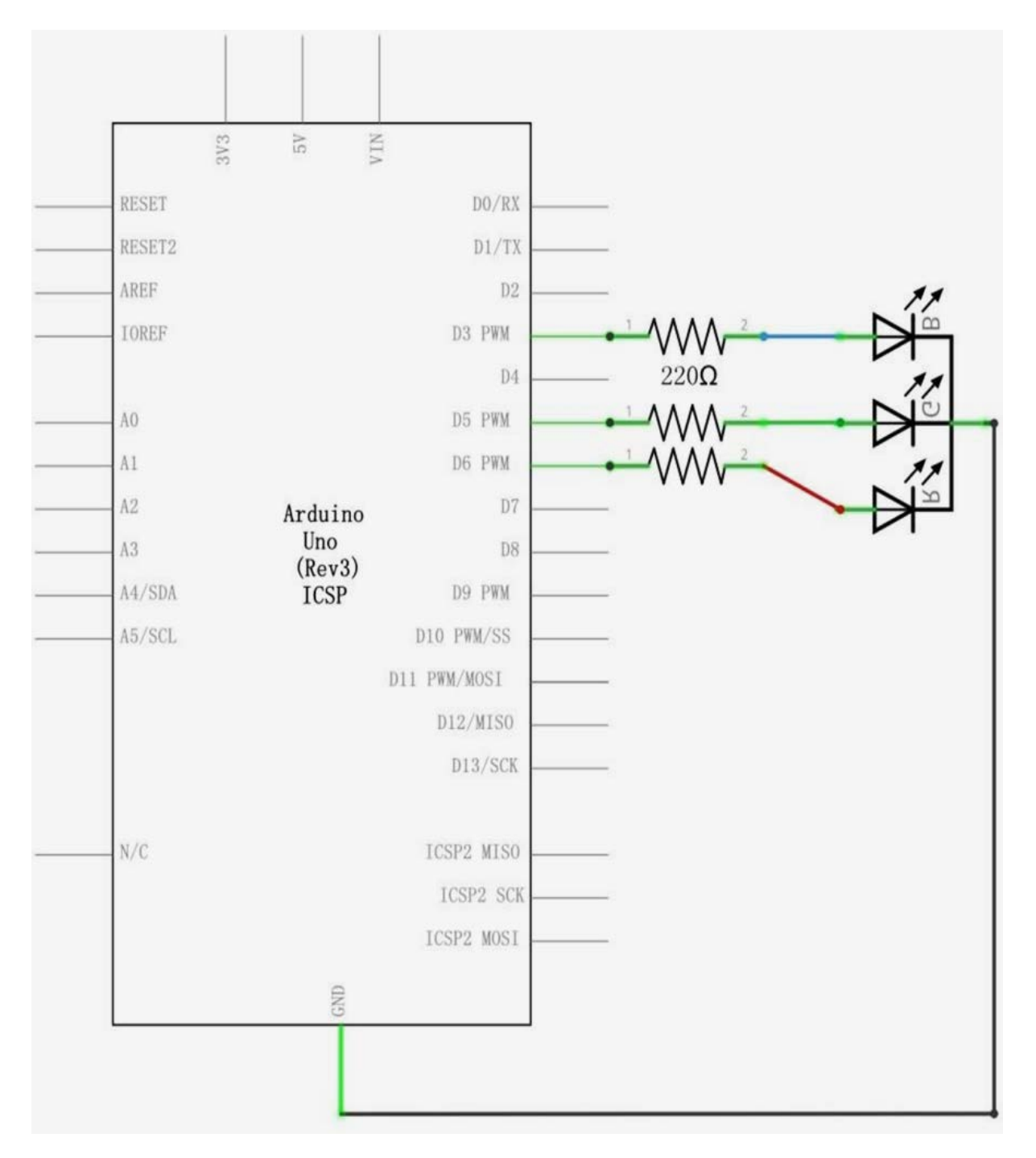

## **Schema de conexiuni**

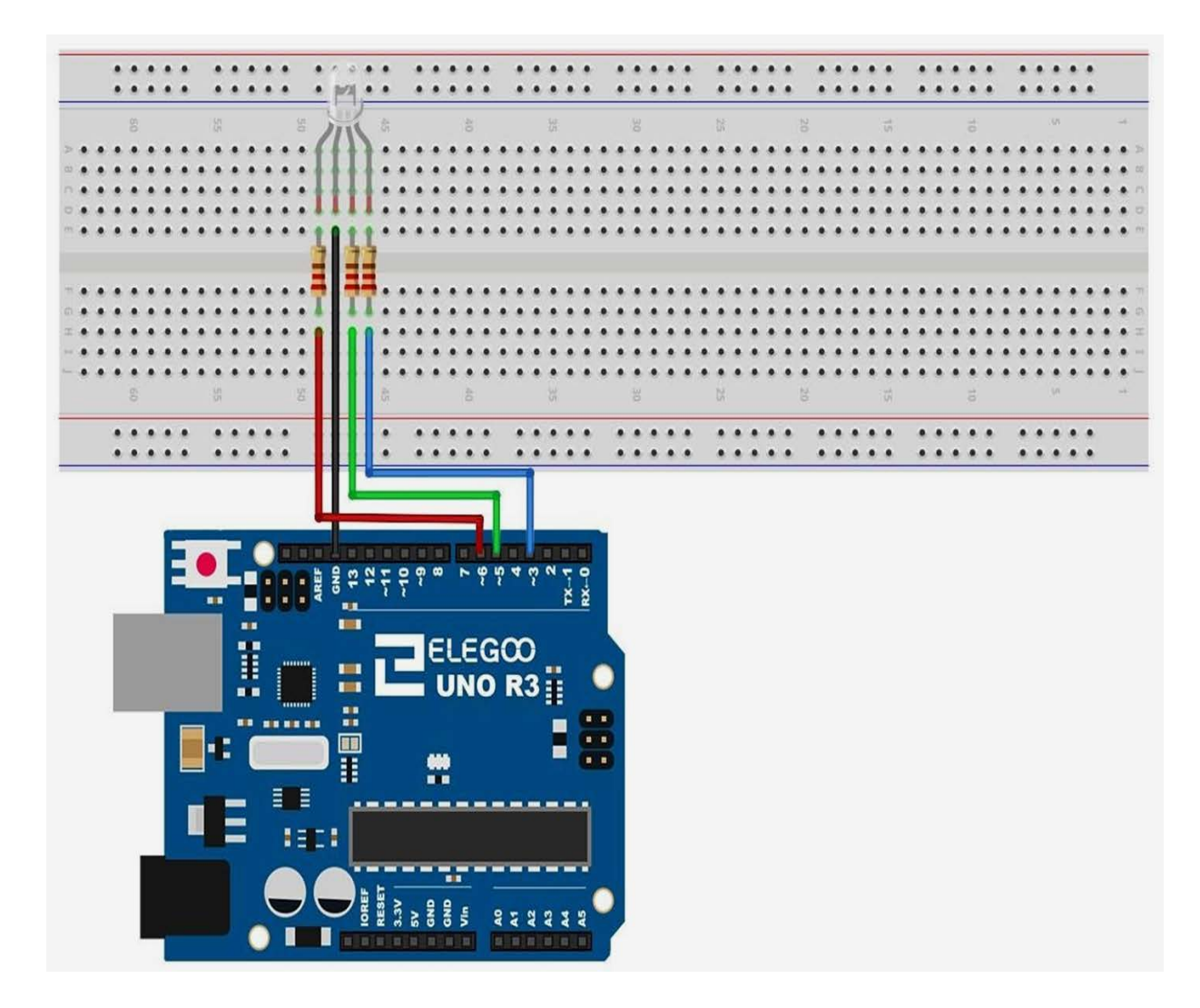

## **Codul**

După cablare, deschideți programul în folderul de cod și încărcați programul apăsând UPLOAD. Dacă sunt erori, acestea vor fi semnalate și procesul de încărcare a acestuia trebuie reluat.

Codul nostru va folosi bucle FOR pentru a trece prin culori. Prima buclă FOR va merge de la ROȘU la VERDE.

Al doilea buclă FOR va merge de la VERDE la ALBASTRU. Ultimul buclă FOR va merge de la ALBASTRU la ROȘU.

Programul începe prin specificarea pinilor care vor fi utilizați pentru fiecare dintre culori:

// Define Pins #define BLUE 3 #define GREEN 5 #define RED 6

Următorul pas este să scrieți funcția de configurare (funcția 'setup'). Această funcție, funcția de configurare, rulează o singură dată după ce Arduino este resetat. În acest caz, tot ce trebuie să faceți este să definiți cei 3 pini pe care îi folosim ca ieșiri.

void setup()

{ pinMode(RED, OUTPUT); pinMode(GREEN, OUTPUT); pinMode(BLUE, OUTPUT); digitalWrite(RED, HIGH); digitalWrite(GREEN, LOW); digitalWrite(BLUE, LOW); }

Înainte de a arunca o privire la funcția "buclă", să analizăm ultima funcție din schiță. Definiți variabilele

redValue = 255; // choose a value between 1 and 255 to change the color. greenValue  $= 0$ ; blueValue  $= 0$ ;

Această funcție are trei argumente, una pentru luminozitatea LED-urilor roșu, verde și albastru. În fiecare caz, numărul va fi în intervalul 0-255, unde 0 înseamnă oprit și 255 înseamnă luminozitate maximă. Funcția pornește apoi "analogWrite" pentru a seta luminozitatea fiecărui LED.

Dacă vă uitați la funcția "buclă", puteți vedea că setăm cantitatea de lumină roșie, verde și albastră pe care dorim să o afișăm și apoi se oprește pentru o secundă înainte de a trece la următoarea culoare.

#define delayTime 10 // fading time between colors Delay(delayTime);

Încercați să adăugați în schiță câteva culori proprii și urmăriți efectul LED-ului.

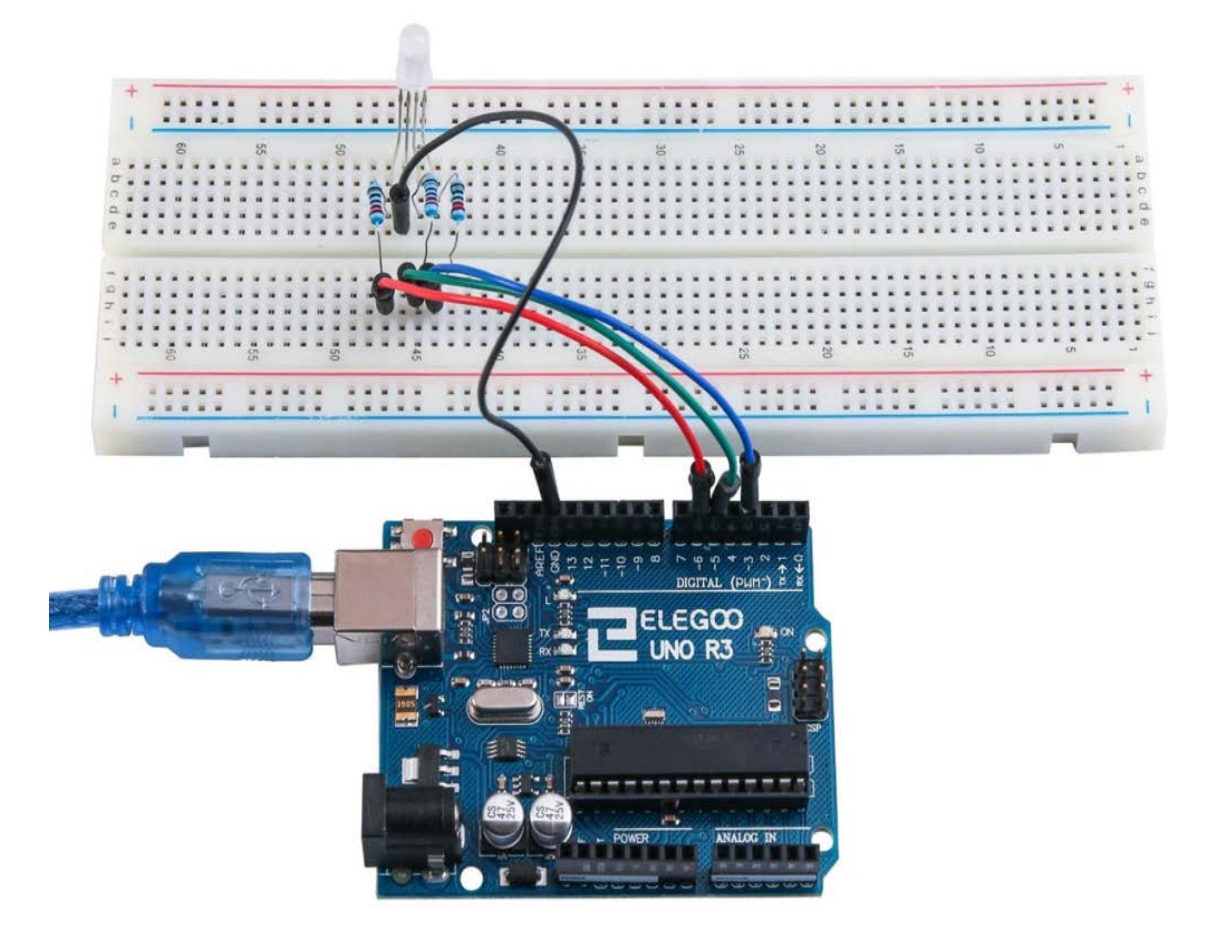

# **INTRĂRILE DIGITALE**

## *1. Scopul activității*

În această lucrare va fi prezentat modul în care se aprinde și stinge un LED folosind butoane cu intrări digitale.

Apăsarea unui buton va aprinde LED-ul, în timp ce, apăsarea celuilat îl va stinge.

### *2. Componente utilizate*

- $\geq 1$  Elegoo Uno R3
- $\geq 1$  placă prototip
- $\geq 1$  LED roșu de 5mm
- $\triangleright$  1 rezistență de 220  $\Omega$
- $\geq 2$  comutatoare cu buton
- $\triangleright$  7 fire jumper (tată-tată)

## *3. Descrierea componentelor*

## **Comutatorul cu buton**

Comutatoarele sunt componente foarte simple. Când apăsați un buton sau învârtiți o pârghie, ele conectează două contacte, astfel încât curentul să poată trece prin ele.

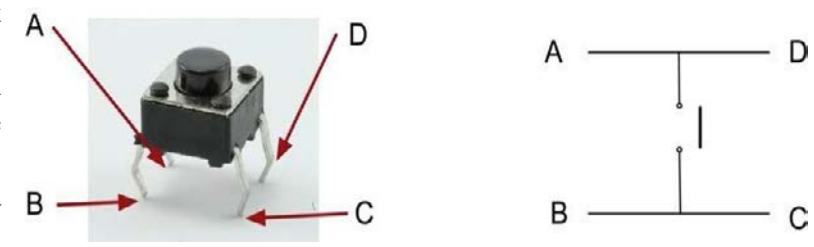

Micile comutatoare tactile folosite în această lecție au patru conexiuni, ceea ce poate fi puțin confuz.

De fapt, există doar două conexiuni electrice. În interiorul comutatorului, pinii B și C sunt conectați împreună, la fel ca în cazul A și D.

## **Conectarea**

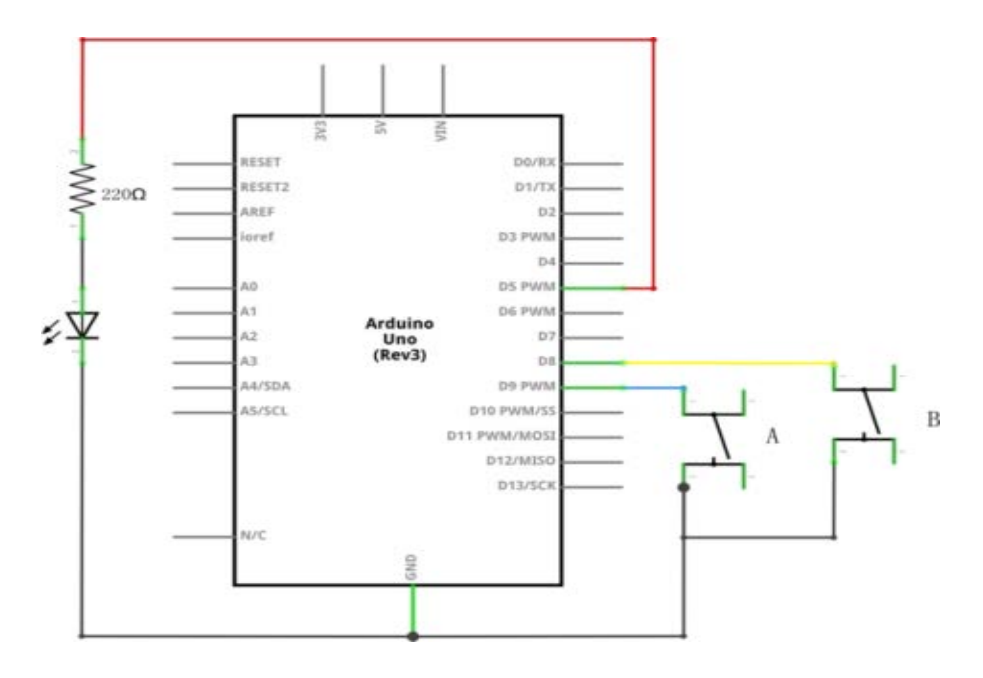

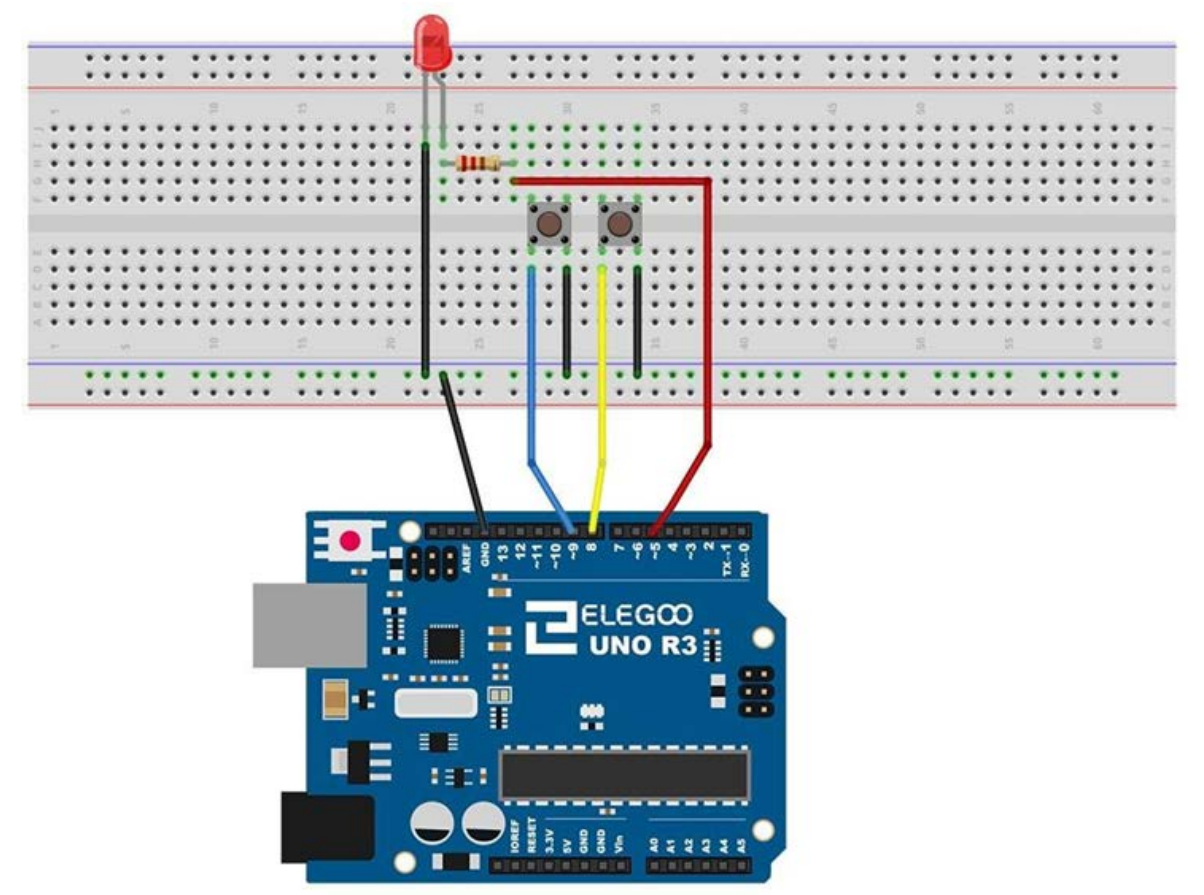

Deși corpurile întrerupătoarelor sunt pătrate, pinii ies din părțile opuse ale comutatorului. Aceasta înseamnă că știfturile vor fi destul de îndepărtate numai atunci când sunt așezate corect pe panou.

Amintiți-vă că LED-ul trebuie să aibă electrodul negativ mai scurt spre stânga.

## **Codul**

După ce efectuați legăturile, încărcați programul apăsând UPLOAD. Dacă sunt erori, acestea vor fi semnalate și procesul de încărcare a acestuia trebuie reluat.

Încărcați schița pe placa UNO. Apăsând butonul din stânga se va aprinde LED-ul în timp ce apăsarea butonului din dreapta îl va opri.

Prima parte a schiței definește trei variabile pentru cei trei pini care urmează să fie utilizați. "LedPin" este pinul de ieșire și "buttonApin" se va referi la comutatorul mai apropiat de partea de sus a plăcii prototip și "buttonBpin" la celălalt comutator.

Funcția de "configurare" definește ledPin în mod normal ca fiind o ieșire (un OUTPUT), dar acum avem cele două intrări pentru a face față. În acest caz, folosim setul pinMode pentru a fi 'INPUT\_PULLUP' astfel:

pinMode (buttonApin, INPUT\_PULLUP); pinMode (buttonBpin, INPUT\_PULLUP).

Modul PIN al INPUT\_PULLUP înseamnă că pinul va fi folosit ca intrare, doar că, dacă nimic altceva nu este conectat la intrare, ar trebui să fie "ridicat" la HIGH. Cu alte cuvinte, valoarea implicită pentru intrare este HIGH, cu excepția cazului în care devine LOW prin apăsarea butonului.

Acesta este motivul pentru care întrerupătoarele sunt conectate la GND. Atunci când este apăsat un întrerupător, acesta conectează pinul de intrare la GND, astfel încât acesta nu mai are valoarea HIGH. Deoarece intrarea este în mod normal HIGH și se diminuează doar atunci când este apăsat butonul, logica este un pic data peste cap. Intervine aici funcția "loop" ("buclă".).

```
void loop() 
{ 
if (digitalRead(buttonApin) == LOW)
{ 
digitalWrite(ledPin, HIGH);
} 
if (digitalRead(buttonBpin) == LOW)
{ 
digitalWrite(ledPin, LOW);
} 
}
```
În funcția "loop" ("buclă".) există două instrucțiuni "if", unul pentru fiecare buton. Fiecare face o "citire digitală" ("digitalRead") pe intrarea corespunzătoare.

Rețineți că, dacă butonul este apăsat, intrarea corespunzătoare va fi LOW. În cazul în care butonul A este apăsat, atunci un "digitalWrite" pornește ledPin.

În mod similar, în cazul în care este apăsat butonul B, o valoare minimă apare la ledPin (apare LOW).

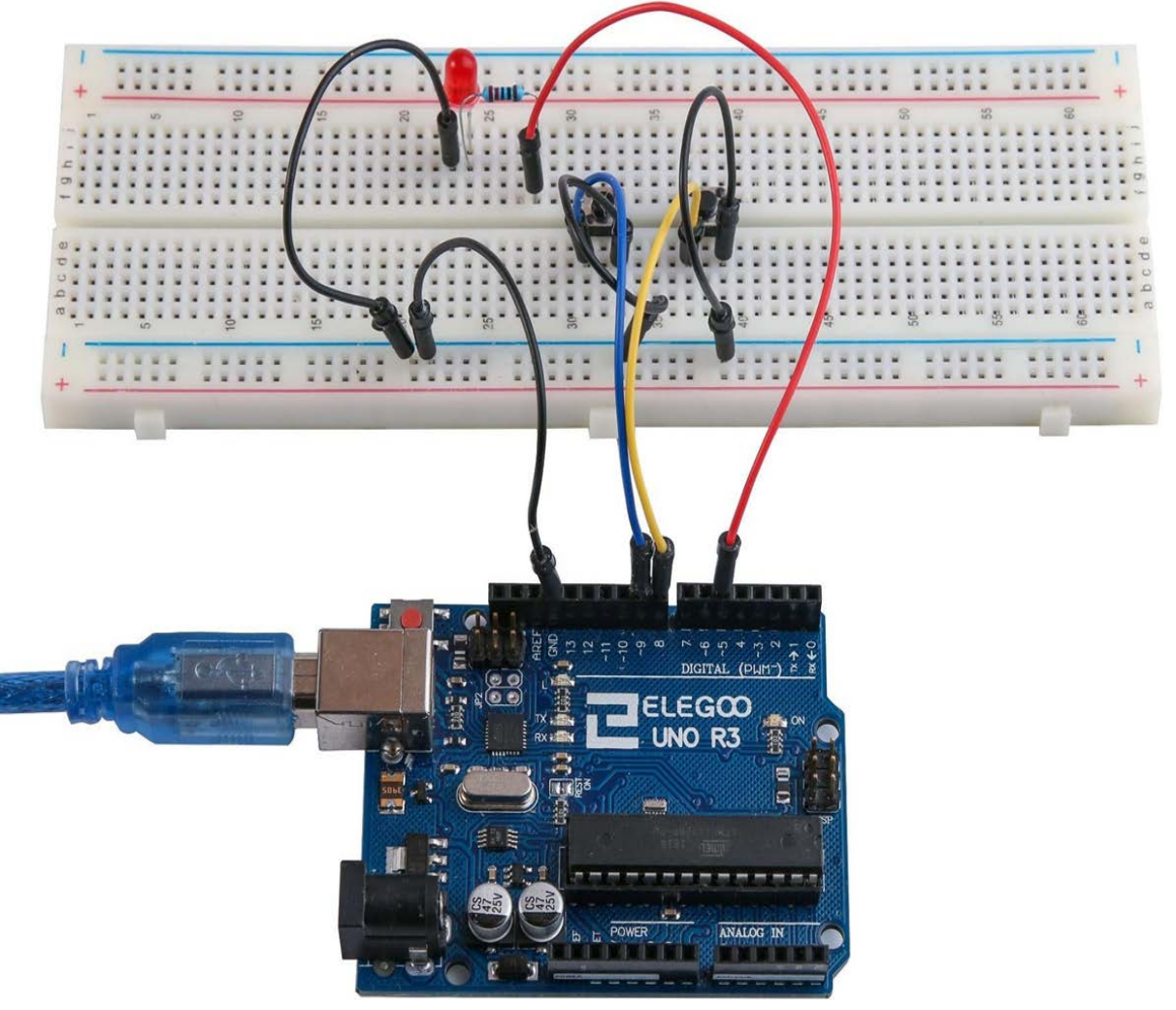

# *1. Scopul activității*

În această lucrare va fi prezentat modul în care se va produce un sunet cu ajutorul unui buzzer activ.

# *2. Componente utilizate*

- $\triangleright$  1 Elegoo Uno R3
- $\geq 1$  buzzer activ
- $\geq 2$  fire conductoare (mamă-tată)

# *3. Prezentarea componentelor*

# **BUZZER:**

Buzzerele electronice sunt alimentate cu curent continuu și echipate cu un circuit integrat. Ele sunt utilizate pe scară largă în calculatoare, imprimante, copiatoare, alarme, jucării electronice, dispozitive electronice pentru automobile, telefoane, cronometre și alte produse electronice pentru dispozitivele vocale.

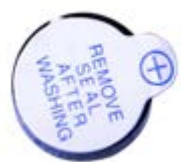

Ele pot fi clasificate ca active și pasive. Întoarceți pinii a două buzzere cu fața în sus. Cel cu o placă de circuit verde este un buzzer pasiv, în timp ce celălalt închis, cu o bandă neagră este unul activ.

Diferența dintre cele două este că un buzzer activ are încorporat o sursă oscilantă, astfel încât acesta să genereze un sunet atunci când este conectat la curent. Un buzzer pasiv nu are o astfel de sursă, astfel că nu va bipăi în cazul în care sunt utilizate semnale de curent continuu. În schimb, trebuiesc utilizate unde a căror frecvență este între 2K și 5K pentru a o activa.

Buzzerul activ este adesea mai scump decât cel pasiv din cauza multiplelor circuite de oscilații încorporate.

# **Conectarea**

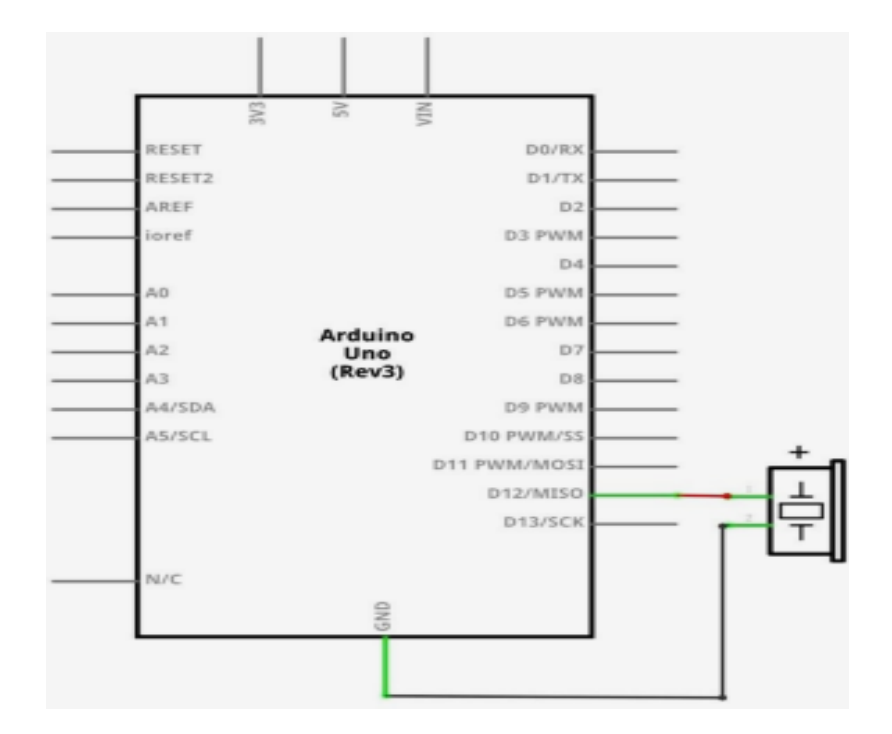

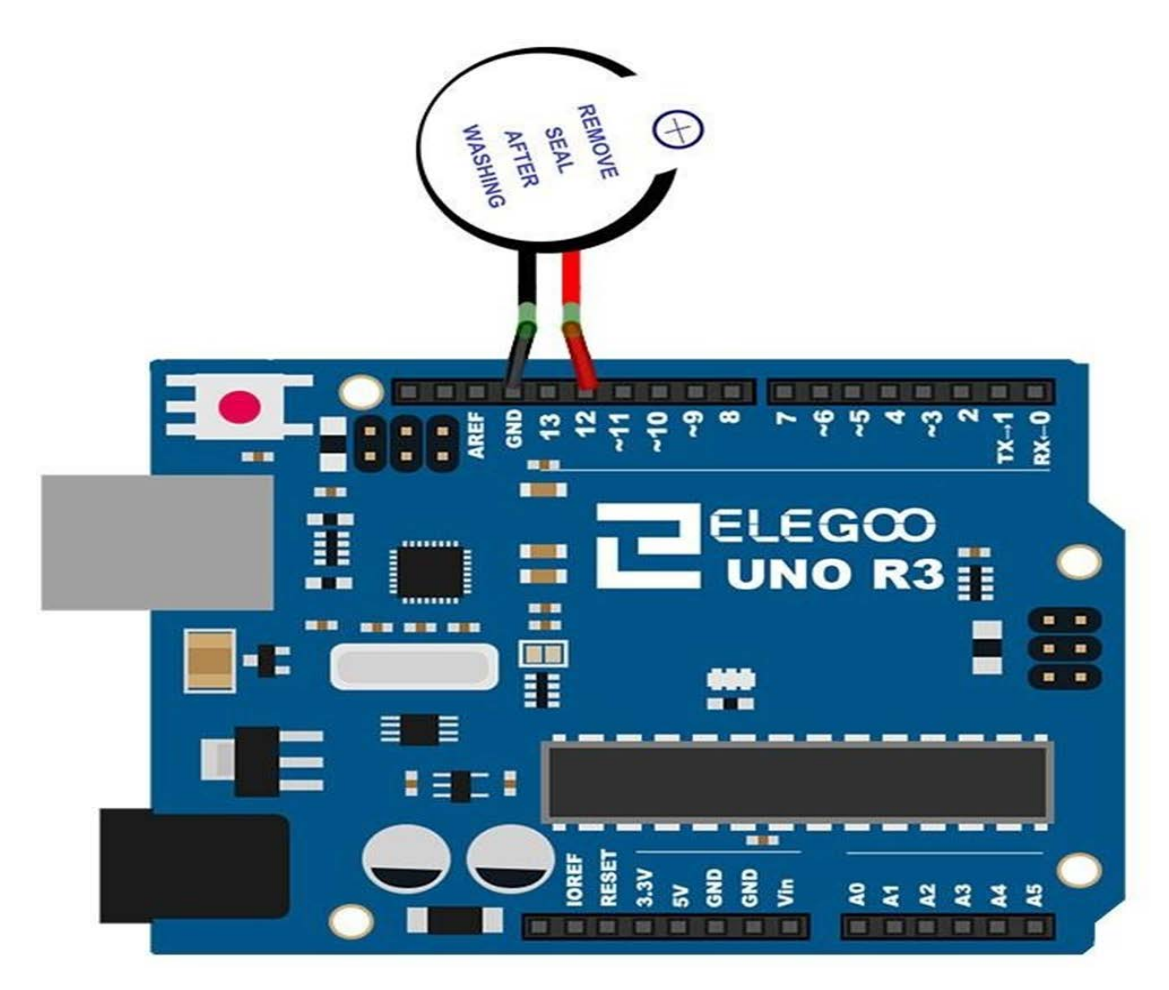

# **Codul**

După instalare, deschideți programul în dosarul de cod – Efectuarea de sunete, și încărcați programul apăsând UPLOAD. Dacă sunt erori, acestea vor fi semnalate și procesul de încărcare a acestuia trebuie reluat.

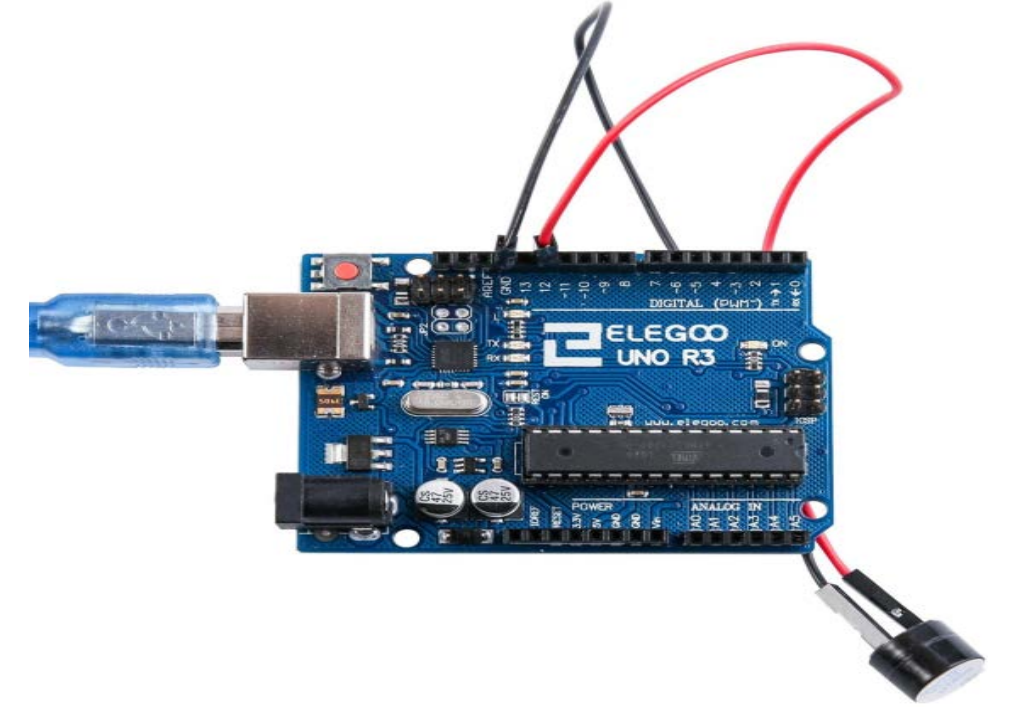

# **SERVOMOTORUL**

# *1. Scopul activității*

În această lucrare va fi prezentat modul în care funcționează un servomotor.

Servomotorul este un tip de motor care se poate roti numai cu 180 de grade. Acesta este controlat prin trimiterea de impulsuri electrice de la placa UNO R3. Aceste impulsuri transmit servomotorului în ce poziție ar trebui să se mute. Servomotorul are trei fire, dintre care cel maro este firul de masă și trebuie să fie conectat la portul GND al UNO, cel roșu este firul de alimentare și ar trebui să fie conectat la portul 5V, iar cel portocaliu este firul de semnal și ar trebui să fie conectat la portul Dig # 9.

# *2. Componente utilizate*

- $\geq 1$  Elegoo Uno R3
- $\geq 1$  servomotor (SG 90)
- > 3 fire jumper (tată-tată)

# *3. Prezentarea componentelor*

# SG90

- Conectori universali pentru JR and FP
- Lungimea cablului : 25cm
- $\div$  fără sarcină, viteza de funcționare: 0.12 sec / 60 grade (4.8V), 0.10 sec / 60 grade  $(6.0V)$ 
	- $\div$  Cuplul de cuplare (4.8V): 1.6kg/cm
	- Temperatură : -30~60'C
	- Lățimea de bandă moartă: 5us
	- Tensiunea de lucru: 3.5~6V
	- $\div$  Dimensiune: 3.2 cm x 3 cm x 1.2 cm
	- Greutate: 134g

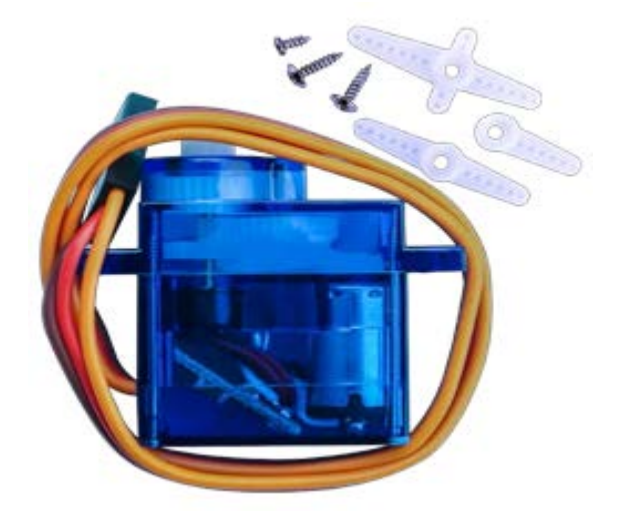

# **Conectarea**

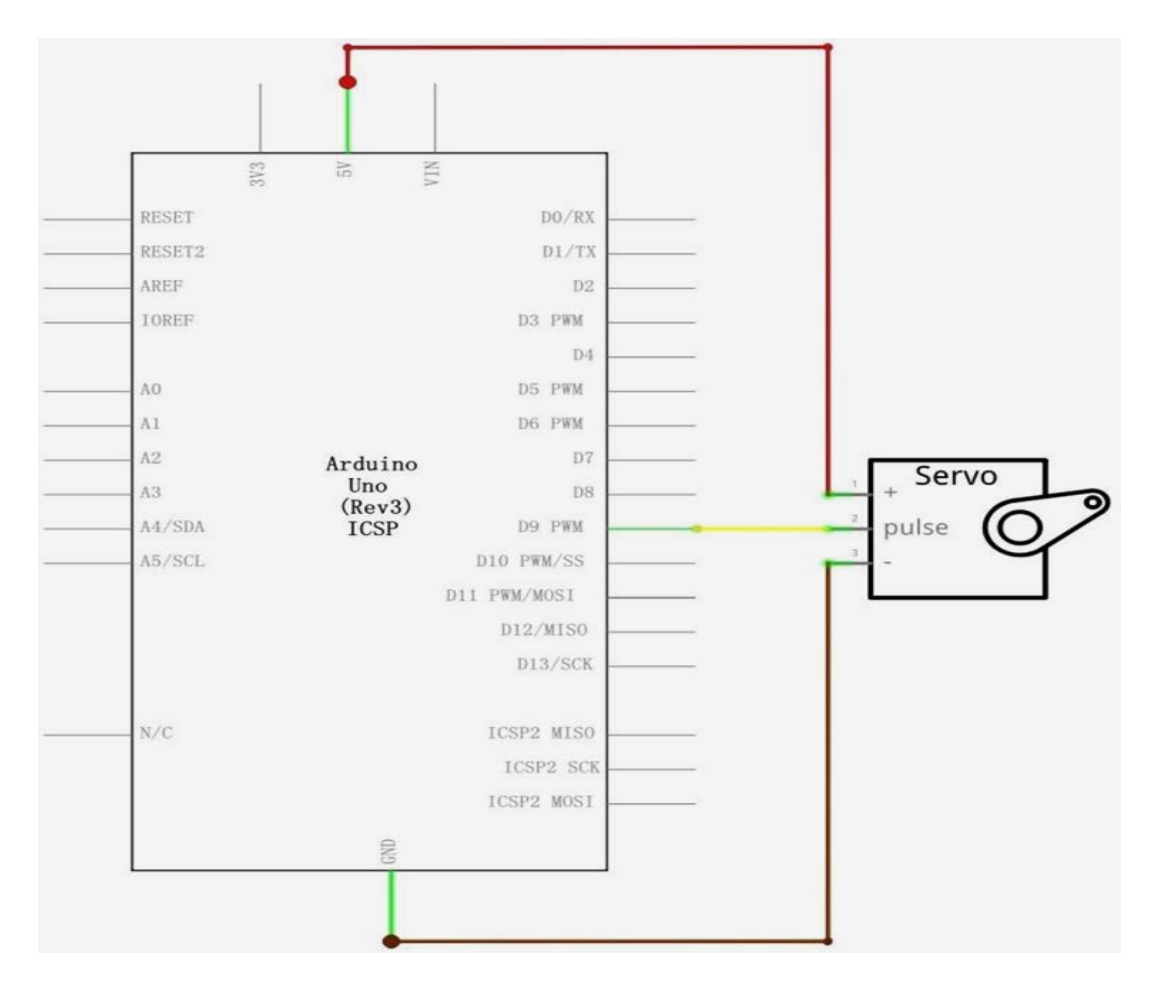

# **Schema de conexiuni**

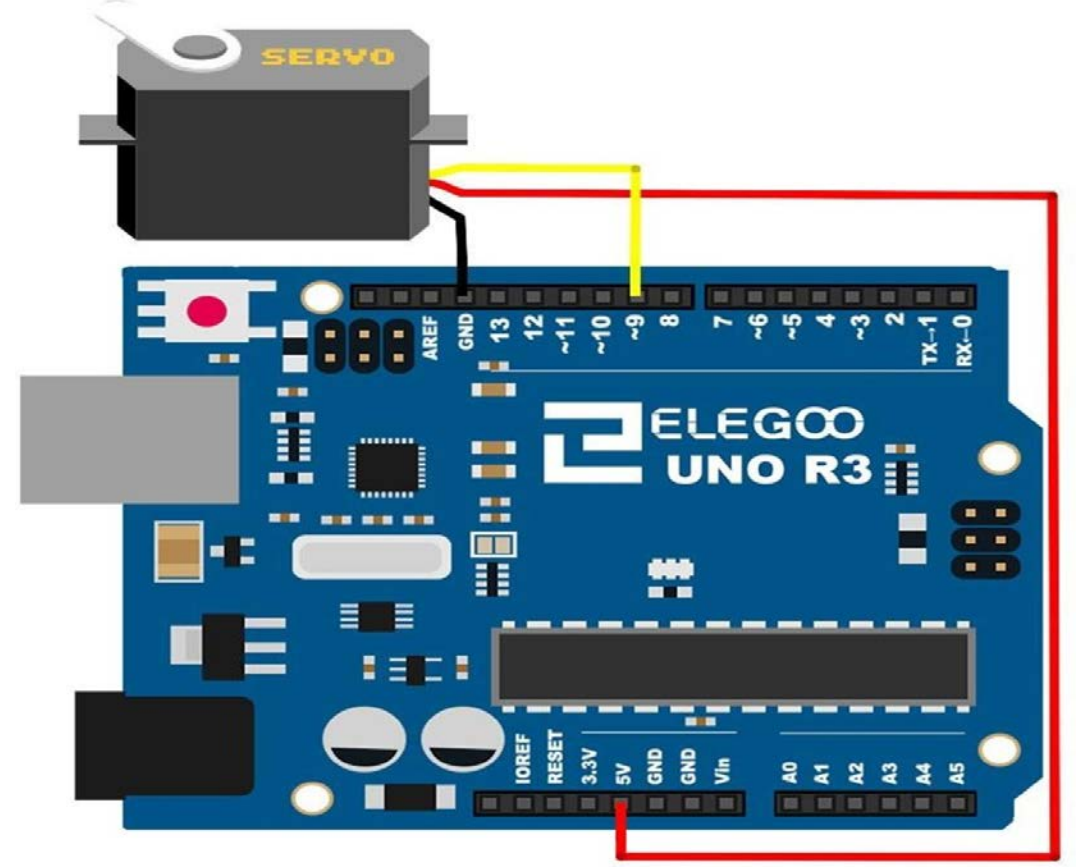
## **Codul**

După cablare, deschideți programul în folderul de cod - Servo și încărcați programul apăsând UPLOAD. Dacă sunt erori, acestea vor fi semnalate și procesul de încărcare a acestuia trebuie reluat. Asigurați-vă că toate componentele necesare rulării programului "Servo" sunt instalate corespunzător. Înainte de a putea rula acest lucru, asigurați-vă că ați instalat biblioteca <Servo> sau reinstalați-o, dacă este necesar. În caz contrar, codul dvs. nu va funcționa.

#### **Imagine exemplu**

În imagine, firul maro al servo este adaptat prin firele M-M negre, cel roșu fiind adaptat prin firele roșii M-M, iar cel portocaliu este adaptat prin firele galbene M-M.

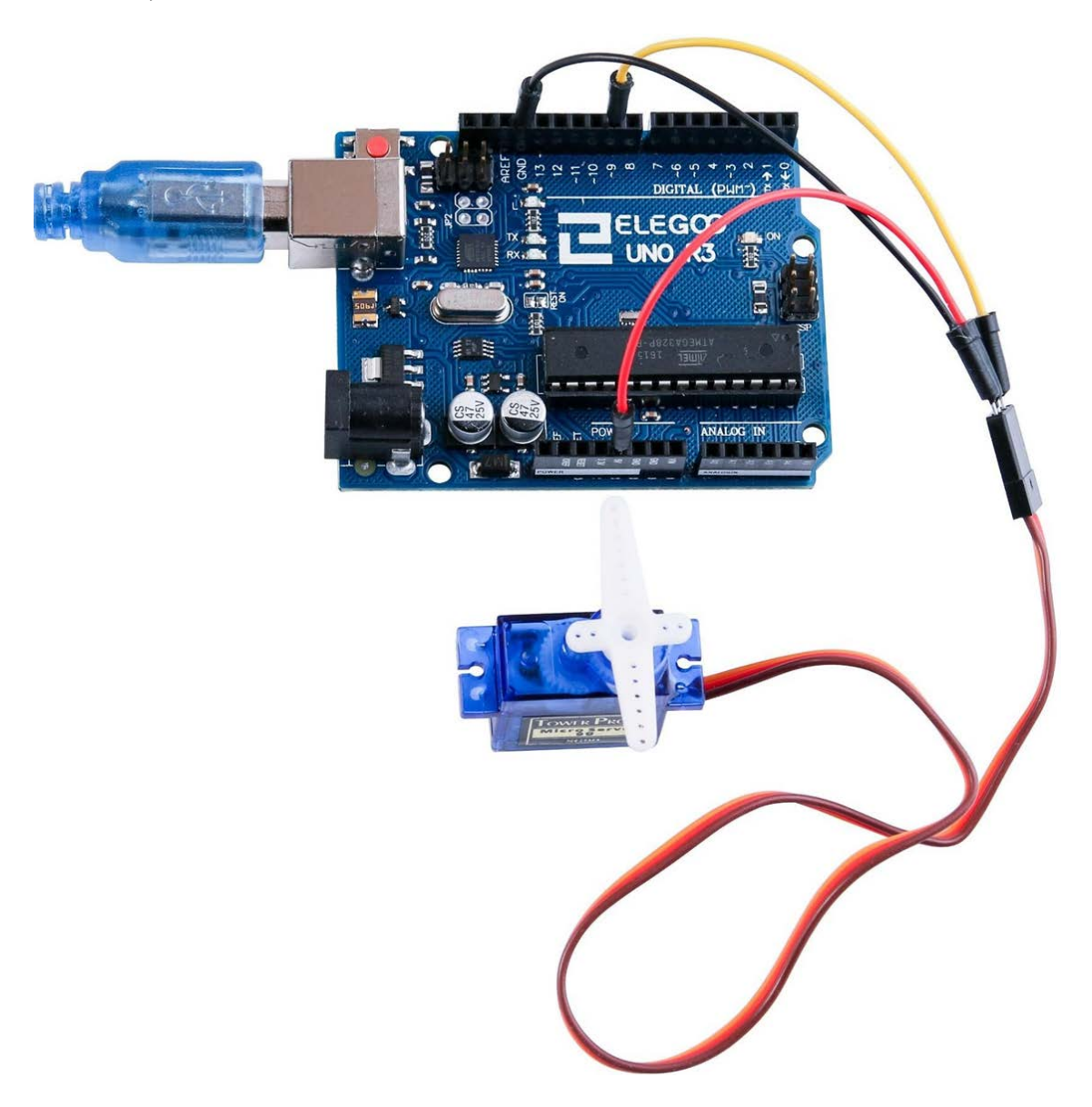

## *1. Scopul activității*

În această lucrare va fi prezentat modul în care funcționează un sensor de temperatură și umiditate. Acest tip de sensor este suficient de precis pentru majoritatea lucrărilor de laborator ce necesită urmărirea parametrilor de temperatură și umiditate.

#### *2. Componente utilizate*

- $\triangleright$  1 Elegoo Uno R3
- $\geq 1$  senzor de temperatură și umiditate (DHT11)
- $\geq 3$  fire conductoare (mamă-tată)

## *3. Prezentarea componentelor*

#### **Senzorul de temperatură și umiditate**

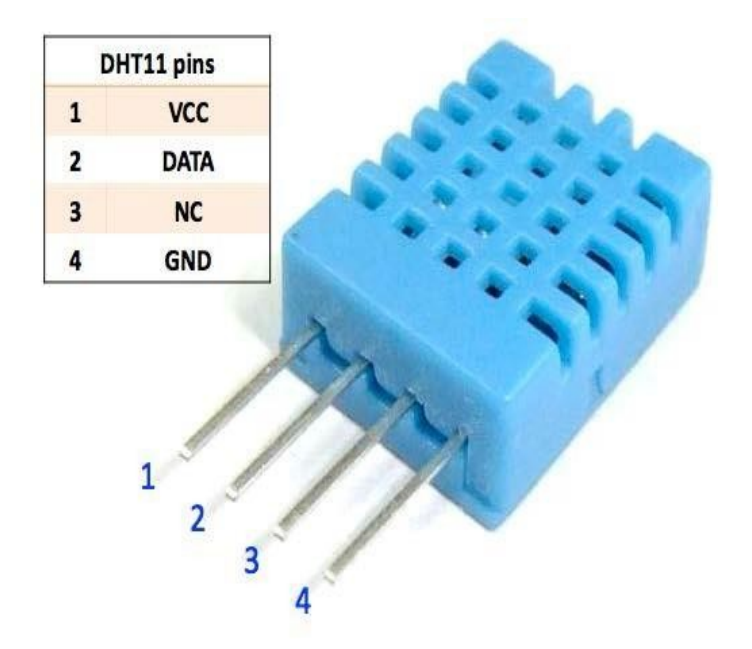

Senzorul digital de temperatură și umiditate DHT11 este un senzor de compozit care conține o ieșire digitală calibrată pentru temperatură și umiditate. Tehnologia dedicată de colectare a modulelor digitale și tehnologia de detectare a temperaturii și umidității sunt aplicate pentru a se asigura că produsul are o fiabilitate ridicată și excelentă stabilitate pe termen lung.

Senzorul include un simț rezistiv al componentelor umede și un dispozitiv de măsurare a temperaturii NTC, și se conectează cu un microcontroler de 8 biți de înaltă performanță.

*Aplicații:* Aparatura de climatizare și ventilație HVAC, dezumidificatoare, testare și echipamente de control, bunuri de larg consum, automobile, stații meteo, aparate de uz casnic, regulatoare de umiditate, dispozitive medicale, alte dispozitive de măsurare și control a umidității.

## *Caracteristicile produsului*

Umiditatea relativă:

- Rezoluția: 16Bit
- $\triangleleft$  Repetabilitate:  $\pm 1\%$  RH
- Precizie: la 25℃ ±5% RH
- Interschimbabilitate: complet interschimbabil
- Timp de răspuns: 1 / e (63%) of 25℃ 6s
- $\div$  Stabilitate pe termen lung:  $\lt\pm$  0.5% RH / yr in

## Temperatură:

- Rezoluție: 16Bit
- Repetabilitate: ±0.2℃
- Interval: la 25℃ ±2℃
- $\div$  Timp de răspuns: 1 / e (63%) 10S

Caracteristici electrice

- $\triangleleft$  Alimentare: DC 3.5 $\sim$ 5.5V
- Curent de alimentare: 0,3mA
- Timpul de așteptare: mai mult de 2 secunde

Descrierea pinilor:

- $\cdot$  sursă de alimentare 3.5~5.5V DC
- DATA serial data, o singură magistrală
- Împământare GND, tensiune negtivă

#### **Conectarea**

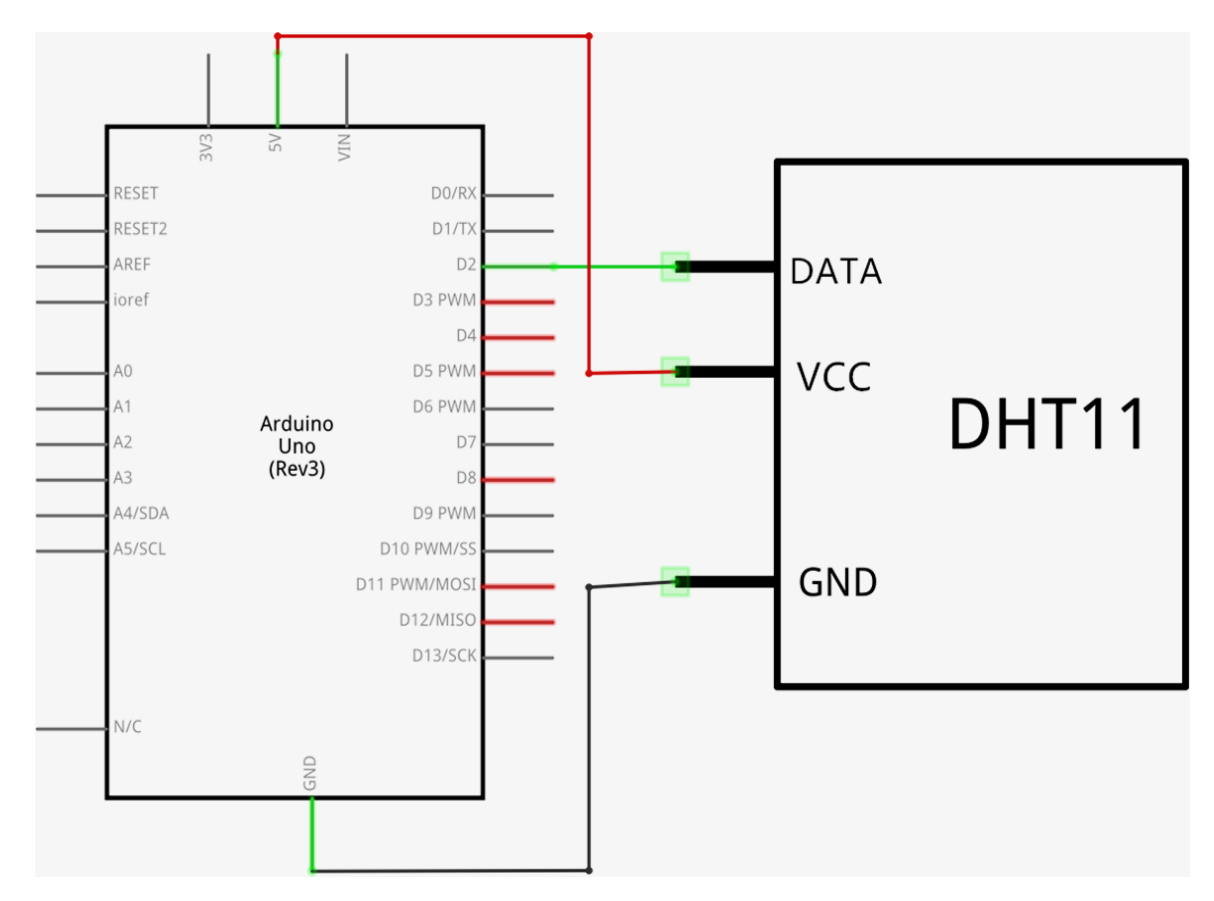

#### **Schema de conexiune**

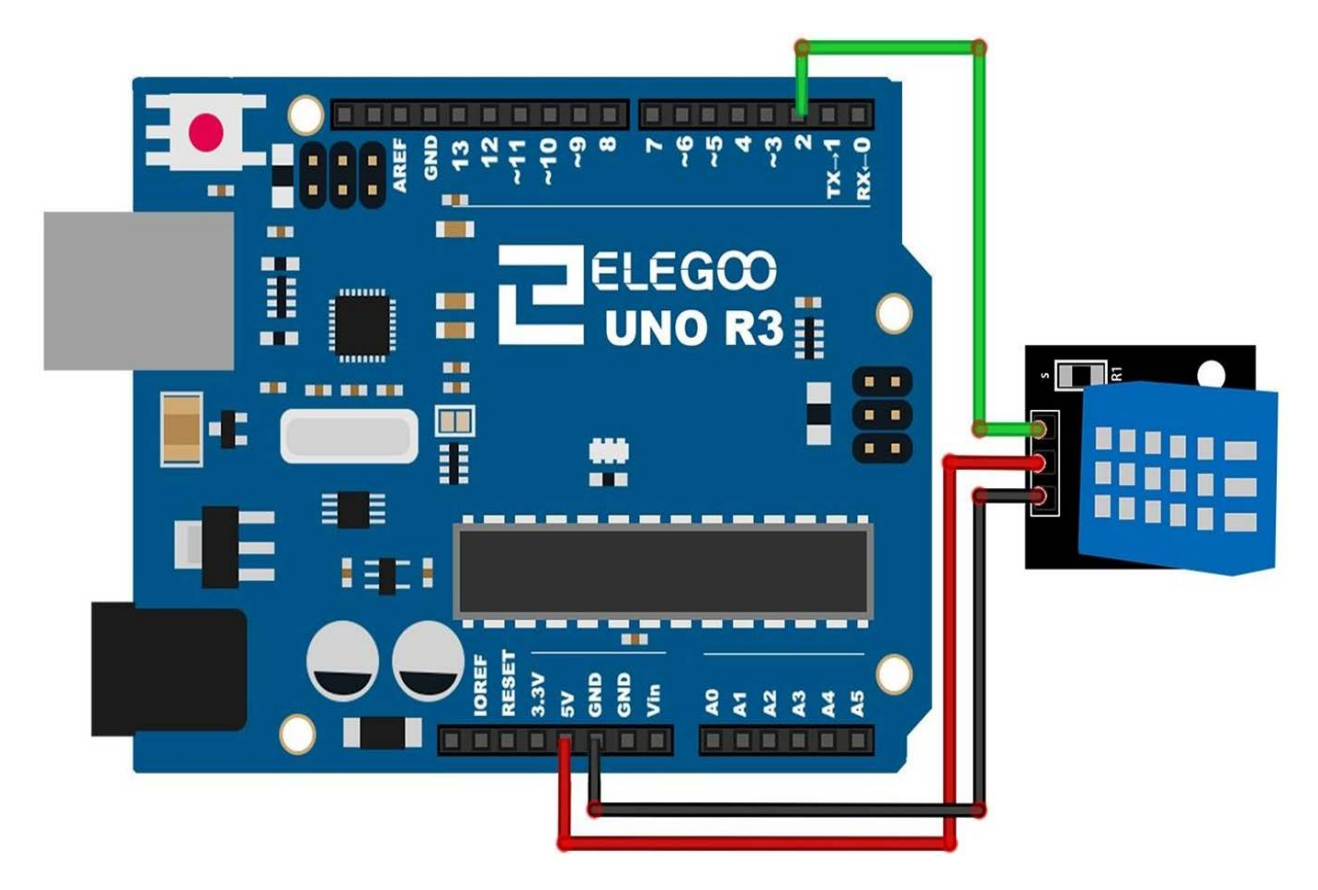

După cum se poate observa, este nevoie de doar 3 conexiuni la senzor, deoarece unul dintre pini nu este utilizat.

Conexiunile sunt: tensiune, împământare și semnal care poate fi conectate la orice PIN pe de placa UNO.

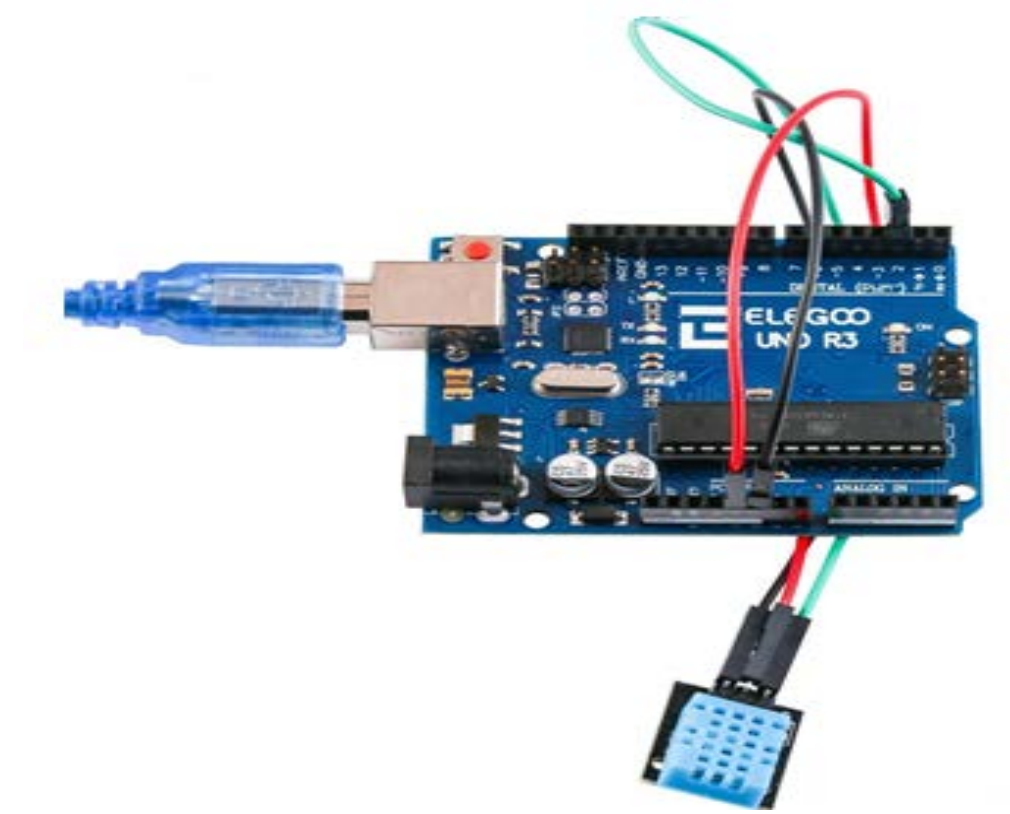

#### **Codul**

După instalare, deschideți programul din folderul de cod - DHT11 Sensor de temperatură și umiditate și încărcați programul apăsând UPLOAD. Dacă sunt erori, acestea vor fi semnalate și procesul de încărcare a acestuia trebuie reluat. Înainte de a putea rula acest lucru, asigurați-vă că ați instalat biblioteca <SimpleDHT> sau re-instalați-o, dacă este necesar. În caz contrar, codul dvs. nu va funcționa

Încărcați programul și apoi deschideți monitorul. Se va afișa temperatura mediului ambiant (22 grade și umiditate 51%), așa cum este prezentat în imaginea de mai jos.

Faceți clic pe butonul Monitor serial pentru a activa monitorul serial.

 $\boxed{\blacksquare}$  $\mathbf{x}$ **60 COM215** Send **Sample DILLI...** ۸ Sample RAW Bits: 0011 0011 0000 0000 0001 0110 0000 0000 0100 1001 Sample OK: 22 \*C. 51 % =================================== Sample DHT11... Sample RAW Bits: 0011 0011 0000 0000 0001 0110 0000 0000 0100 1001 Sample OK: 22 \*C, 51 % ==================================== Sample DHT11... Sample RAW Bits: 0011 0011 0000 0000 0001 0110 0000 0000 0100 1001 Sample OK: 22 \*C. 51 % ===================================== Sample DHT11... Sample RAW Bits: 0011 0010 0000 0000 0001 0111 0000 0000 0100 1001 Sample OK: 23 \*C. 50 % ==================================== Sample DHT11... Sample RAW Bits: 0011 0011 0000 0000 0001 0110 0000 0000 0100 1001 Sample OK: 22 \*C. 51 % Sample DHT11... Sample RAW Bits: 0011 0011 0000 0000 0001 0110 0000 0000 0100 1001 Sample OK: 22 \*C. 51 % =================================== E Sample DHT11... Sample RAW Bits: 0011 0011 0000 0000 0001 0110 0000 0000 0100 1001 Sample OK: 22 \*C, 51 % Autoscroll 9600 baud Newline ▼

## **MODULUL MATRICE CU PUNCTE**

## *1. Scopul activității*

În această lucrare se va conecta modulul MAX7219 și se va afișa un text. Din moment ce aceste module utilizează driver-ul cu cip MAX7219 LED, se vor putea activa și dezactiva cele 64 LED-uri ale fiecărui modul, folosind doar 3 pini de pe placa UNO.

## *2. Componente utilizate*

- $\triangleright$  1 Elegoo Uno R3
- $\geq 1$  modul MAX7219
- $\geq 5$  fire conductoare (mamă-tată)

## *3. Prezentarea componentelor*

## **Modulul MAX7219**

Proiectul este, de fapt, un Arduino cu o interfață serială MAX7219 ce controlează o matrice LED 8X8.

MAX7219 IC este un driver serial de intrare / ieșire comun-catod care afișează interfețele microprocesoarelor pe un display numeric cu LED-uri de până la 8 cifre, afișări grafice sau 64 de LED-uri individuale. Pentru confort, aici este utilizată o matrice 8 x 8 LED, integrată cu o configurație IC MAX7219, disponibilă ca modul pre-cablat.

Specificațiile tipice ale acestui modul de matrice LED sunt:

- Tensiune de operare: DC 4.7V 5.3V
- Tensiune tipică: 5V
- Curent de operare: 320mA
- Curent maxim de operare: 2A

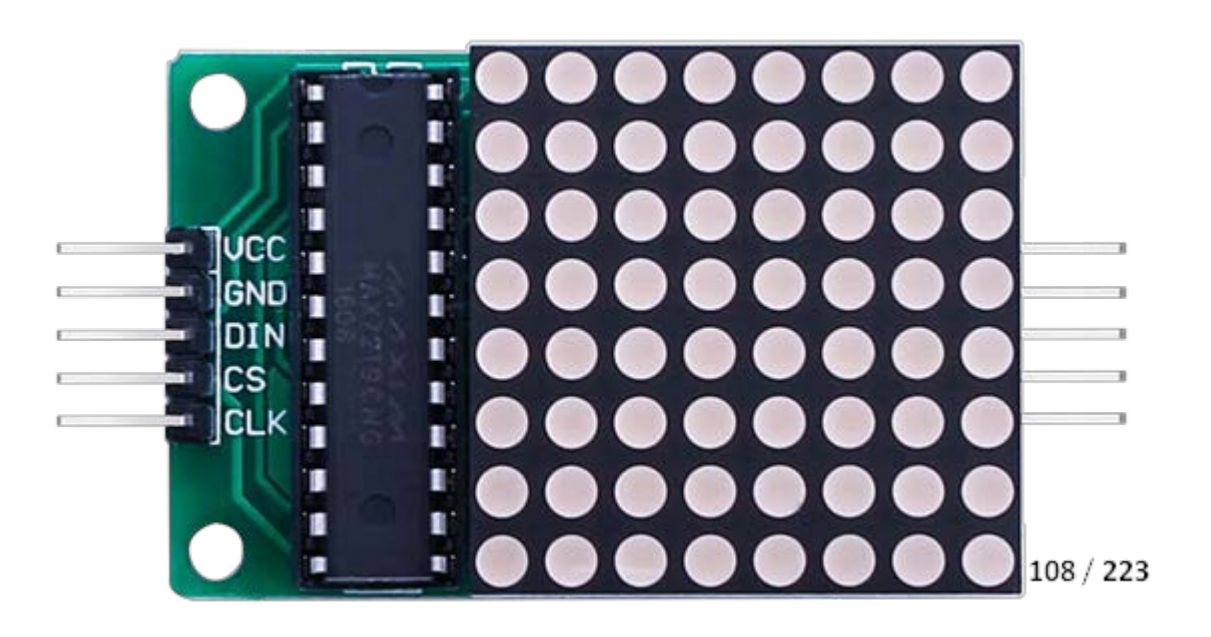

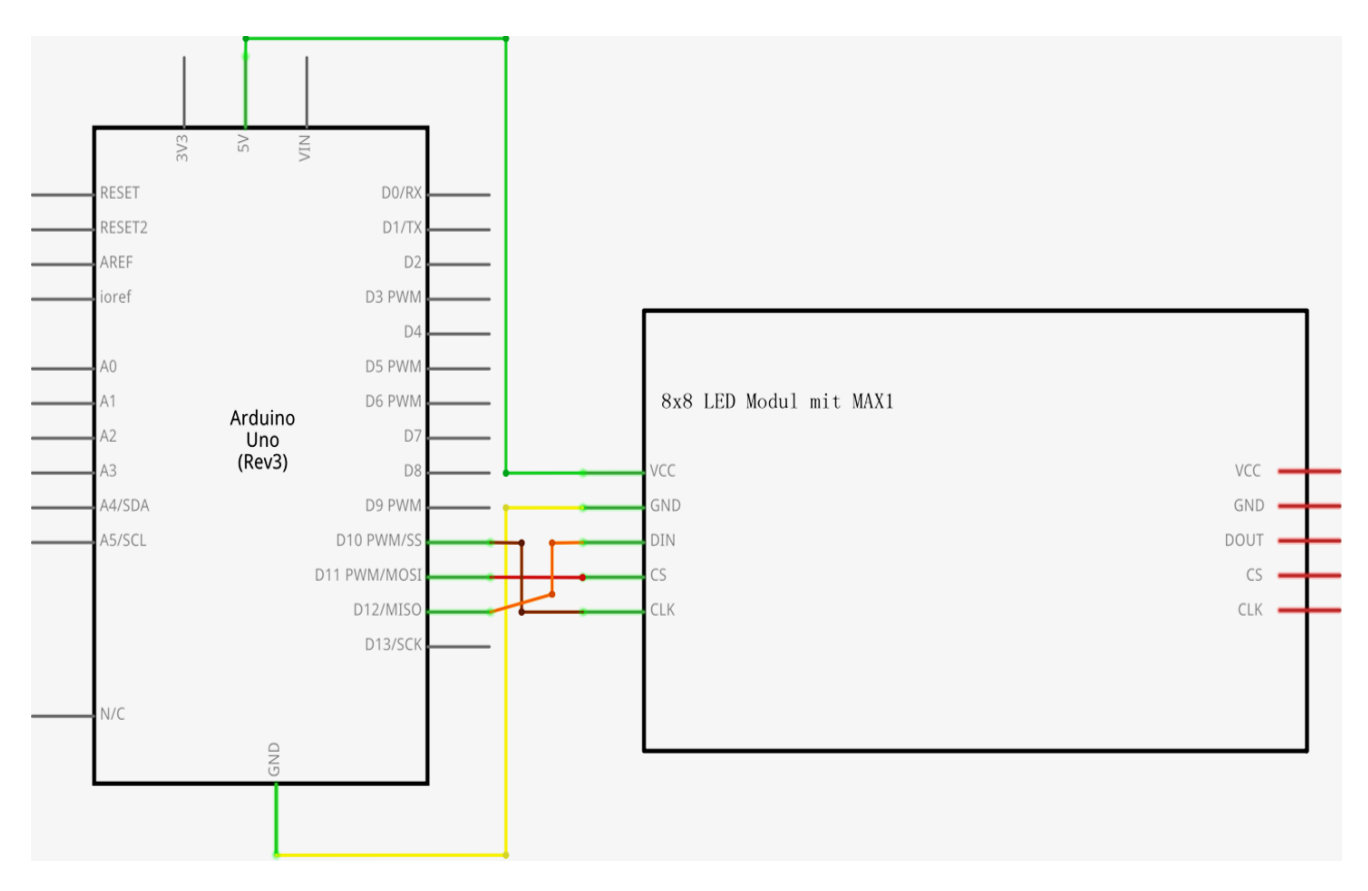

#### **Schema de conexiune**

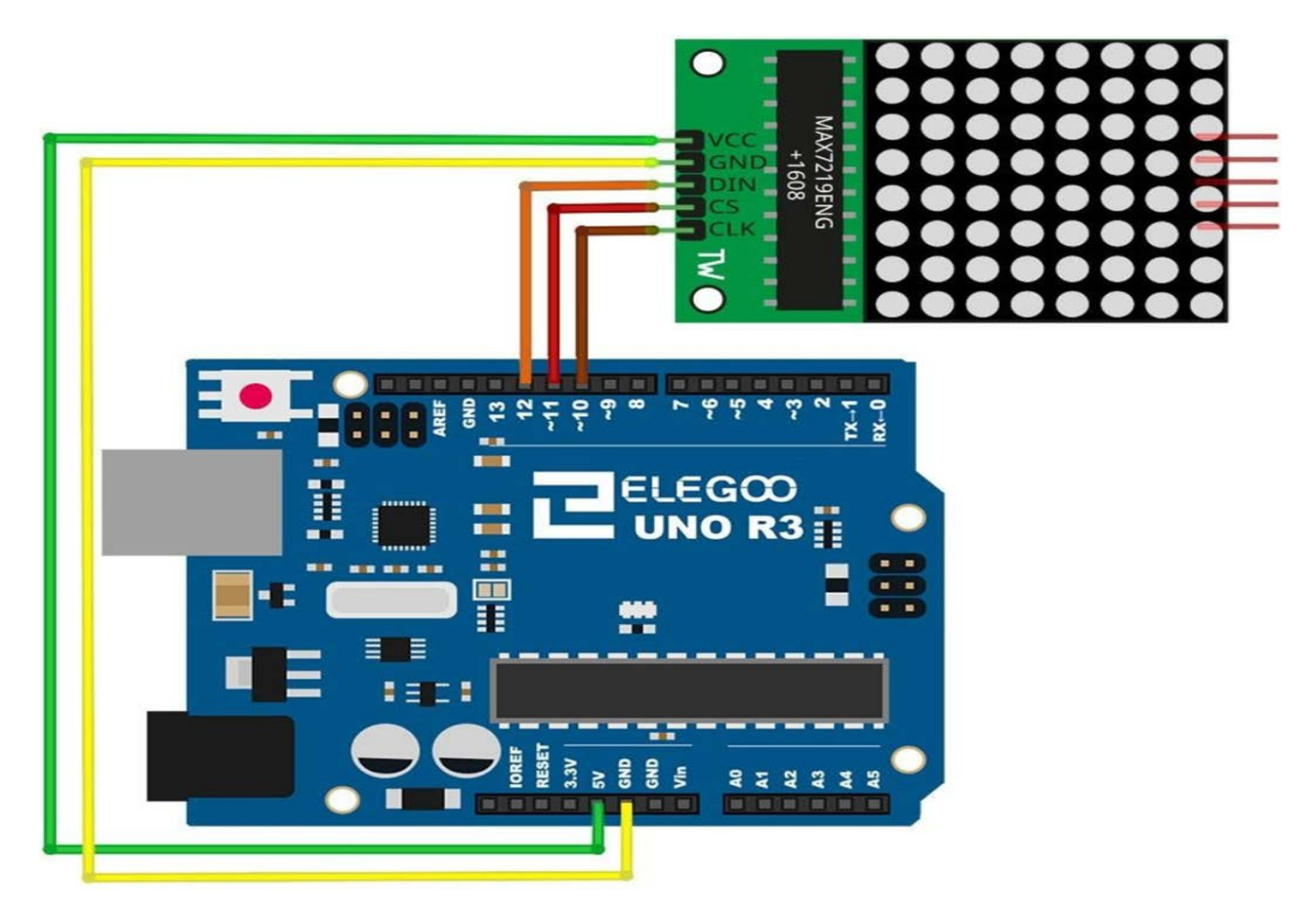

VCC și împământarea sunt conectate la Arduino.

Pin-ul 12 este conectat la DIN, Pin-ul 11 este conectat la CS și Pin-ul 10 este conectat la CLK.

#### **Codul**

Schița noastră va utiliza Biblioteca "Maxmatrix" pentru a comunica cu modulele MAX7219. După cablare, deschideți programul în folderul de cod - MAX7219 Modulul Dot Matrix LED și încărcați programul apăsând UPLOAD. Dacă sunt erori, acestea vor fi semnalate și procesul de încărcare a acestuia trebuie reluat.

Înainte de a putea rula acest lucru, asigurați-vă că ați instalat biblioteca <LedControl> sau re-instalați-o, dacă este necesar. În caz contrar, codul dvs. nu va funcționa.

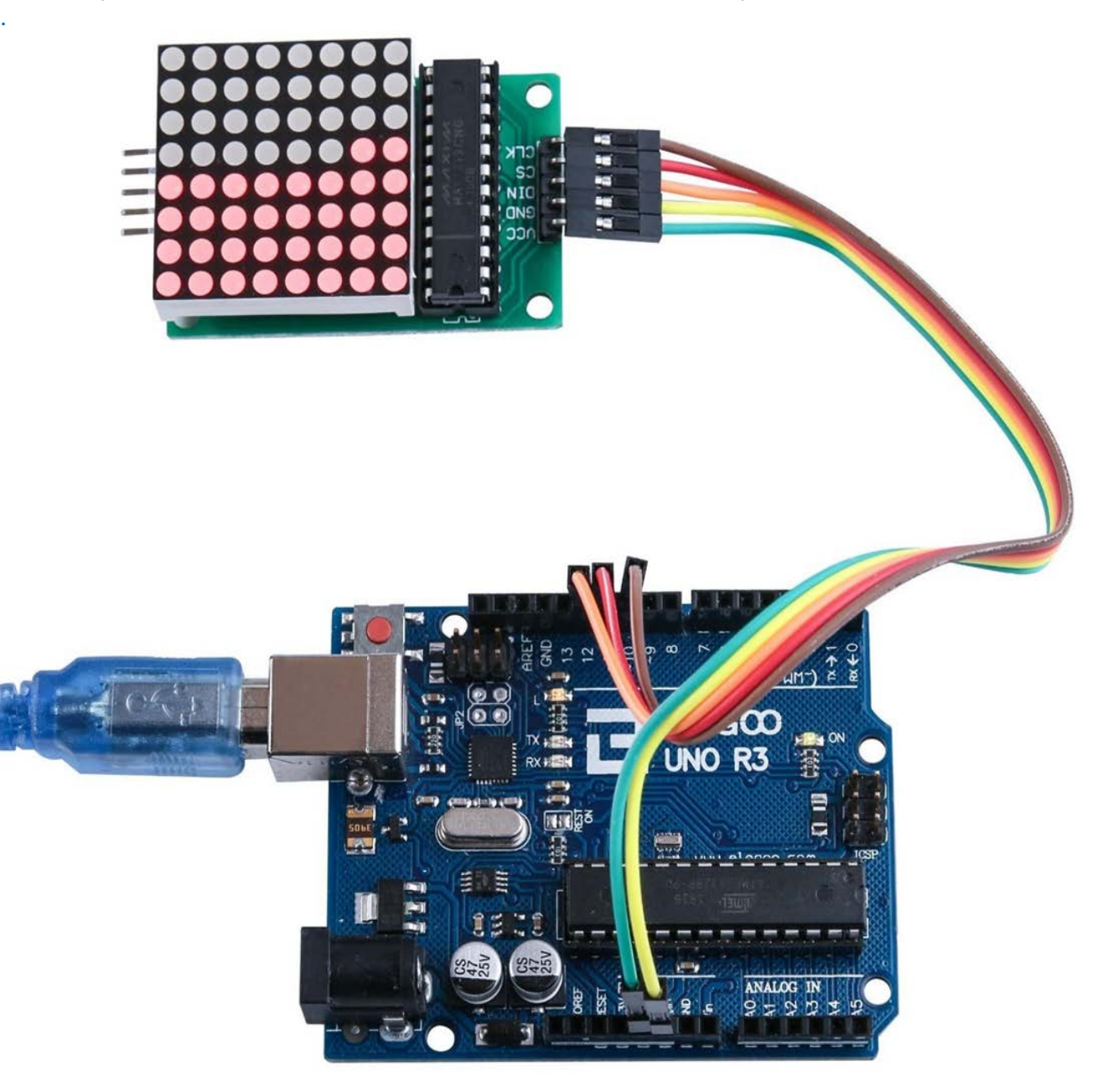

## **SENZORUL DE MIȘCARE HC-SR501**

## *1. Scopul activității*

În această lucrare se va prezenta modul de utilizare a unui senzor de mișcare (PIR) cu modulul UNO. UNO este piesa centrală a acestui proiect. Ea monitorizează senzorul și atunci când este detectată o mișcare, aprinde sau stinge LED-ul.

#### *2. Componente utilizate*

- $\triangleright$  1 Elegoo Uno R3
- $\geq 1$  senzor de miscare HC-SR501
- $\geq 3$  fire conductoare (mamă-tată)

#### *3. Prezentarea componentelor*

#### **Senzorul de mișcare (PIR)**

Senzorii de mișcare PIR sunt mai complicați decât alți senzori (cum ar fi fotocelule, FSR-uri și comutatoare înclinate), deoarece există mai multe variabile care afectează intrarea și ieșirea senzorilor.

Senzorul PIR are două sloturi. Fiecare slot este fabricat dintr-un material special, care este sensibil la IR. Lentilele folosite aici nu fac prea mult și astfel vedem că cele două sloturi se pot "vedea" la o anumită distanță (în principiu sensibilitatea senzorului). Când senzorul este inactiv,

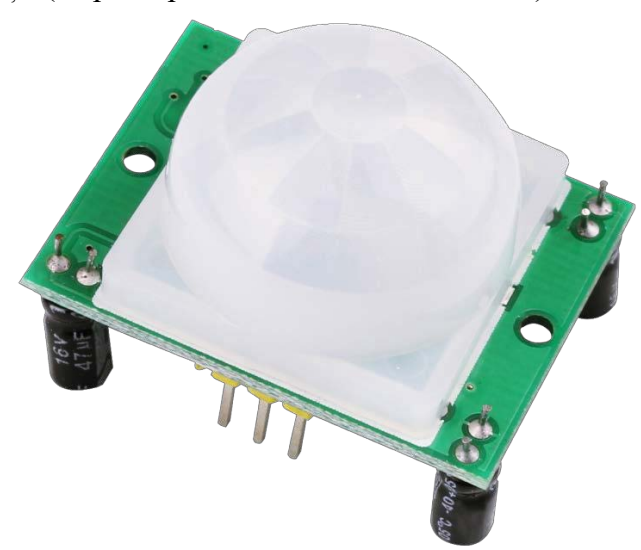

ambele sloturi detectează aceeași cantitate de IR, cantitatea ambientală radiată din încăpere sau pereții sau în aer liber. Atunci când un corp cald ca un om sau un animal trece prin, mai întâi interceptează o jumătate din senzorul PIR, ceea ce provoacă o schimbare diferențială pozitivă între cele două jumătăți. Când corpul cald părăsește zona de detectare, se întâmplă invers, prin care senzorul generează o modificare diferențială negativă. Aceste impulsuri de schimbare sunt cele detectate.

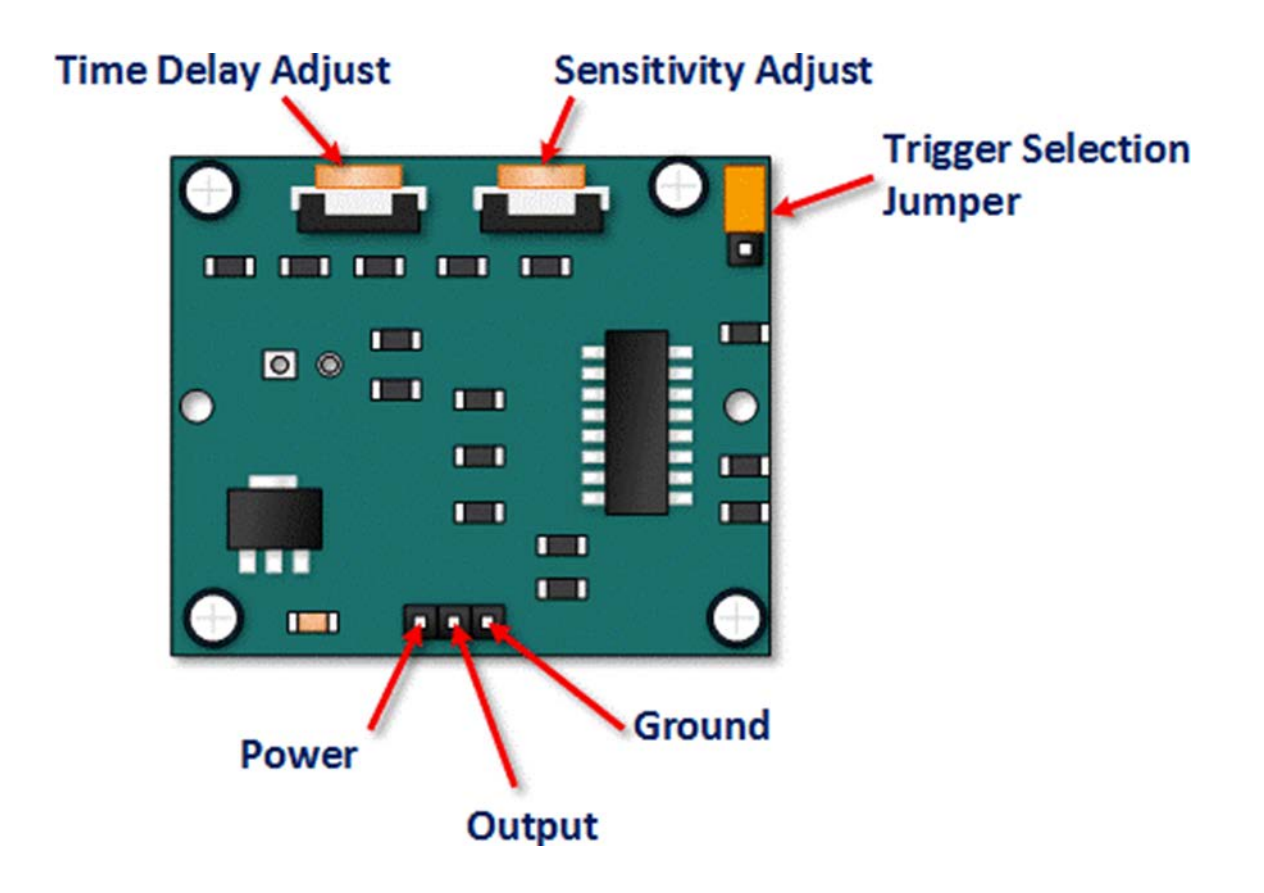

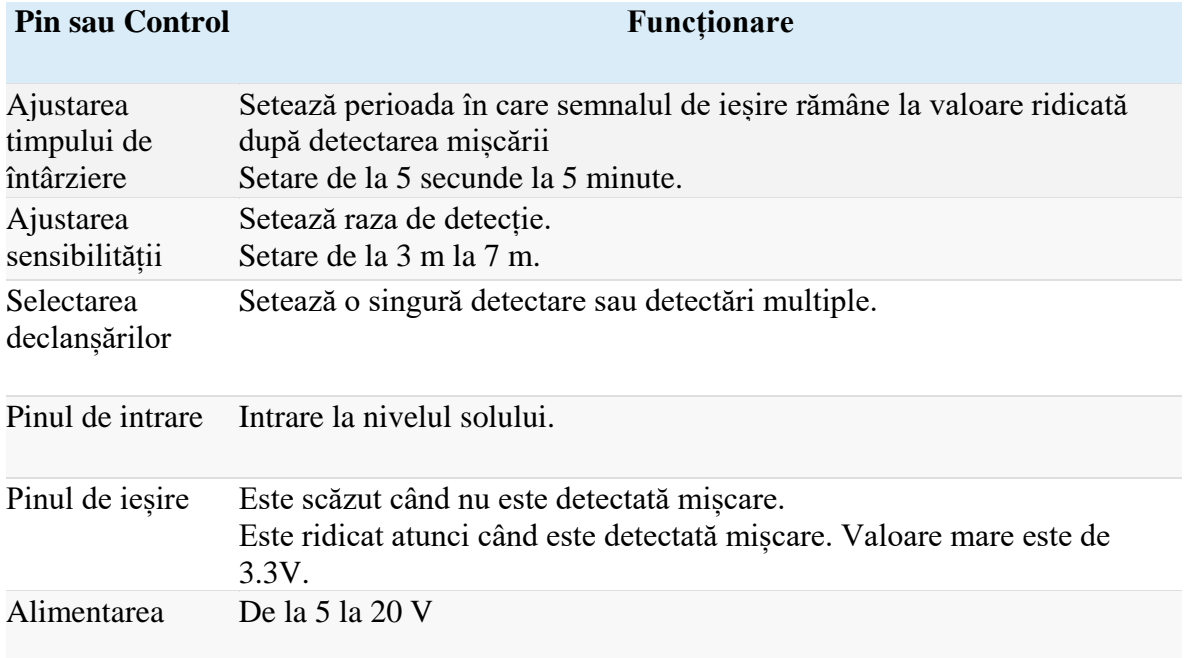

## **Descrierea funcționalității senzorului**

SR501 va detecta modificările în infraroșu și, dacă sunt interpretate ca mișcare, se va stabili nivelul de ieșire ca scăzut. Ceea ce este sau nu este interpretat ca mișcare depinde în mare măsură de setările și ajustările utilizatorului.

#### *Inițializarea dispozitivului*

Aparatul necesită aproape un minut pentru a inițializa. În această perioadă, va emite de mai multe ori semnale de detectare false. Circuitul sau controller-ul logic trebuie să ia în considerare această perioadă de inițializare.

## *Aria de detectare a dispozitivului*

Aparatul va detecta mișcare în interiorul unui con de 110 grade, cu o distanță de 3 până la 7 metri.

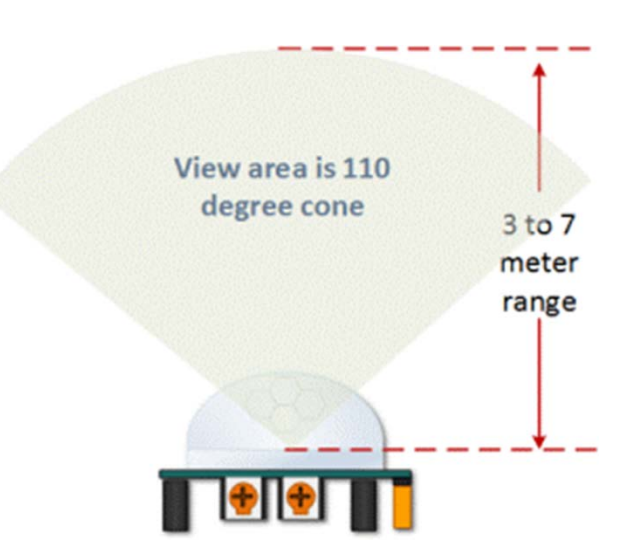

## *Aria de vizibilitate a senzorului*

## Ajustarea sensibilității

După cum s-a menționat, intervalul de reglare este de la aproximativ 3 până la 7 metri.

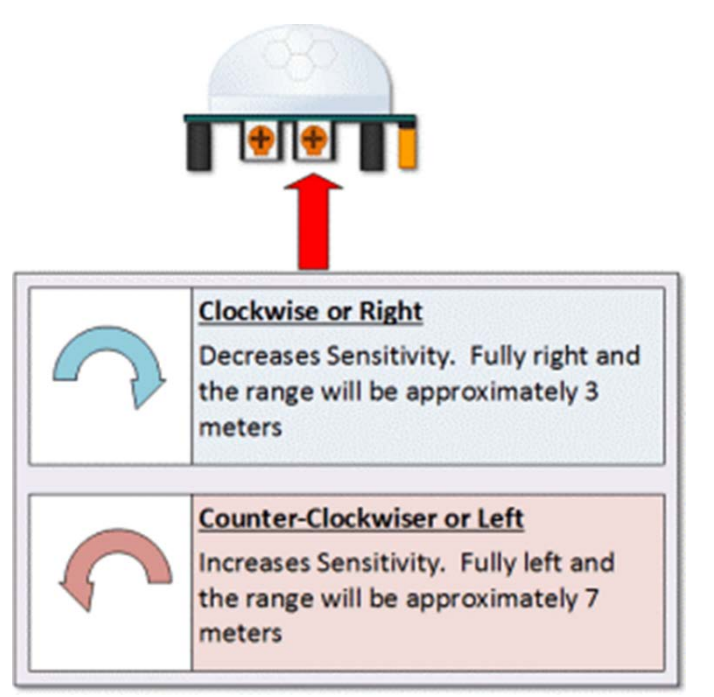

#### *Reglarea sensibilității și a timpului de întârziere*

Aceasta determină perioada de timp în care ieșirea modulului senzorului de mișcare va rămâne cu valoare ridicată după detectarea mișcării. Intervalul este de la aproximativ 3 secunde până la cinci minute.

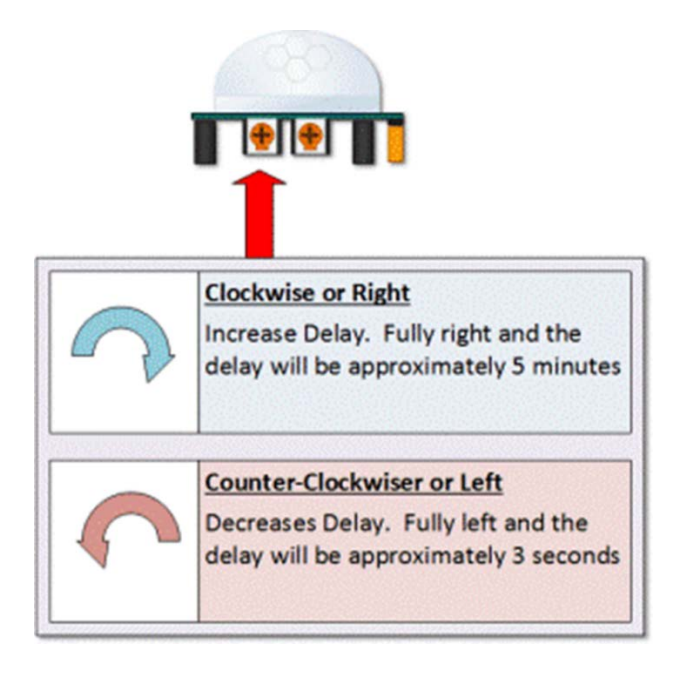

## *Reglarea timpului de întârziere*

## Oprirea după trecerea a 3 secunde - IMPORTANT

Valoarea de ieșire a dispozitivului va scădea (sau dispozitivul se va opri) timp de aproximativ 3 secunde după ce intervalul de timp se finalizează. Cu alte cuvinte, detectarea mișcării este blocată în perioada de trei secunde.

#### Exemplu

Sunteti în modul de declansare unică și întârzierea de timp este setată la 5 secunde. Senzorul va detecta mișcare și va avea valoare ridicată timp de 5 secunde. După cinci secunde, va seta nivelul de ieșire la scăzut timp de aproximativ 3 secunde. Pe parcursul celor trei secunde, acesta nu va detecta miscare. După trei secunde, va detecta mișcare din nou și mișcarea detectată va stabili încă o dată valoarea de ieșire ca mare.

#### **Jumper-ul pentru selectarea modului de declanșare a senzorului**

Acesta permite selectarea între o singură declanșare și declanșări repetate. Scopul acestuia este de a determina momentul în care începe intervalul de timp.

• Declanșare unică - timpul de întârziere începe imediat atunci când mișcarea este detectată pentru prima dată

• Declanșări repetate - fiecare mișcare detectată resetează intervalul de timp. Astfel, timpul de întârziere începe cu ultima mișcare detectată.

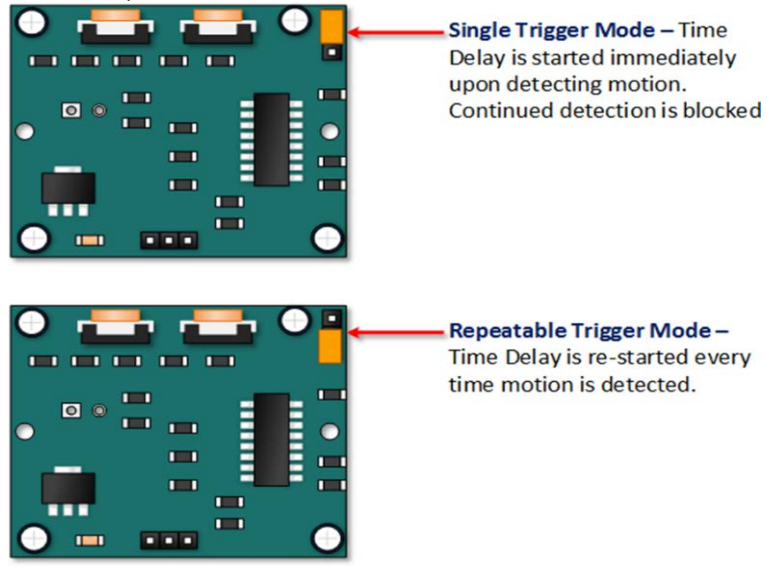

## *Exemple de aplicații*

#### Ringul de dans

Controlul iluminatului pe ringul de dans pe baza locului unde se află dansatorii.

## Exemplul 1

În acest prim exemplu, intervalul de timp este setat la trei secunde, iar modul de declanșare este setat la unic. După cum se poate vedea în imaginea de mai jos, mișcarea nu este detectată întotdeauna. De fapt, există o perioadă de aproximativ șase secunde în care mișcarea nu poate fi detectată.

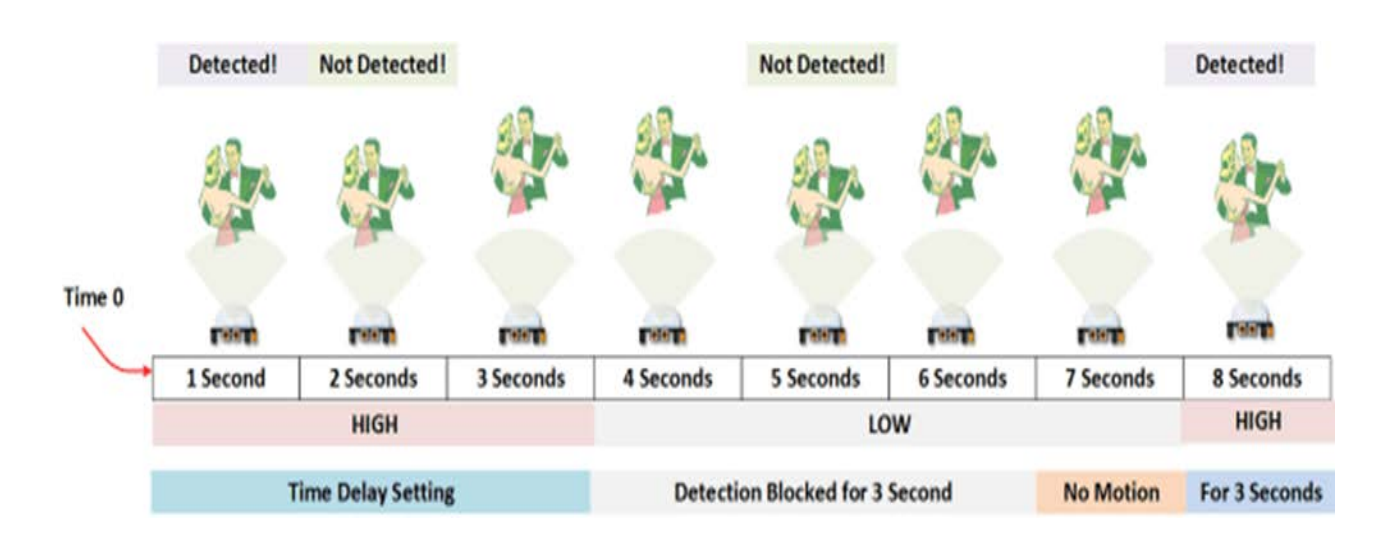

## Exemplul 2

În următorul exemplu, intervalul de întârziere este în continuare setat la trei secunde, iar declanșatorul este setat la detectări repetate. În imaginea de mai jos, se poate vedea că perioada de întârziere de timp este repornită. Cu toate acestea, după cele trei secunde, detectarea mișcării va fi încă blocată timp de trei secunde.

Așa cum am menționat anterior, se poate trece peste perioada de blocare de 3 secunde cu ajutorul unor coduri. Însă, unele dintre dispozitivele electronice folosite nu suportă pornirea și oprirea la acest interval de timp. Cele trei secunde permit un timp de odihnă înainte ca procesul să fie repornit.

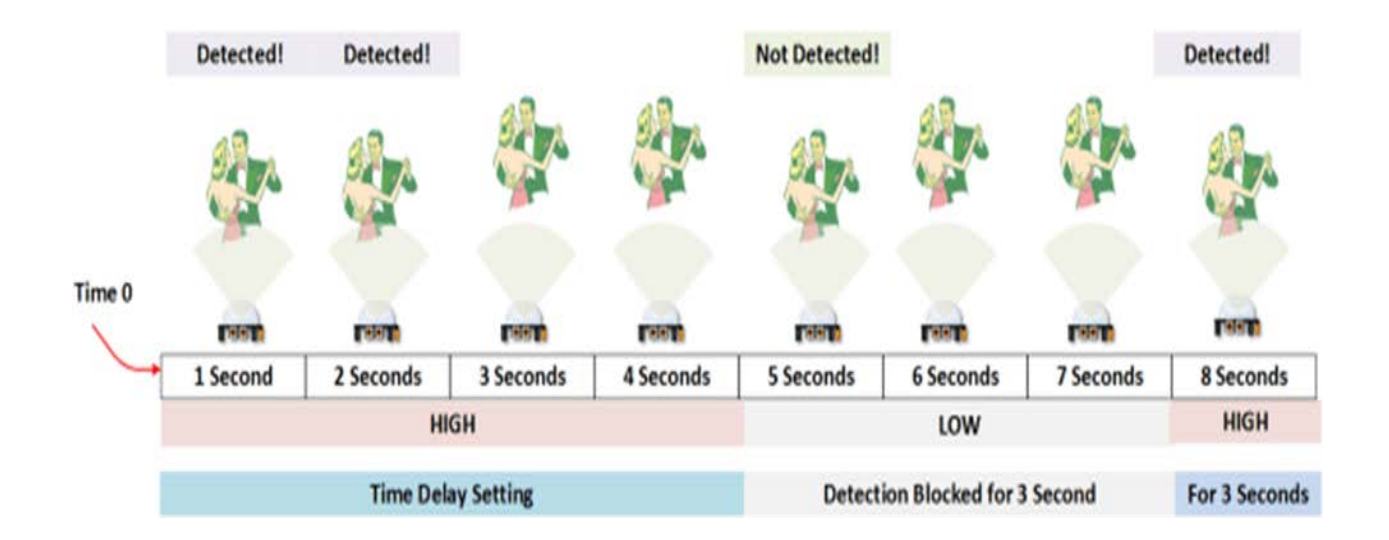

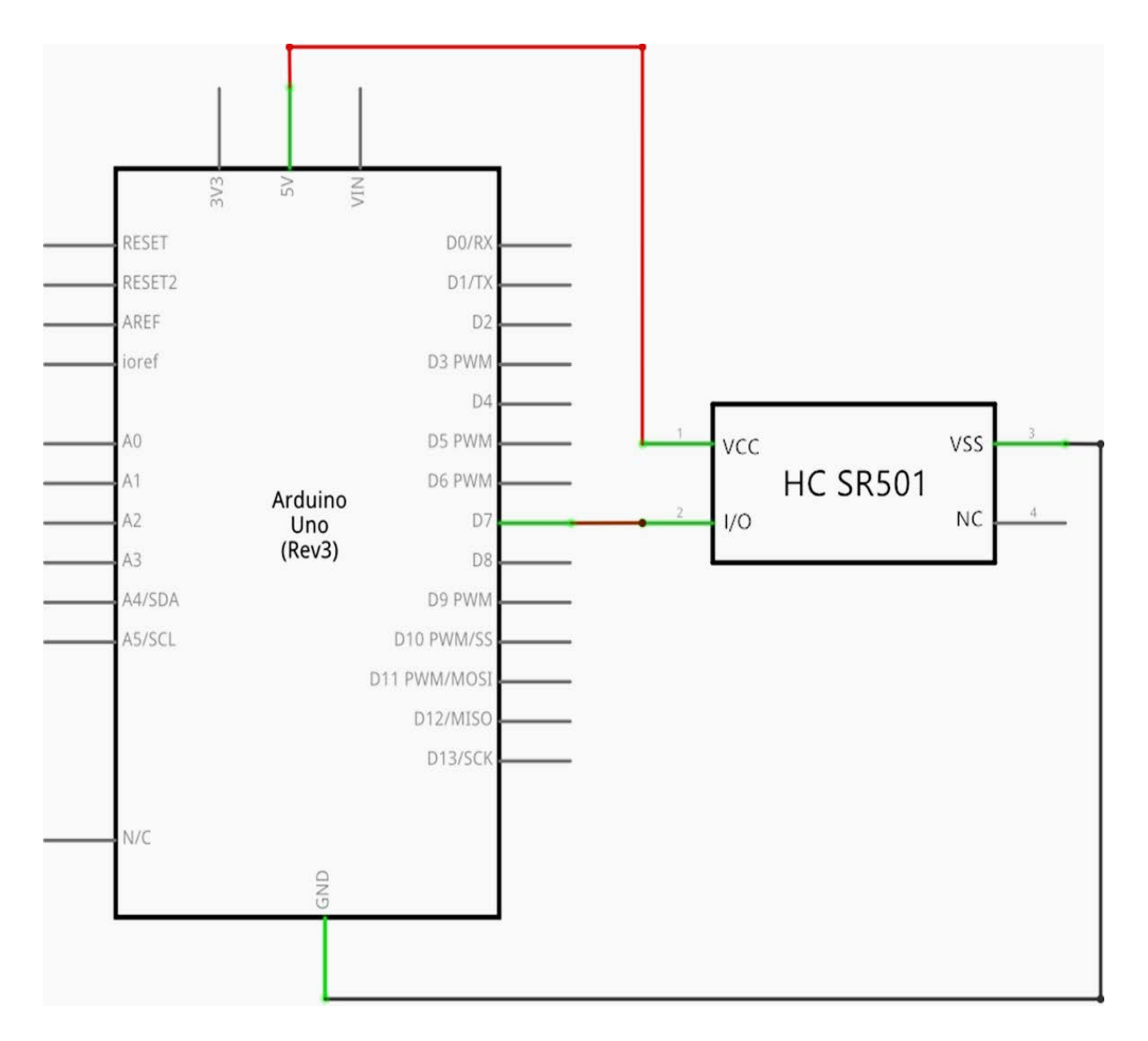

#### **Schema de conexiune**

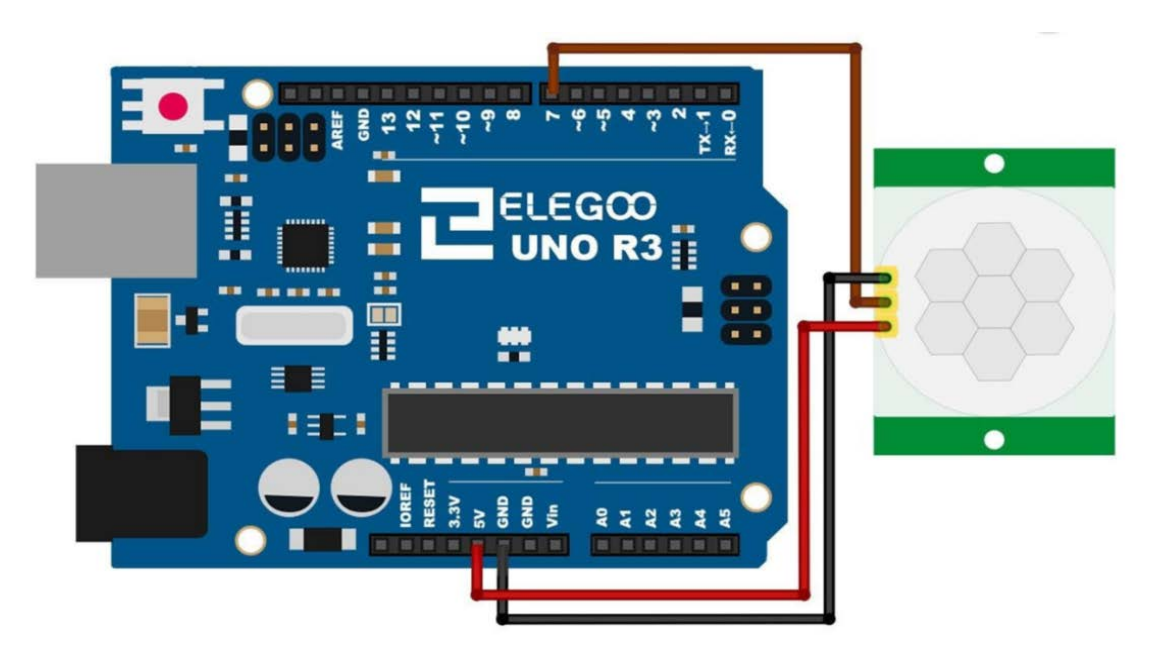

Conectarea senzorilor de mișcare la un microcontroler este foarte simplă. PIR acționează ca o ieșire digitală astfel încât tot ce trebuie făcut este să se observe când PIN-ul să emită o valoare mare (detectat) sau scăzută (nu a fost detectat).

Este probabil să se dorească o redeclanșare, și de aceea asigurați-vă că jumper-ul este în poziția H! Alimentați cu 5V. Apoi conectați ieșirea la un pin digital. În acest exemplu, se va folosi PIN-ul 7.

## **Codul**

După instalare, deschideți programul din folderul de cod - HC-SR501 PIR Sensor și încărcați programul apăsând UPLOAD. Dacă sunt erori, acestea vor fi semnalate și procesul de încărcare a acestuia trebuie reluat.

Schița va porni Arduino cu LED-ul conectat la pin-ul 13 de fiecare dată când este detectată mișcare.

Asigurați-vă că aveți în vedere minutul necesar pentru inițializare în oricare aplicație pe care o dezvoltați.

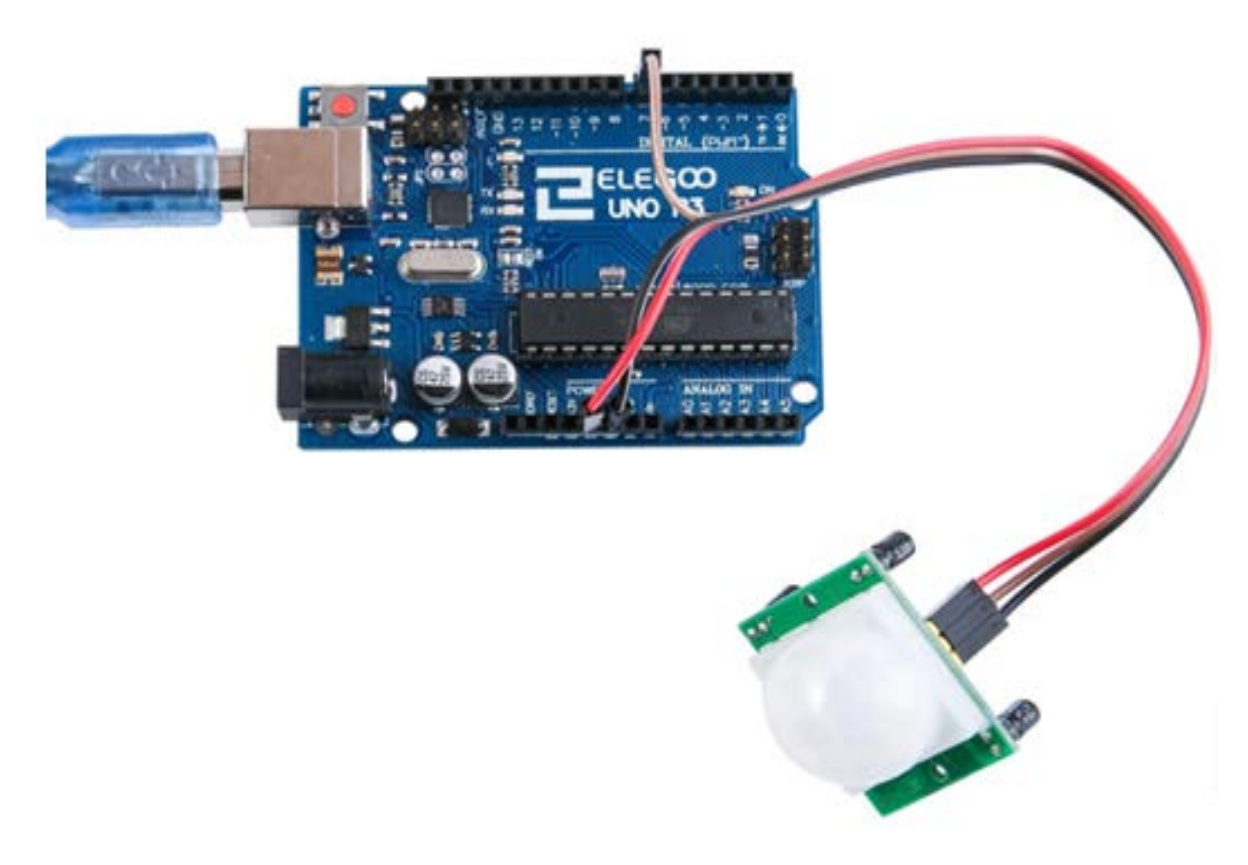

## **MODULUL CEAS ÎN TIMP REAL**

#### *1. Scopul activității*

În această lucrare se va prezenta modul de utilizare a modulului de ceas DS3231 care afișează anul, luna, ziua, ora, minutul, secunda și săptămâna. Alimentarea se face prin intermediul unui încărcător cu acumulator, ce poate fi folosit doar dacă este conectat la modulul UNO prin 3 cabluri de date.

## *2. Componente utilizate*

- $\triangleright$  1 Elegoo Uno R3
- 1 modul DS3231 RTC
- $\geq 4$  fire conductoare (mamă-tată)

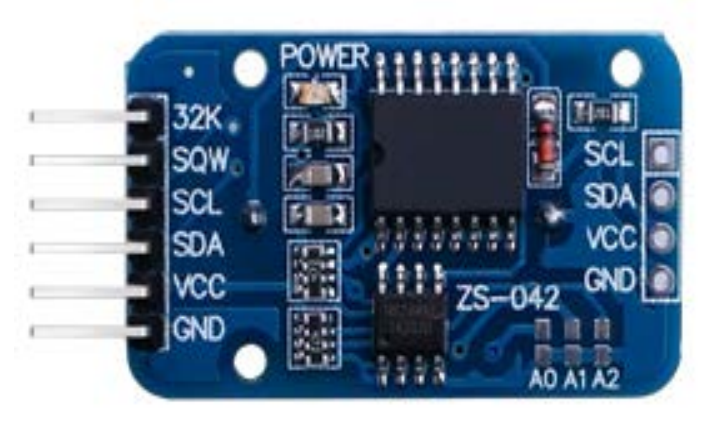

## *3. Prezentarea componentelor*

#### **DS3231**

DS3231 este un simplu cip de monitorizare a timpului. El are o baterie integrată, astfel încât ceasul poate continua să funcționeze chiar și atunci când este deconectat.

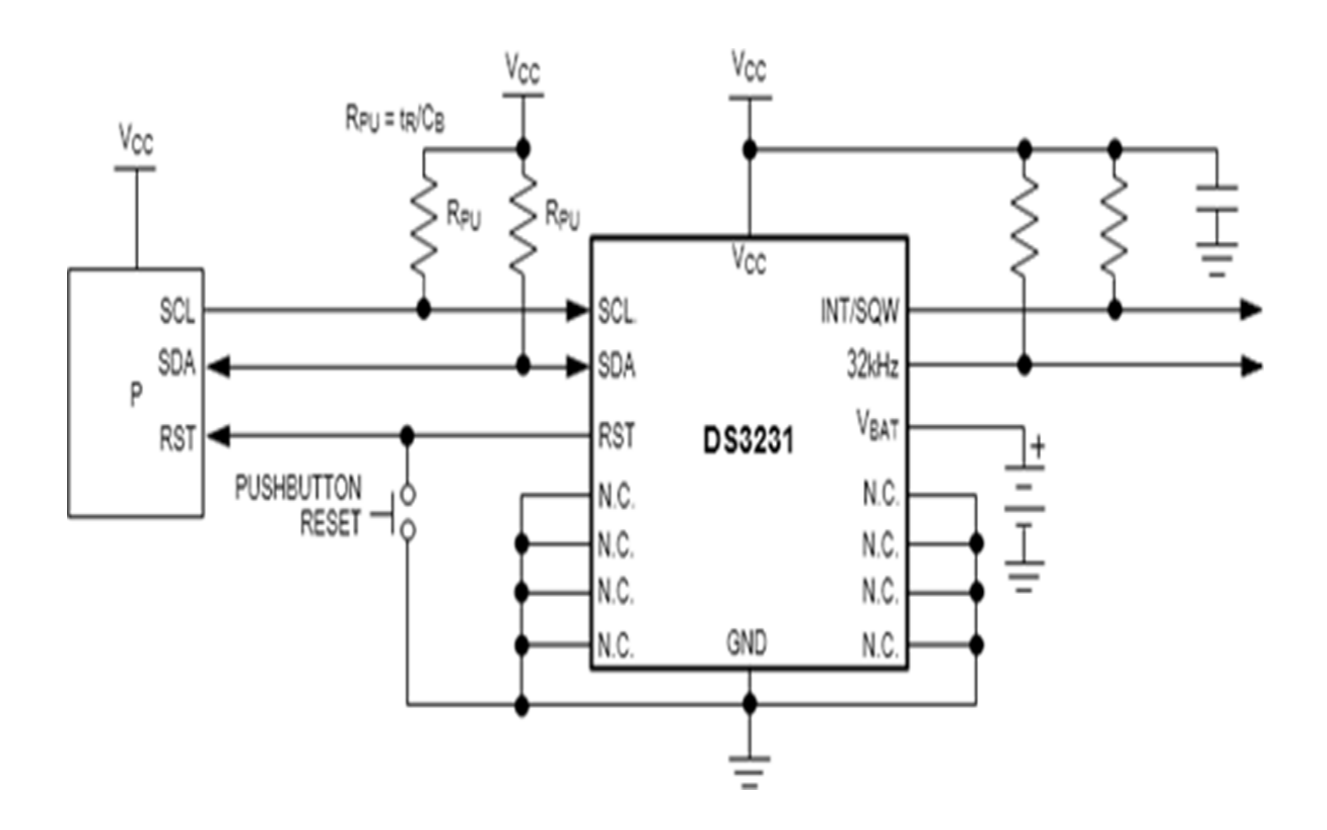

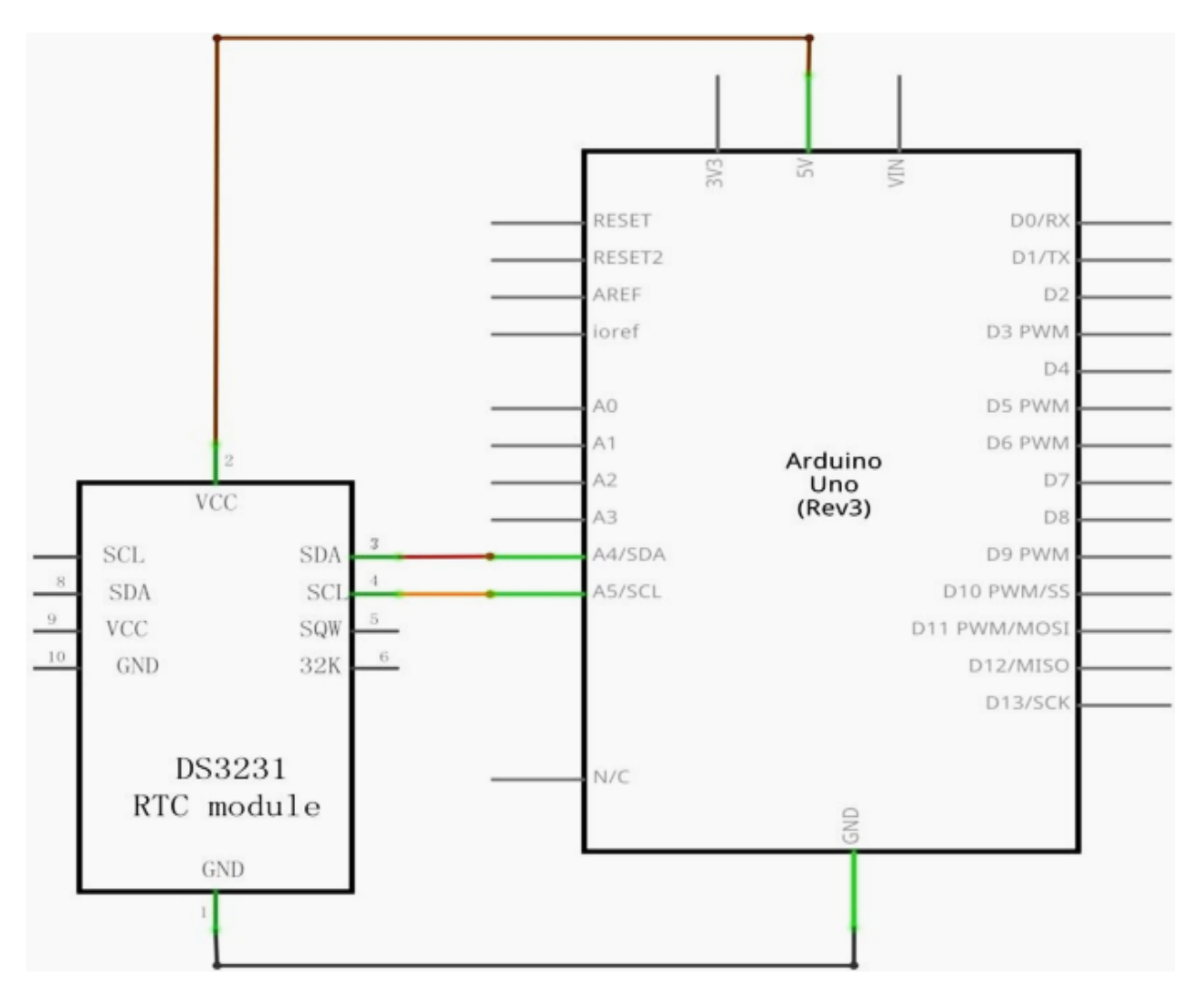

## **Schema de conexiuni**

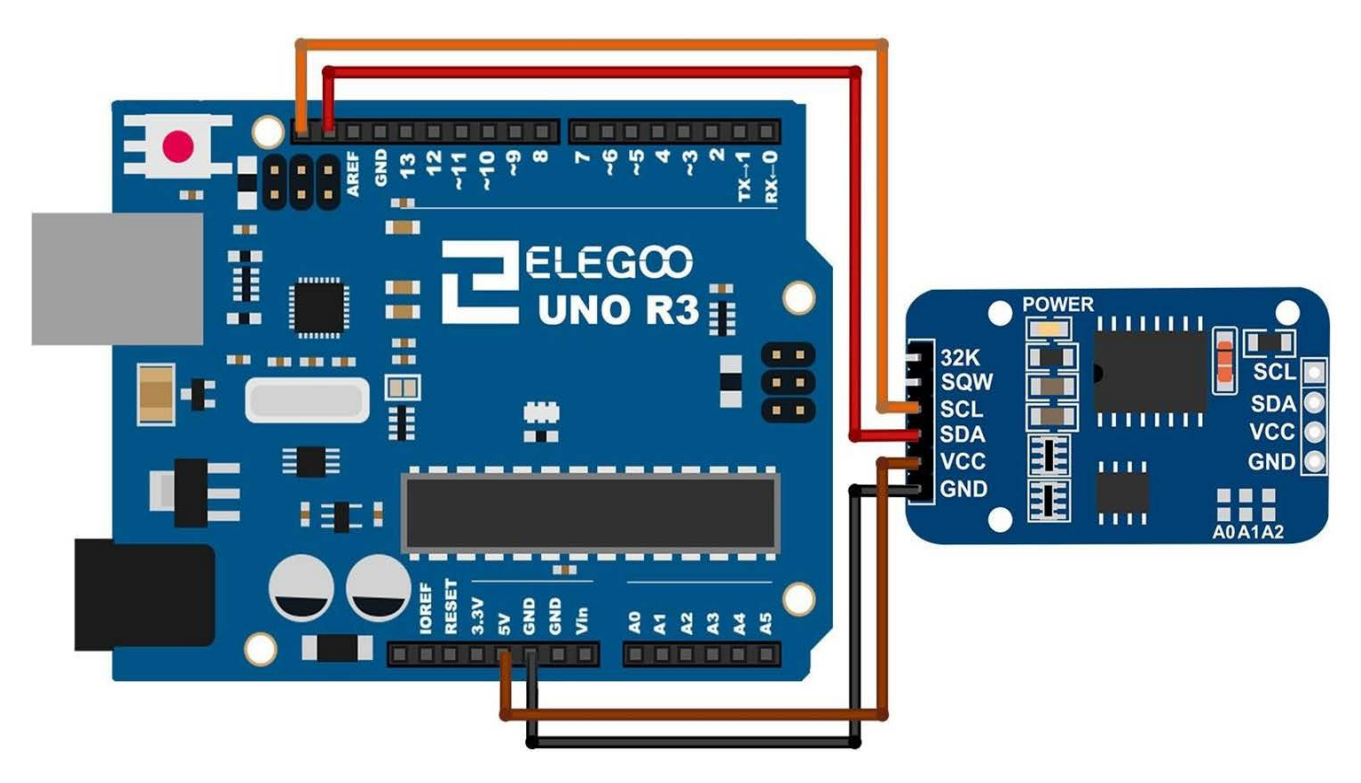

#### **Punerea în funcțiune**

Se vor ignora pinii 32K și SQW; nu va fi nevoie de ei. Se va conecta pinul SCL în portul SCL al plăcii UNO R3 și pinul SDA în portul SDA. Conectorul VCC se conectează la portul de 5V, iar GND se conectează la portul GND.

#### **Codul**

După cablare, vă rugăm să deschideți programul în folderul de cod - Modulul ceasului în timp real și, încărcați programul apăsând UPLOAD. Dacă sunt erori, acestea vor fi semnalate și procesul de încărcare a acestuia trebuie reluat.

Înainte de a putea executa această operație, asigurați-vă că ați instalat biblioteca <DS3231> sau reinstalați-o, dacă este necesar. În caz contrar, codul dvs. nu va funcționa.

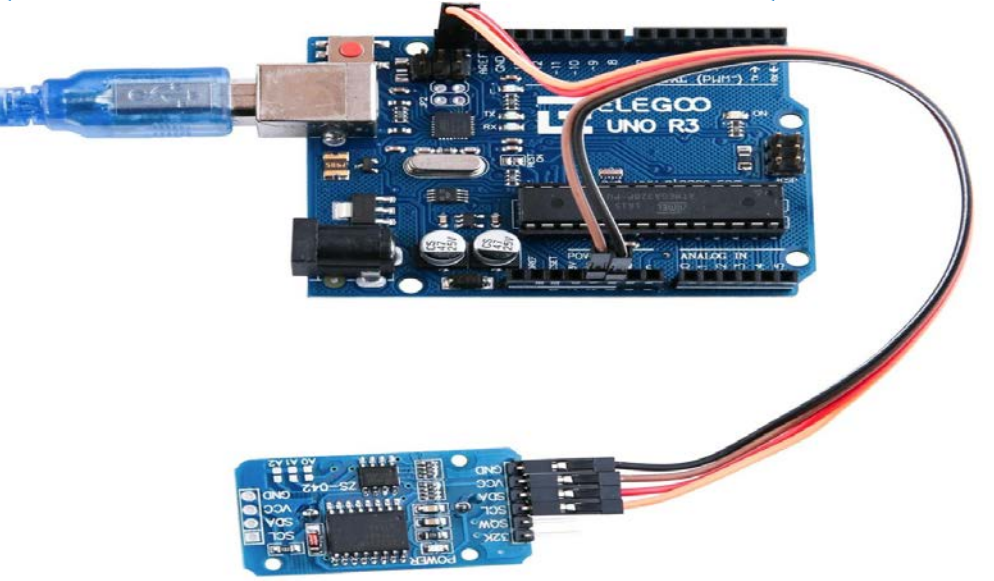

După deschiderea monitorului se observă faptul că modulul va citi timpul după cum este prezentat mai jos:

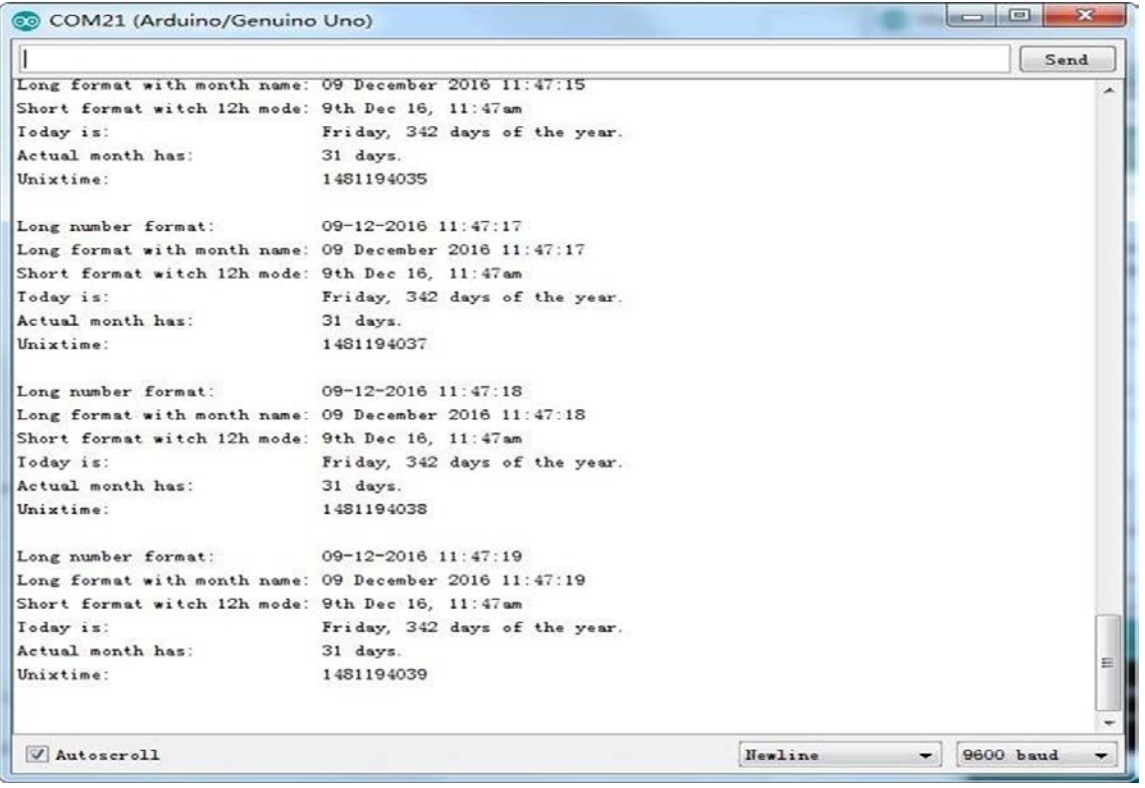

#### **SENZORUL DE SUNET**

## *1. Scopul activității*

În această lucrare se va prezenta modul de utilizare a unui un modul de senzor de sunet. Acest modul are două ieșiri:

AO: ieșire analogică, semnal de tensiune de ieșire în timp real a microfonului

 DO: atunci când intensitatea sunetului atinge un anumit prag, ieșirea este un semnal de nivel ridicat (high) sau scăzut (low). Sensibilitatea pragului poate fi obținută prin ajustarea potențiometrului.

Pentru a vă asigura că microfonul vă poate detecta în mod normal vocea, încercați să schimbați sensibilitatea pragului prin rotirea potențiometrului albastru (care are o anumită precizie) de pe modul. Având în vedere precizia sa, este nevoie de cel puțin 10 rotiri pentru a obține un răspuns.

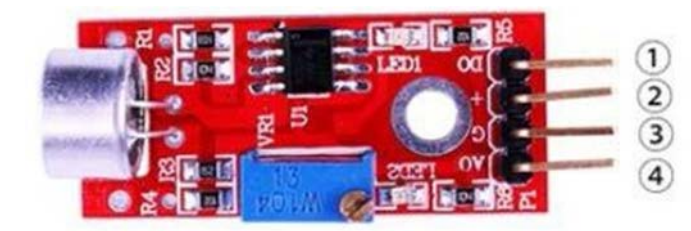

1.DO: digital output 2.VCC: 3.3V-5V DC 3.GND:ground 4.AO:analog output

## *2. Componente utilizate*

- $\geq 1$  Elegoo Uno R3
- > 1 modul senzor de sunet
- $\triangleright$  4 fire conductoare (mamă-tată)

## *3. Prezentarea componentelor*

## **Microfonul**

Traductoarele sunt dispozitive care transformă energia de la o formă la alta. Un microfon este un traductor care convertește (transformă) energia sunetului în semnale electrice. Microfoane sunt disponibile în diferite forme și dimensiuni. În funcție de aplicație, un microfon poate folosi tehnologii diferite pentru a converti sunetul în semnale electrice. Aici, vom discuta despre microfonul condensator electret, care este utilizat pe scară largă în telefoanele mobile, laptop-uri, etc.

După cum sugerează și numele, acesta este un condensator cu plăci legate în paralel și funcționează pe principiul unei capacități variabile. Se compune din două plăci, una fixă (numită placa din spate), iar cealaltă mobilă (numită diafragmă), cu un mic spațiu între ele. Un potențial electric încarcă placa. Când sunetul lovește diafragma, ea începe să se miște, schimbând astfel capacitatea dintre plăci care, la rândul său, conduce la un flux de curent electric variabil.

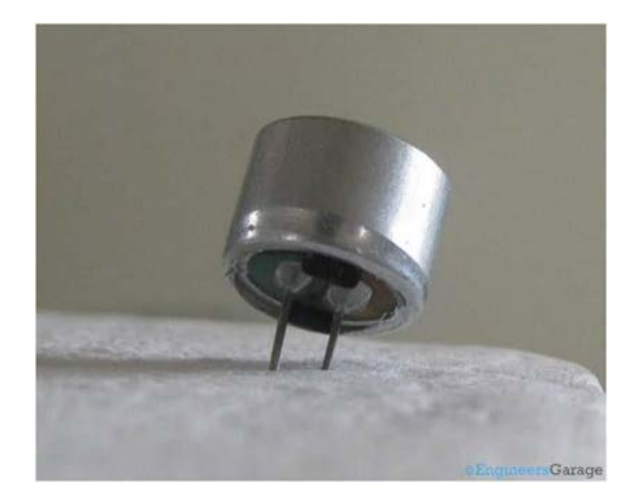

Aceste microfoane sunt utilizate pe scară largă în circuite electronice pentru a detecta sunete minore sau vibrații de aer care, la rândul lor, sunt transformate în semnale electrice pentru utilizare ulterioară. Cele două piciorușe, prezentate în imagine, sunt utilizate pentru a realiza legătura electrică cu circuitul.

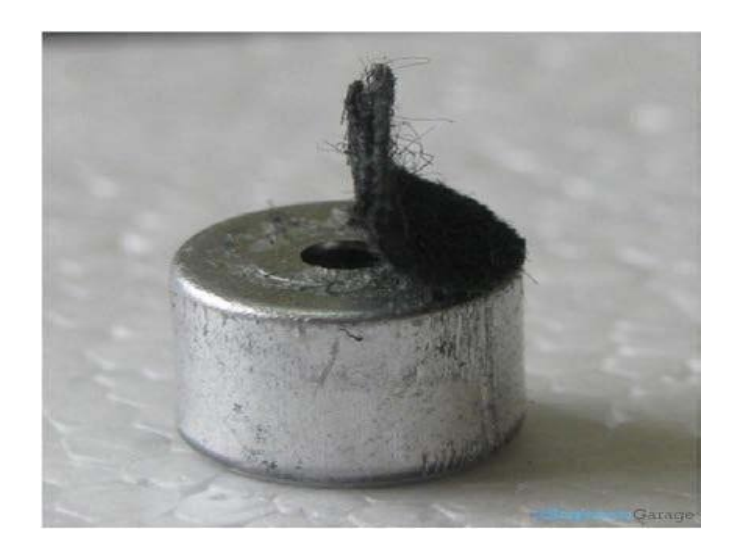

Un corp metalic solid conductor încapsuleaza diferitele părți ale microfonului. Fața superioară este acoperită cu un material poros, cu ajutorul unui lipici. Acesta acționează ca un filtru pentru particulele de praf. Semnalele sonore / vibrațiile de aer trec prin materialul poros și cad pe diafragmă prin orificiul reprezentat în imaginea de mai sus.

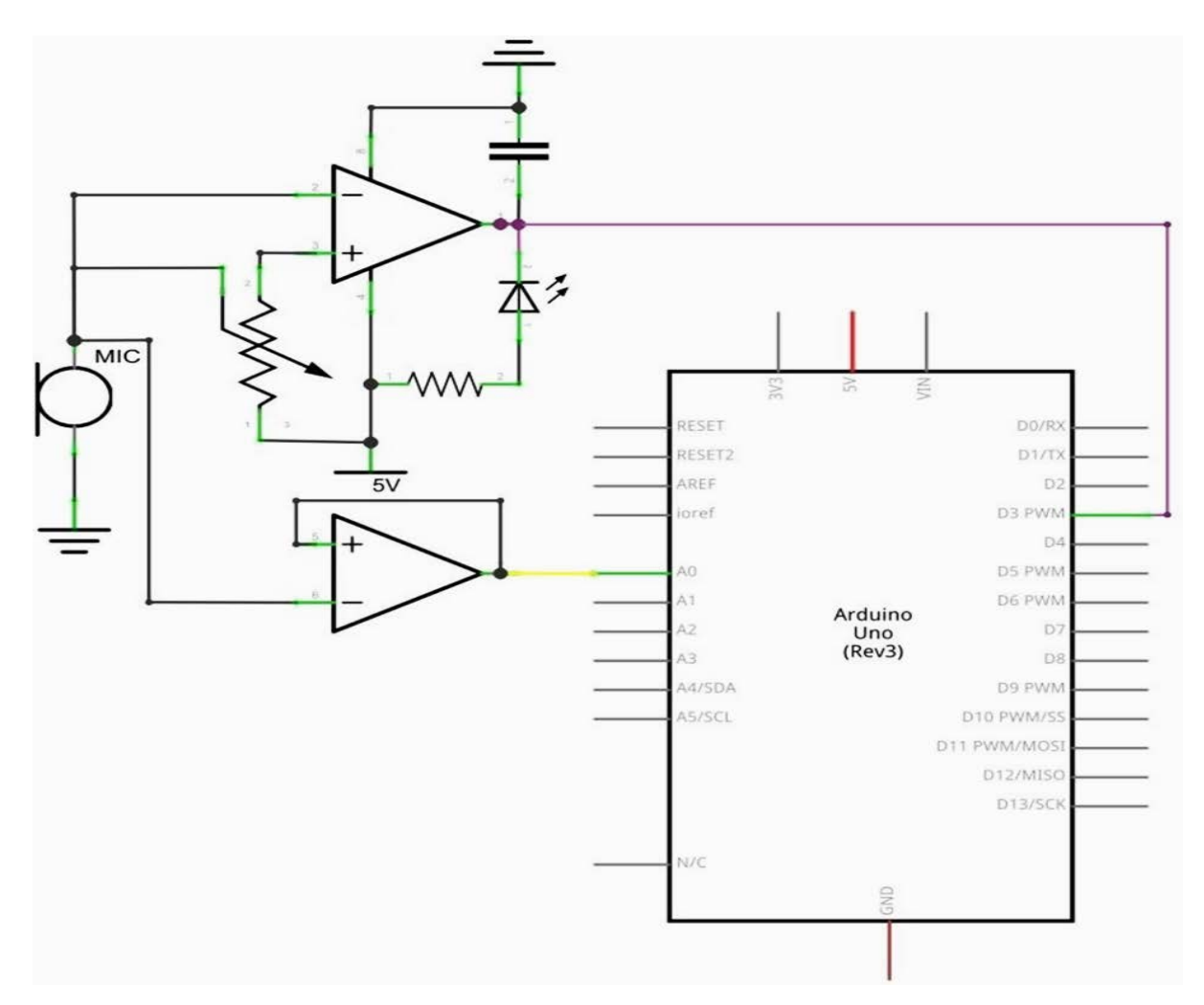

## **Schema de conexiuni**

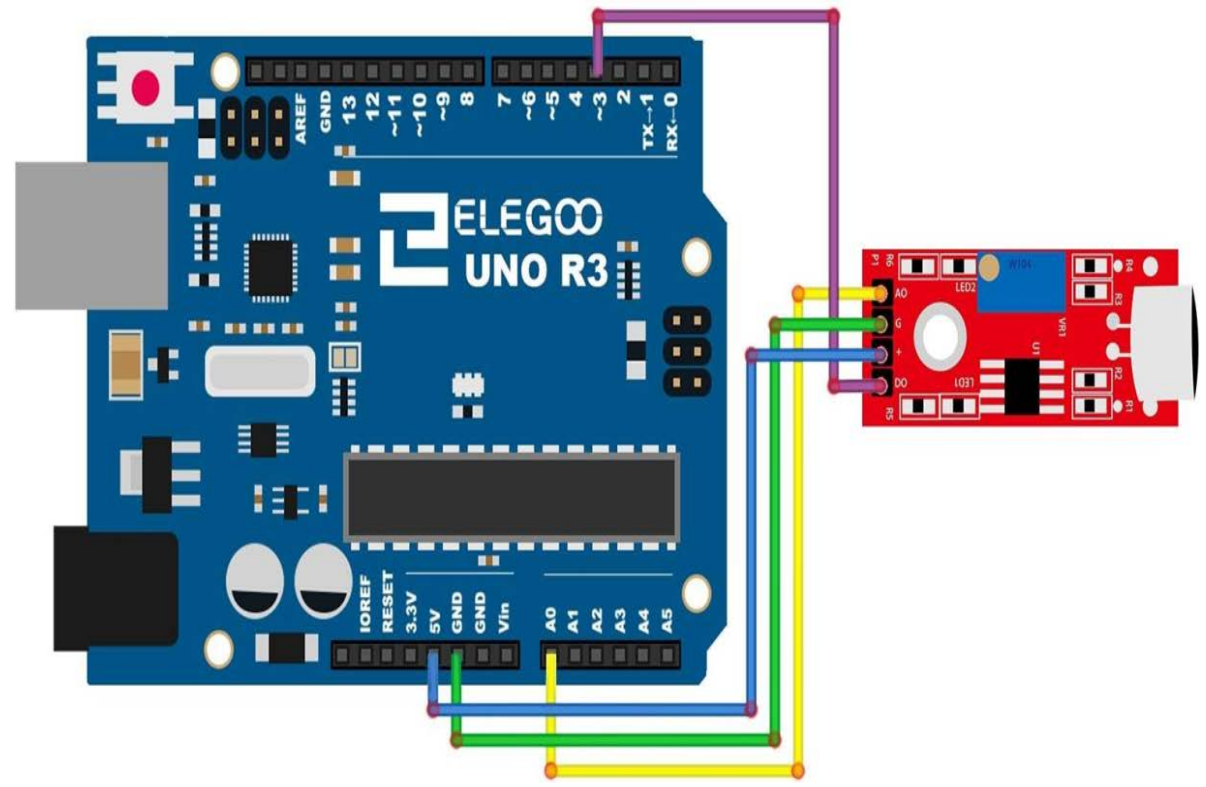

#### **Codul**

După ce efectuați legăturile, deschideți programul din folderul de cod - Modul senzor de sunet și încărcați programul apăsând UPLOAD. Dacă sunt erori, acestea vor fi semnalate și procesul de încărcare a acestuia trebuie reluat.

Acest modul oferă două moduri de ieșire a semnalului, pentru care am scris două coduri: digital\_signal\_output și analog\_signal\_output.

Codul digital\_signal\_output funcționează când vocea ajunge la o anumită valoare, și se va declanșa un semnal digital. PIN-ul Dig # 11 de pe Arduino va genera un nivel ridicat, iar indicatorul L va fi aprins în același timp. Această valoare de declanșare poate fi modificată în conformitate cu metoda de ajustare a sensibilității menționată mai sus.

 Codul analog\_signal\_output va citi valoarea analogică a modulului și o va afișa direct pe monitorul serial. Această valoare poate fi modificată și în funcție de metoda de ajustare a sensibilității menționată mai sus.

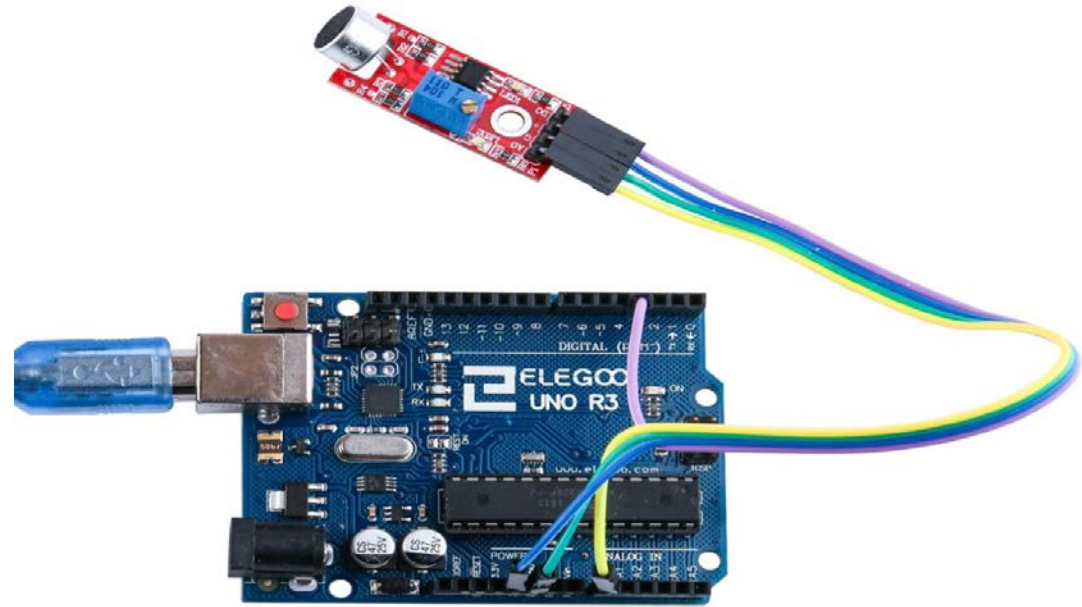

După deschiderea monitorului se observă faptul că modulul va citi valori după cum urmează:

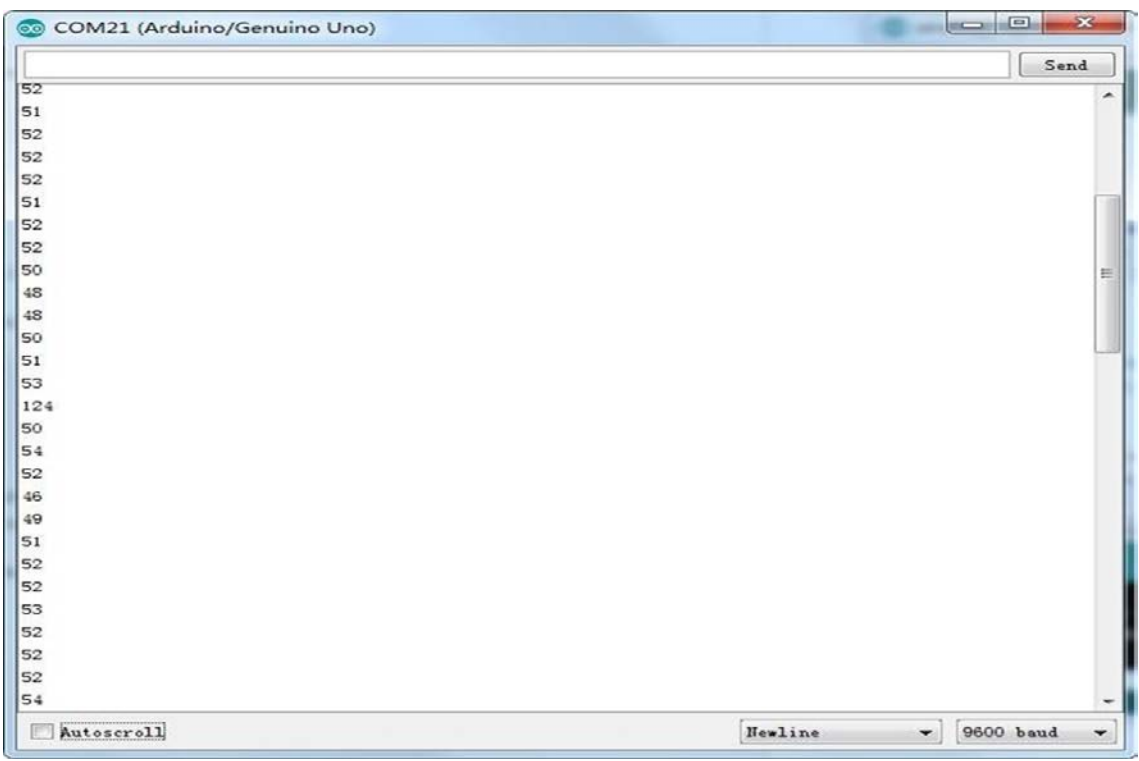

## **ECRANUL LCD**

## *1. Scopul activității*

În această lucrare se va prezenta modul de conectare și utilizare a unui ecran LCD alfanumeric. Afișajul are o iluminare din spate a LED-urilor și poate afișa două rânduri cu până la 16 caractere pe fiecare rând. Se pot vedea dreptunghiurile pentru fiecare caracter de pe ecran și pixelii care alcătuiesc fiecare caracter. Afișajul este doar alb pe albastru și este destinat afișării textului.

#### *2. Componente utilizate*

- $\geq 1$  Elegoo Uno R3
- $\geq 1$  modul LCD1602
- $\triangleright$  1 potențiometru (10KΩ)
- $\triangleright$  1 placă prototip
- $\geq 16$  fire jumper (tată-tată)

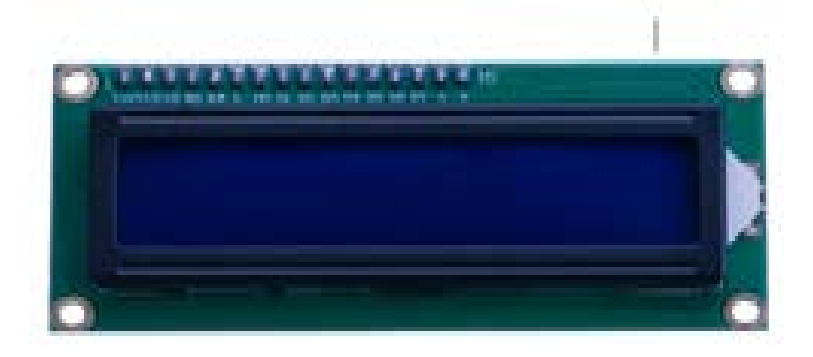

#### *3. Prezentarea componentelor*

#### **LCD1602**

Introducerea pinilor modulului LCD1602:

**VSS:** Un pin care se conectează la masă

**VDD:** Un pin care se conectează la o sursă de alimentare de + 5V

**VO:** un pin care reglează contrastul LCD1602

**RS:** Un pin de selectare a registrului care controlează locurile în care se scriu datele în memoria ecranului. Se poate selecta fie registrul de date, care controlează ceea ce se întâmplă pe ecran, fie un registru de instrucțiuni, unde controller-ul ecranului LCD caută instrucțiuni despre ce trebuie făcut în continuare.

**R / W:** Un pin de citire / scriere care selectează modul de citire sau modul de scriere

**E:** un pin care, alimentat cu energie de nivel scăzut, determină modulul LDC să execute instrucțiuni relevante

**D0-D7:** Pini care citesc și scriu date

**A și K:** Pini care controlează lumina de fundal cu LED-uri.

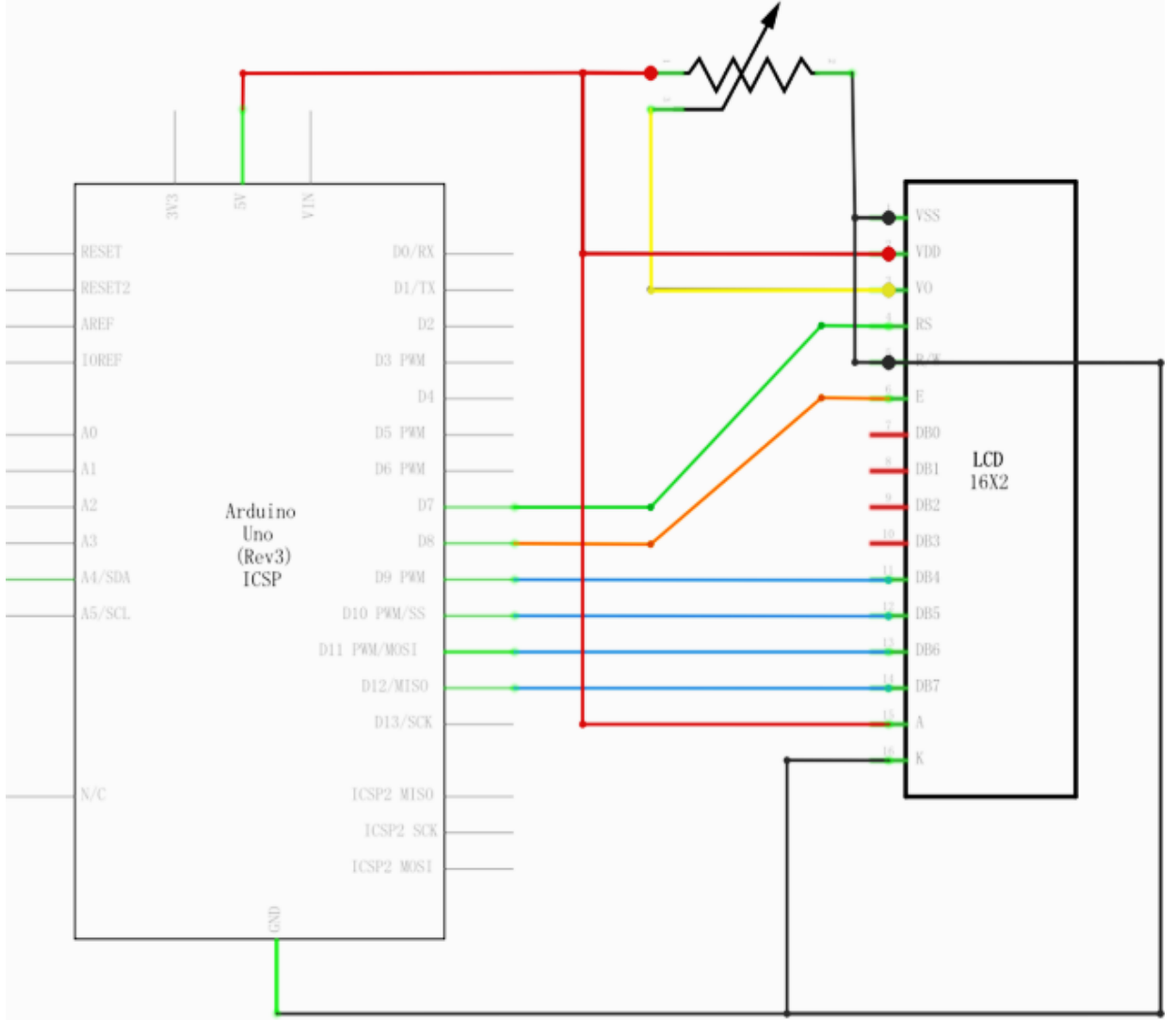

#### **Schema de conexiuni**

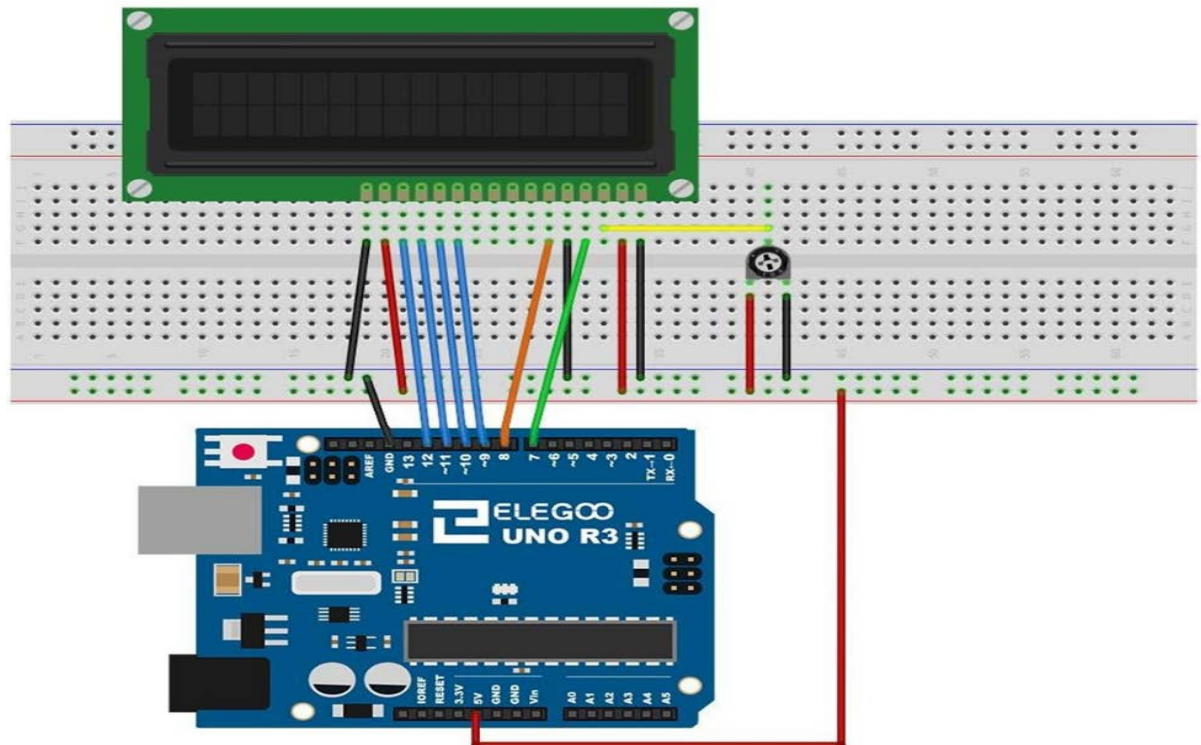

Ecranul LCD are nevoie de șase pini Arduino, toți fiind setați ca ieșiri digitale. Este nevoie, de asemenea, de conexiuni de 5V și GND.

Există o serie de conexiuni care trebuie făcute. Îmbinarea afișajului cu partea superioară a panoului de identificare (Elegoo Uno R3) ajută la identificarea pinilor acestuia, fără prea multă numărare, mai ales dacă placa prototip are rândurile sale numerotate cu rândul 1 ca rândul de sus al acesteia. Nu uitați, conductorul galben lung care leagă cursorul potențiometrului de pinul 3 al afișajului. Potențiometrul este folosit pentru a controla contrastul afișajului.

#### **Codul**

După ce efectuați legăturile, deschideți programul în folderul de cod - LCD Display și încărcați programul apăsând UPLOAD. Dacă sunt erori, acestea vor fi semnalate și procesul de încărcare a acestuia trebuie reluat. Înainte de a rula programul trebuie instalat < LiquidCrystal >, pentru ca acesta să funcționeze. Înainte de a putea rula acest lucru, asigurați-vă că ați instalat biblioteca <LiquidCrystal> sau reinstalați-o, dacă este necesar. În caz contrar, codul dvs. nu va funcționa.

Încărcați codul pe placa Arduino și ar trebui să vedeți mesajul ..Bună ziua, lume afișat, urmat de un număr care se calculează de la 0.

Primul lucru de notat în schiță este linia:

## #include <LiquidCrystal.h>

Acest lucru îi spune lui Arduiono că se dorește folosirea bibliotecii <LiquidCrystal>.

În continuare avem linia pe care trebuia să o modificăm. Acest lucru definește care dintre pinii Arduino trebuiesc conectați la care pinii afișajului.

## LiquidCrystal lcd(7, 8, 9, 10, 11, 12);

După încărcarea acestui cod, asigurați-vă că lumina de fundal este aprinsă, și reglați potențiometrul până când vedeți mesajul text . În funcția "setup" avem două comenzi:  $lcd.$ begin $(16, 2)$ ;

# lcd.print("Hello, World!");

Primul spune bibliotecii <LiquidCrystal> câte coloane și rânduri are afișajul. A doua linie afișează mesajul pe care îl vedem pe prima linie a ecranului.

În funcția 'loop', avem și două comenzi:

## lcd.setCursor (0, 1);

#### lcd.print(millis  $() / 1000$ );

Primul stabilește poziția cursorului (unde va apărea textul următor) în coloana 0 și rândul 1. Atât numerele coloanelor, cât și ale rândului încep de la 0, mai degrabă decât de la 1.A doua linie afișează numărul de milisecunde de la resetarea lui Arduino (deoarece Arduino a fost resetat).

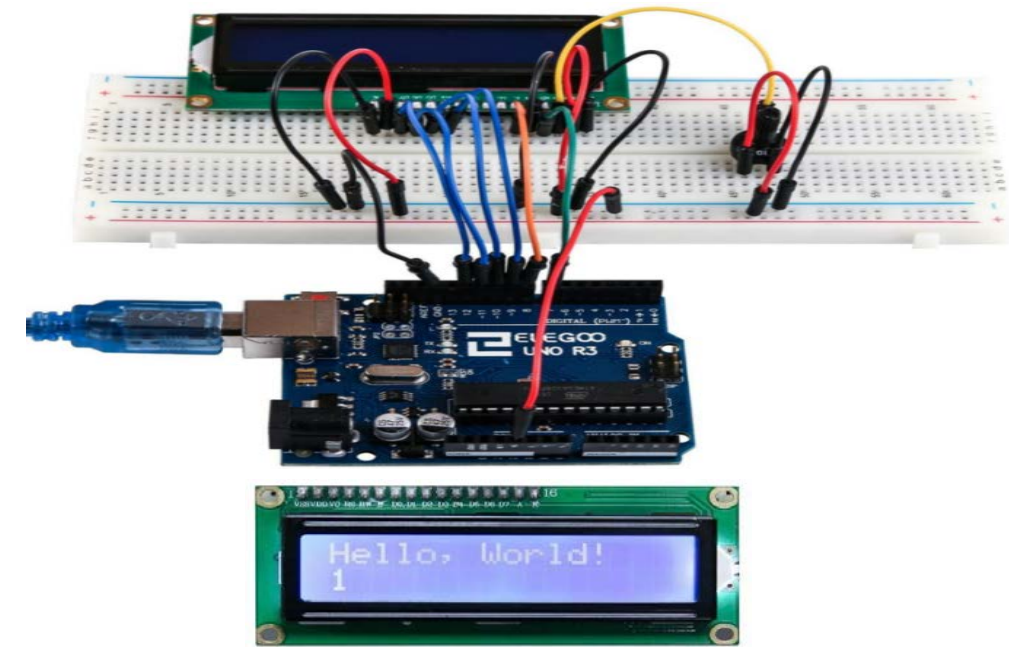

## **74HC595 ȘI AFIȘAJUL PE SEGMENTE**

## *1. Scopul activității*

În această lucrare se va prezenta modul de conectare și utilizare a unui ecran pe segmente.În acest scop vom folosi registrul de deplasare 74HC595 IC pentru a controla afișarea segmentului. Ecranul va afișa numerele de la 0 la 9.

## *2. Componente utilizate*

- $\geq 1$  Elegoo Uno R3
- $\geq 1$  modul 74HC595 IC
- $\geq 1$  afișaj cu 7 segmente
- $\triangleright$  1 placă prototip
- $\triangleright$  8 rezistoare x 220 $\Omega$
- 26 fire jumper (tată-tată)
- *3. Prezentarea componentelor*

#### gnd  $\widehat{10}$  $\sqrt{9}$  $\binom{8}{}$  $(6)$  $7$ A F B G  $\overline{C}$ E (DP D  $\overline{\bigodot}$  $\left(1\right)$  $\overline{2}$  $\left(4\right)$  $(5)$

#### **Afișajul cu 7 segmente**

În figura alăturată este prezentată diagrama pinilor unui afișaj cu 7 segmente.

Corespundența dintre cifrele 0-9 ele fiecărui segment este după cum urmează (tabelul următor se aplică unui dispozitiv de afișare pe 7 segmente comune, dacă utilizați un anod comun, tabelul trebuie înlocuit. La fiecare 1 0 0 toate ar trebui înlocuite cu 1):

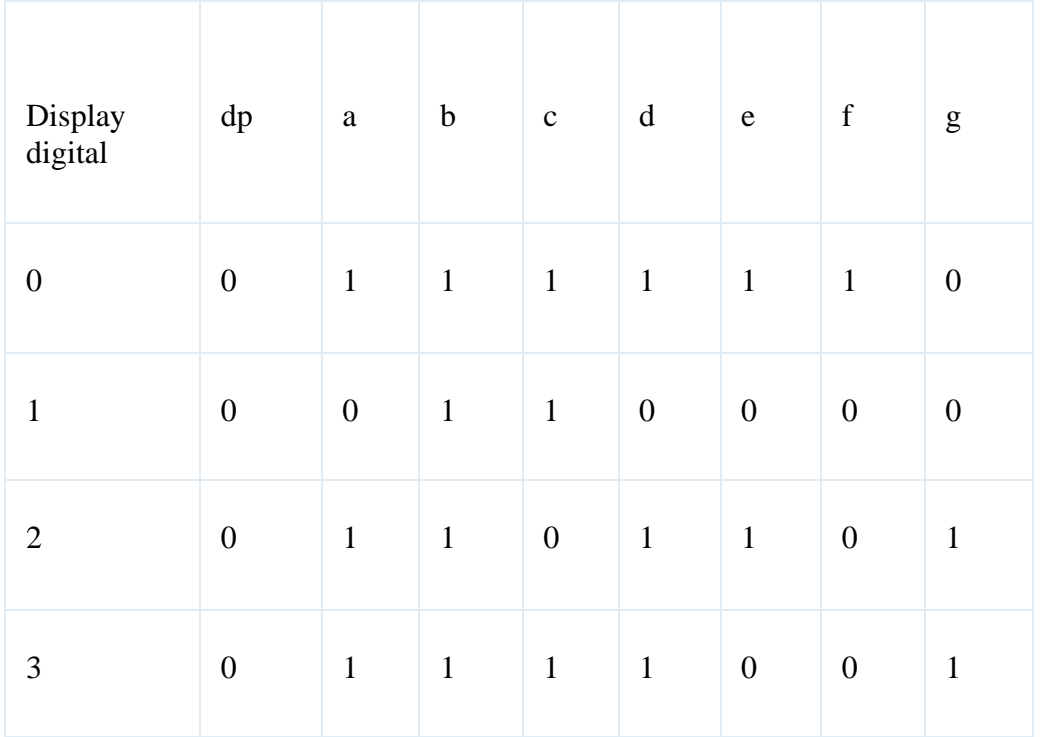

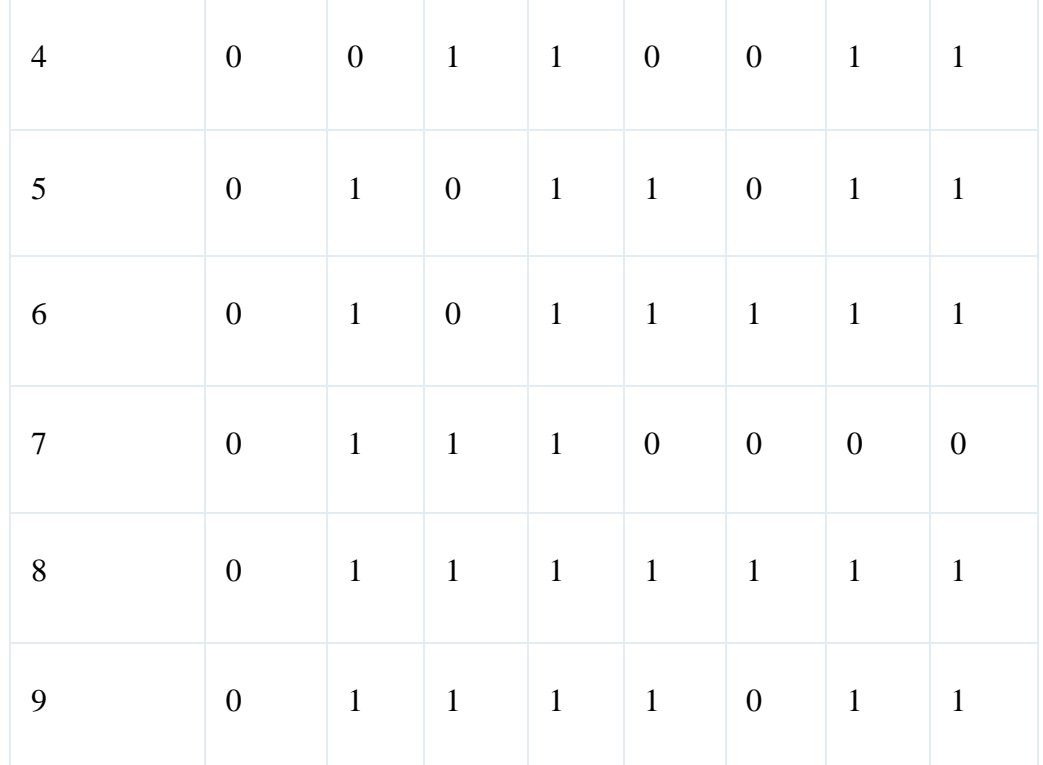

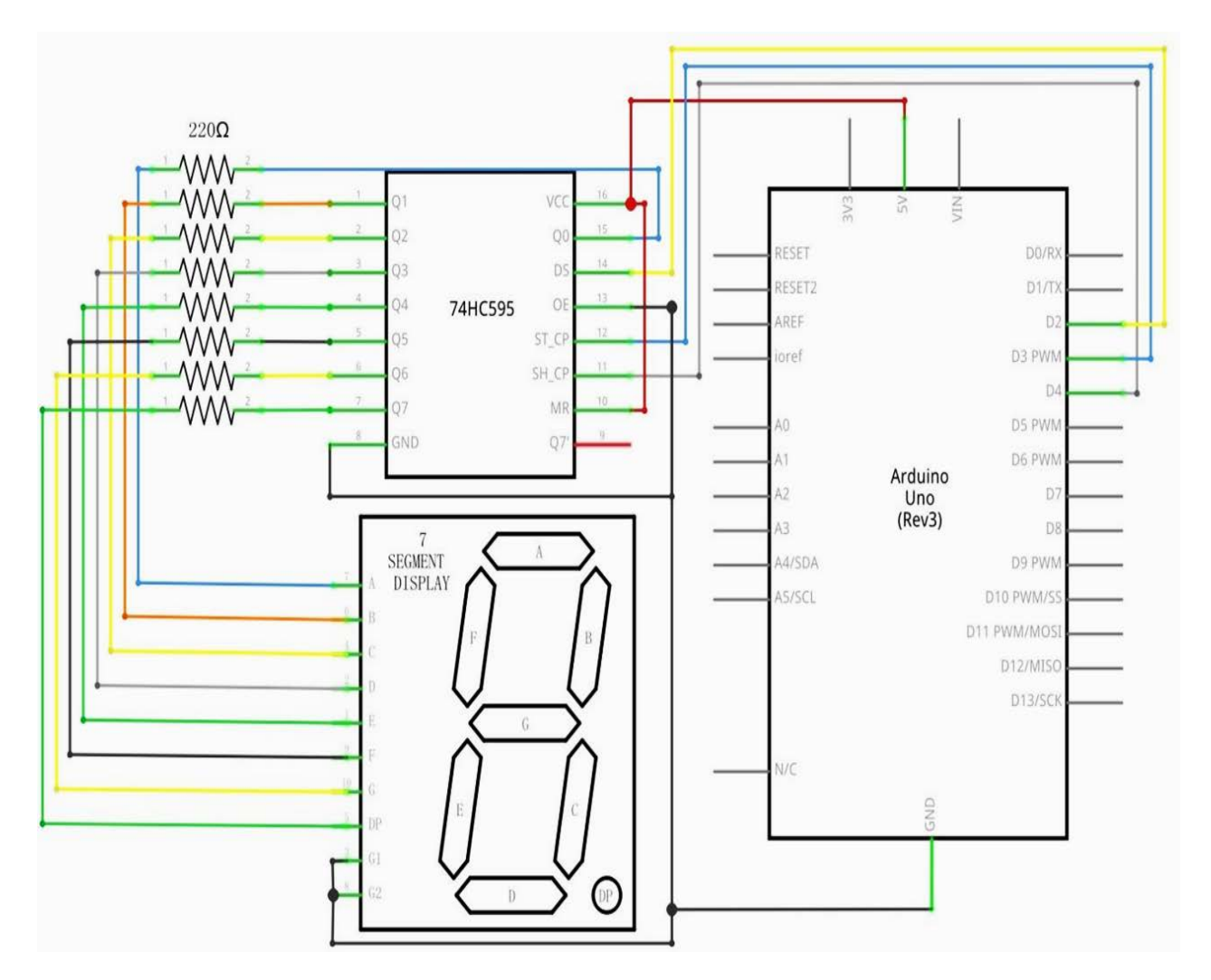

## **Schema de conexiuni**

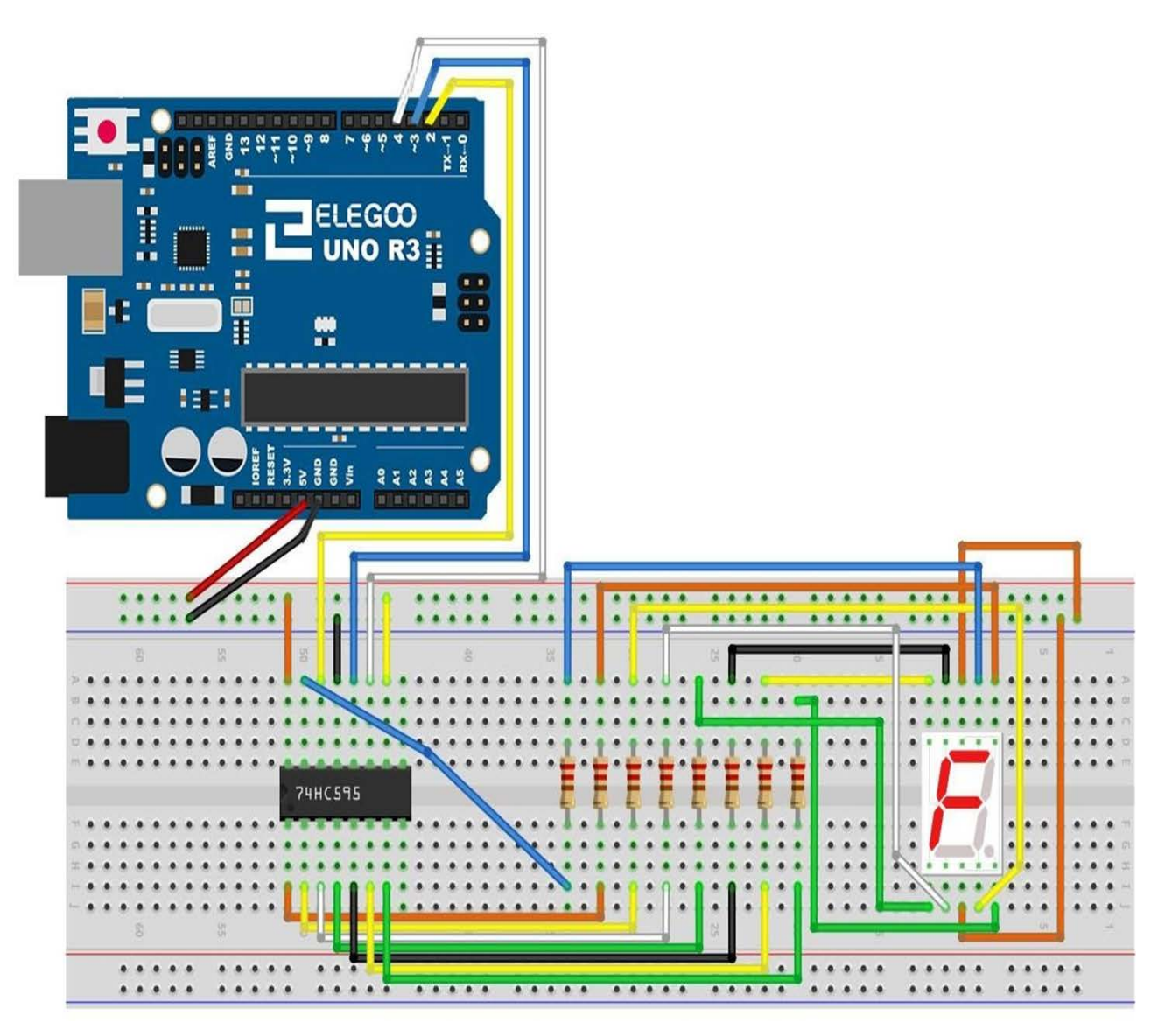

Următorul tabel prezintă tabelul de corespundență al pinilor pentru dispozitivul de afișare cu 7 segmente 74HC595.

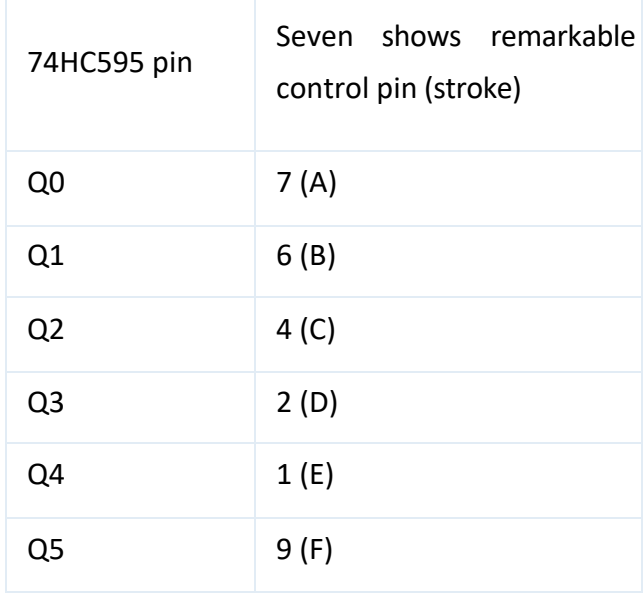

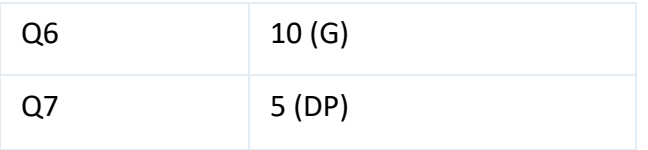

**Pasul unu:** se conectează 74HC595

Mai întâi, cablajul este conectat la alimentare și la masă:

**VCC** (pinul 16) și MR (pinul 10) se conectează la pinul de 5V

**GND** (pin 8) și OE (pin 13) la masă

Conexiunea DS, ST\_CP și pinul SH\_CP :

**DS** (pin 14) se conectează la pinul 2 al UNO R3 (figura de mai jos linia galbenă)

**ST\_CP** (pin 12, pinul de blocare) se conectează la pinul 3 al UNO R3 ( linia albastră de mai jos) **SH\_CP** (pinul 11, pinul ceasului) se conectează la pinul 4 al UNO R3 (figura de mai jos linia albă)

Pasul doi: Conectarea ecranului cu 7 segmente

Pinii 3,8 ai ecranului se conectează la pinul GND al UNO R3 (acest exemplu folosește catodul comun; dacă folosiți anodul comun, conectați pinii 3, 8 la pinul de +5V al UNO R3).

Conform tabelului de mai sus, se conectează 74HC595 Q0 ~ Q7 la pinul corespunzător al afișajului cu 7 segmente  $(A \sim G$  și DP), iar apoi fiecare picior într-un rezistor de 220 ohm în serie.

## **Codul**

După ce efectuați legăturile, deschideți programul în folderul de cod - 74HC595 și afișarea segmentului și încărcați programul apăsând UPLOAD. Dacă sunt erori, acestea vor fi semnalate și procesul de încărcare a acestuia trebuie reluat.

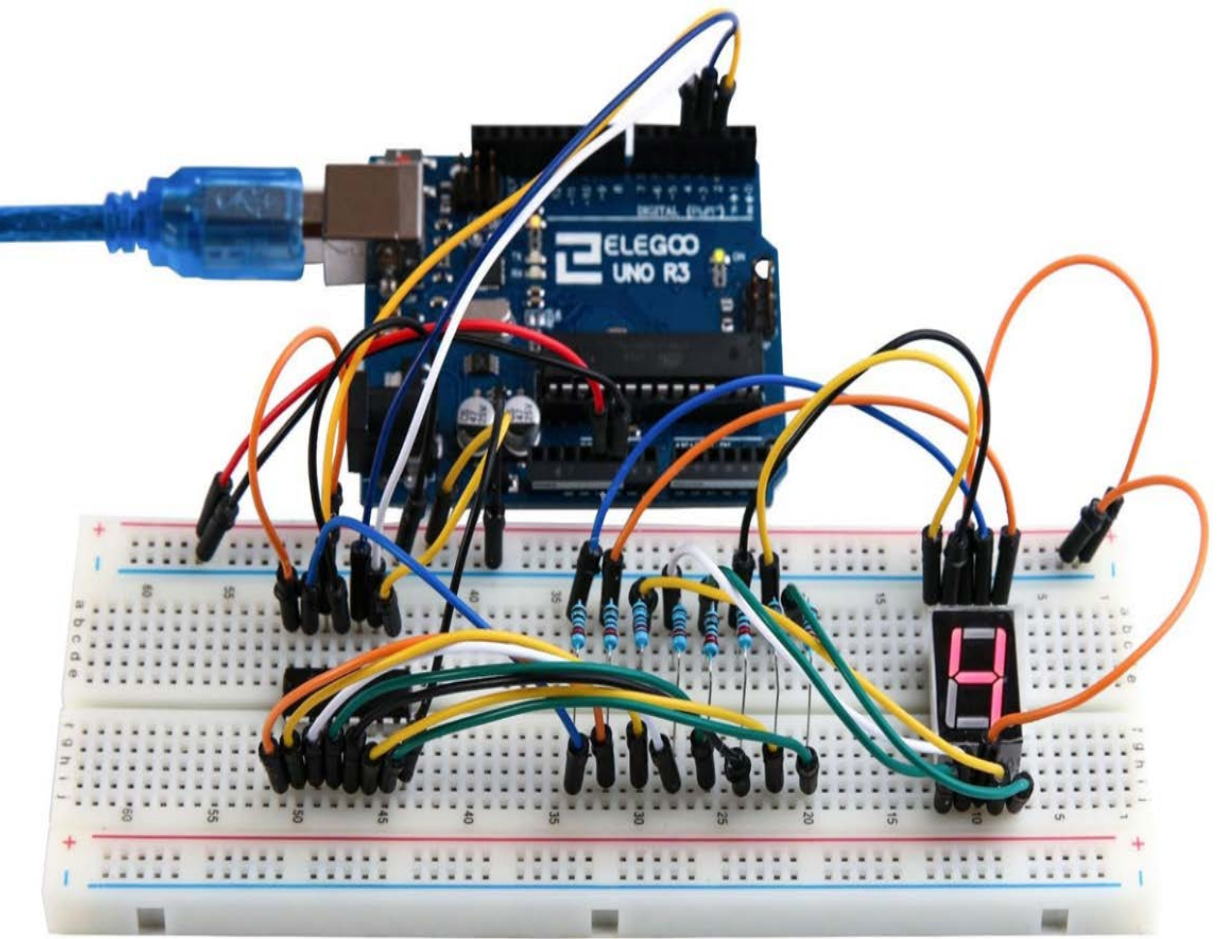

## **AFIȘAJUL CU 7 SEGMENTE ȘI 4 CIFRE**

#### *1. Scopul activității*

În această lucrare se va prezenta modul de utilizare a unui afișaj cu 7 segmente și 4 cifre. Atunci când se utilizează un afișaj cu 7 segmente pentru 1 cifră, se observă că, în cazul în care este anod comun, pinul anodului comun se conectează la sursa de alimentare; în cazul în care este catod comun, pinul comun al catodului se conectează la GND.

Atunci când se utilizează afișaj cu 7 segmente pentru 4 cifre, pinul anodului sau catodului comun se utilizează pentru a controla ce cifră este afișată. Chiar dacă funcționează doar o singură cifră, principiul Persistence of Vision permite să se vadă toate numerele afișate, deoarece fiecare viteză de scanare este atât de rapidă încât sa nu se observe intervalele.

#### *2. Componente utilizate*

- $\triangleright$  1 Elegoo Uno R3
- $\geq 1$  modul 74HC595 IC
- $\geq 1$  afisaj cu 7 segmente si 4 cifre
- $\triangleright$  1 placă prototip
- $\triangleright$  4 rezistoare x 220 $\Omega$
- 23 fire jumper (tată-tată)
- *3. Prezentarea componentelor*

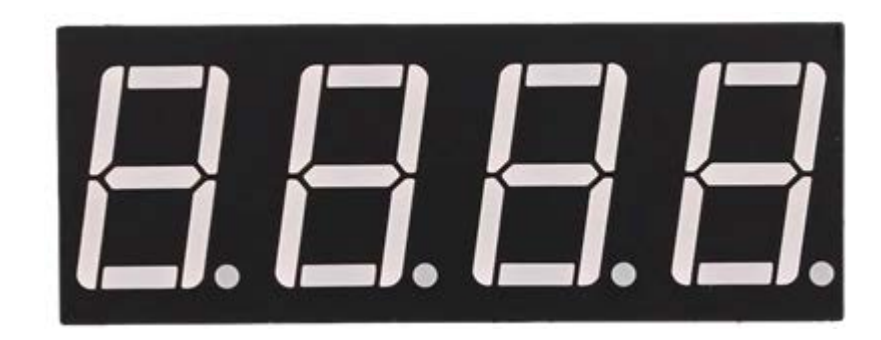

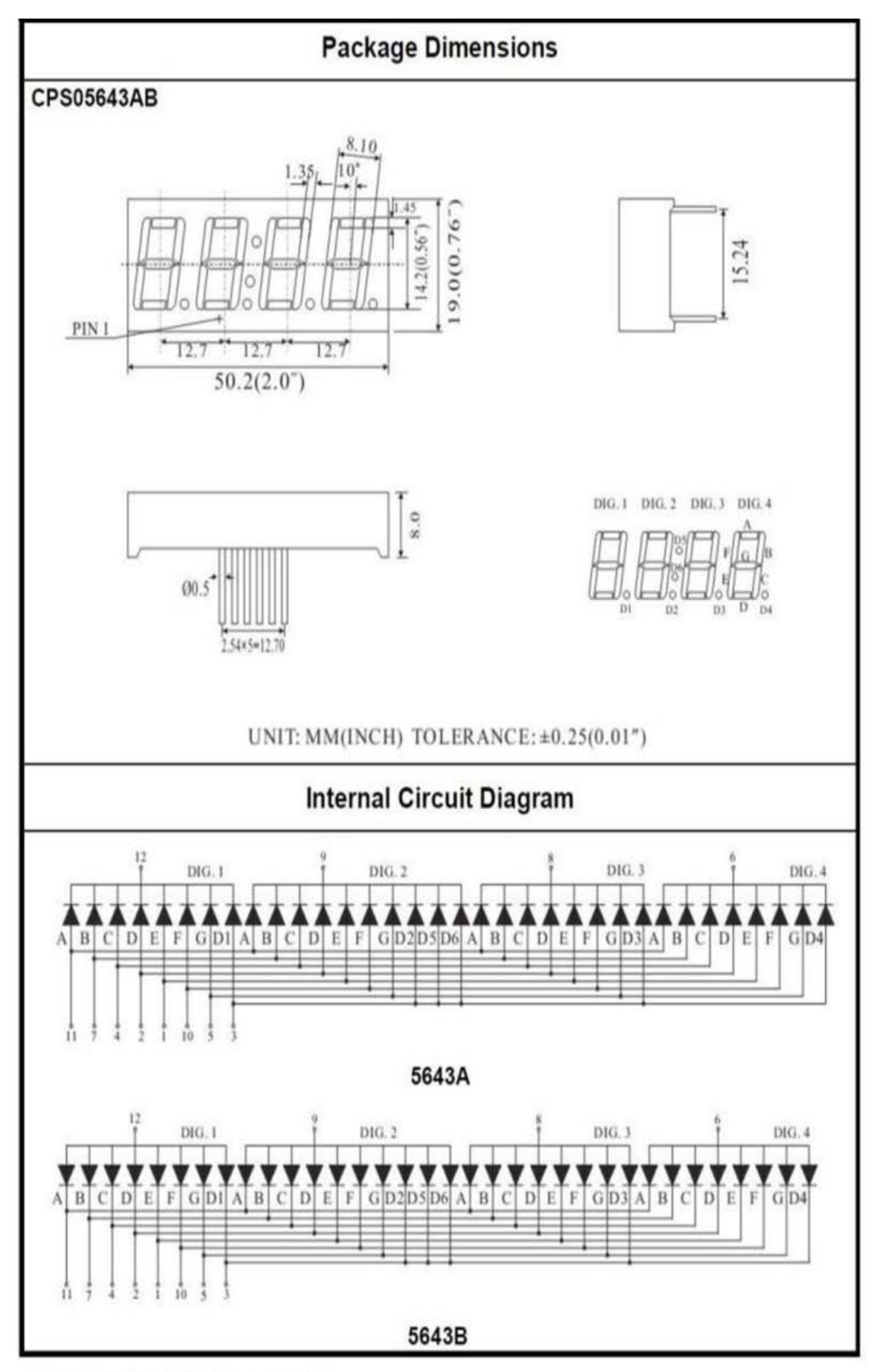

**Four Digits Displays Series** 

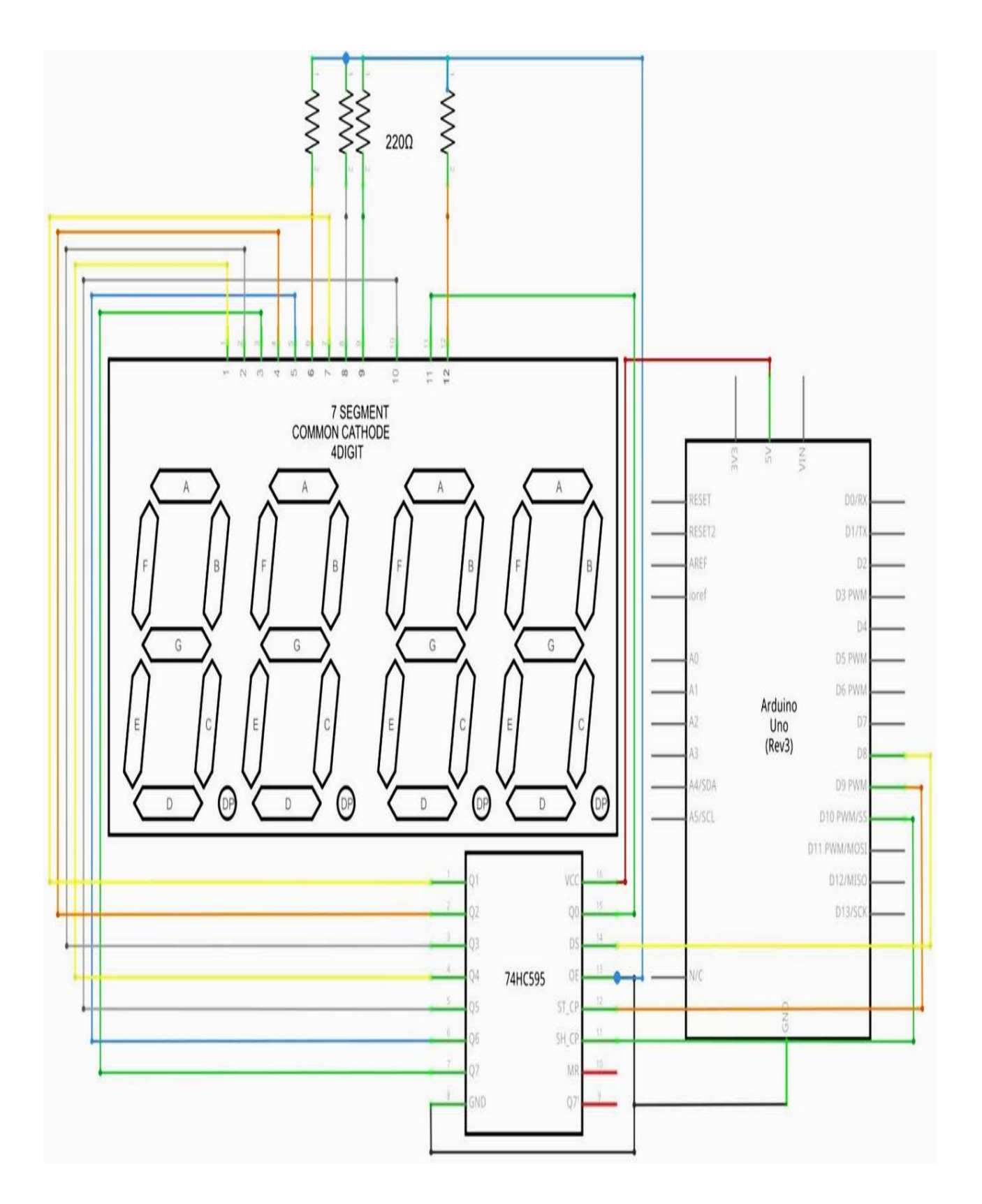

#### **Schema de conexiuni**

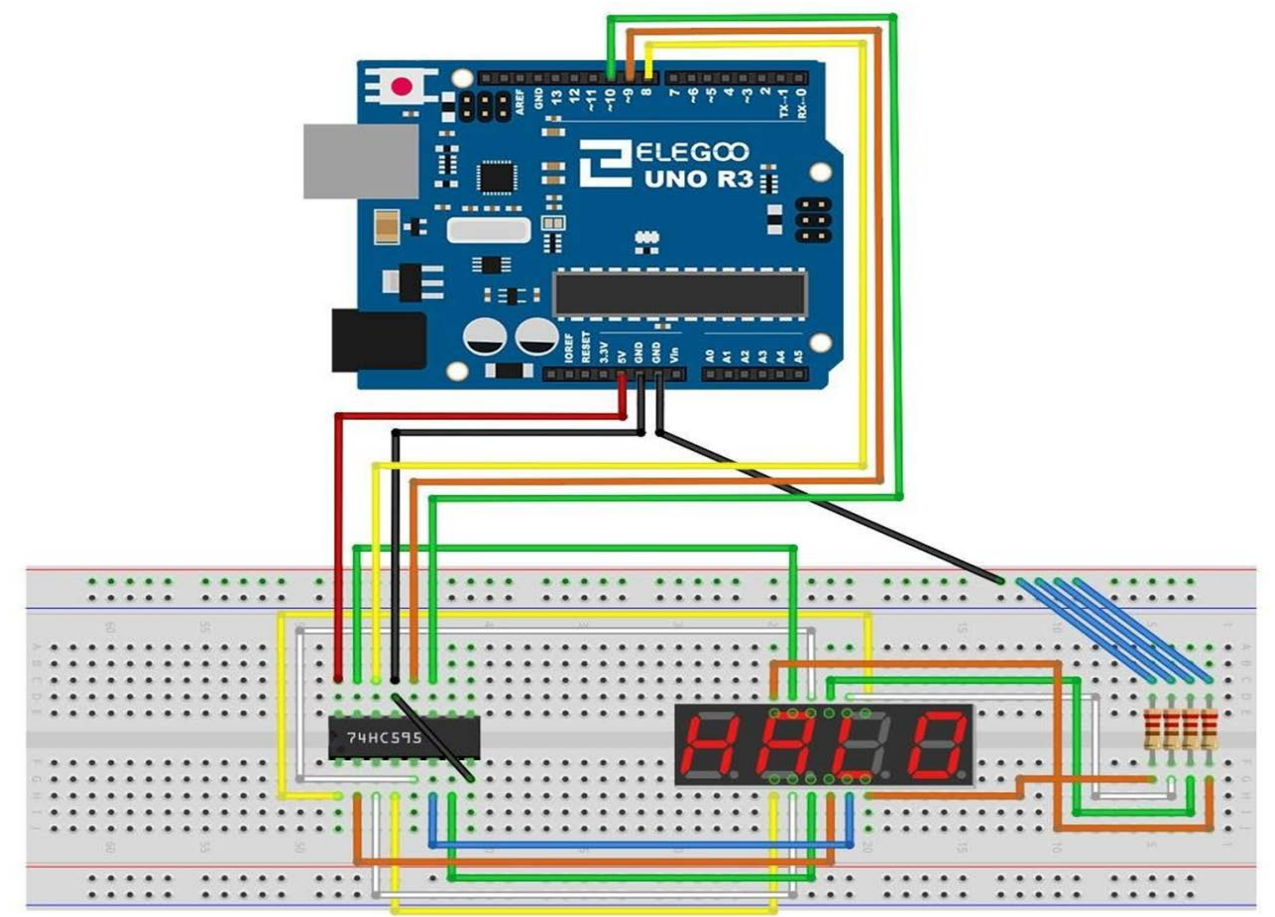

#### **Codul**

După ce efectuați legăturile, deschideți programul în folderul de cod - Patru segmente digitale de șapte segmente și încărcați programul apăsând UPLOAD. Dacă sunt erori, acestea vor fi semnalate și procesul de încărcare a acestuia trebuie reluat.

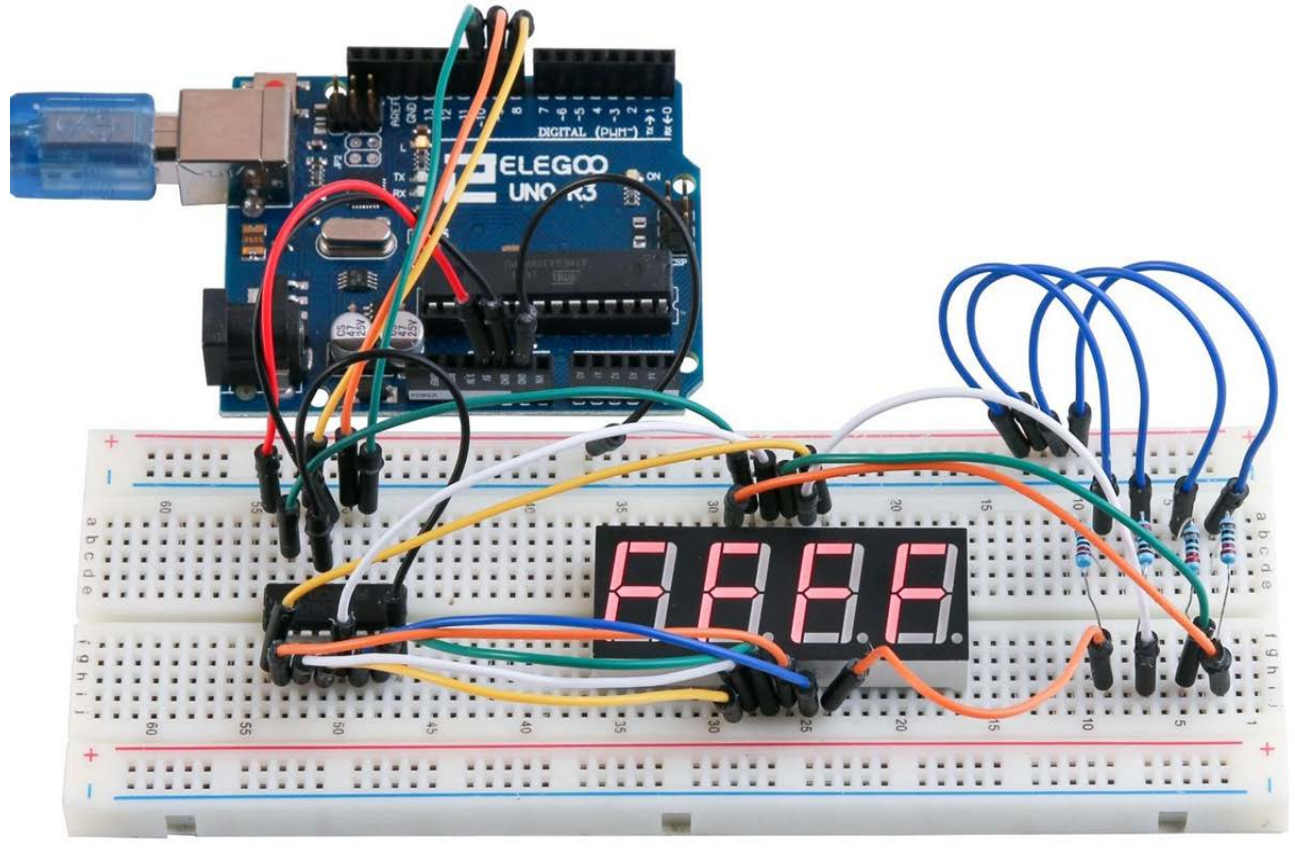

## **MOTORUL DE CURENT CONTINUU**

## *1. Scopul activității*

În această lucrare se va prezenta modul de control al unui motor de curent continuu de mici puteri și dimensiuni folosind UNO R3 și un tranzistor.

#### *2. Componente utilizate*

- $\triangleright$  1 Elegoo Uno R3
- $\geq 1$  modul L293D IC
- $\geq 1$  ventilator cu un motor de 3-6 V
- $\triangleright$  1 placă prototip
- $\geq 1$  sursă de alimentare
- $\triangleright$  1 adaptor 9V/1A
- $\geq 5$  fire jumper (tată-tată)

#### *3. Prezentarea componentelor*

#### **Alimentarea plăcii prototip**

Micul motor de curent continuu este probabil să utilizeze mai multă putere decât o ieșire digitală de pe placa UNO R3 în mod direct. Dacă se încearcă să se conecteze motorul direct la placa UNO R3, există șanse mari ca acesta să deterioreze placa UNO R3. Deci, se va folosi modulul sursei de alimentare care furnizează energia necesară alimentării.

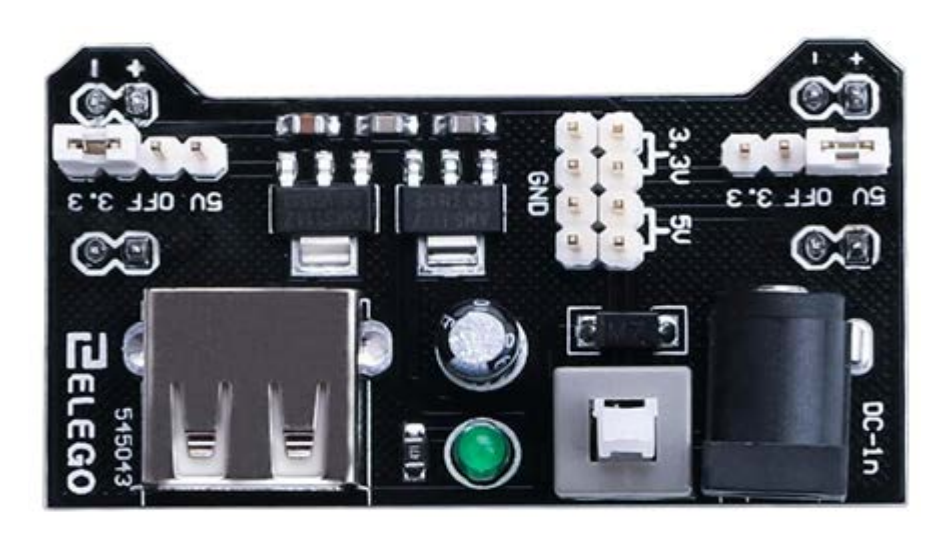

#### **Specificațiile produsului:**

- comutator On/Off Blocare
- $\triangleright$  indicator de alimentare cu LED
- $\ge$  tensiune de intrare: 6.5-9 V (DC) prin ștecher de 5,5mm x 2,1mm
- $\blacktriangleright$  tensiune de ieșire: 3,3V/5V
- $\triangleright$  curent maxim de ieșire: 700 mA
- $\triangleright$  iesire independentă 0V, 3,3V, 5V la placa prototip
- $\triangleright$  pini de ieșire pentru o utilizare externă convenabilă
- $\geq$  dimensiune: 2,1 inch x 1,4 inch (53,34 mm x 35,56 mm)
- mufă USB pentru conectare la un dispozitiv extern.

#### **Setarea tensiunii de ieșire**

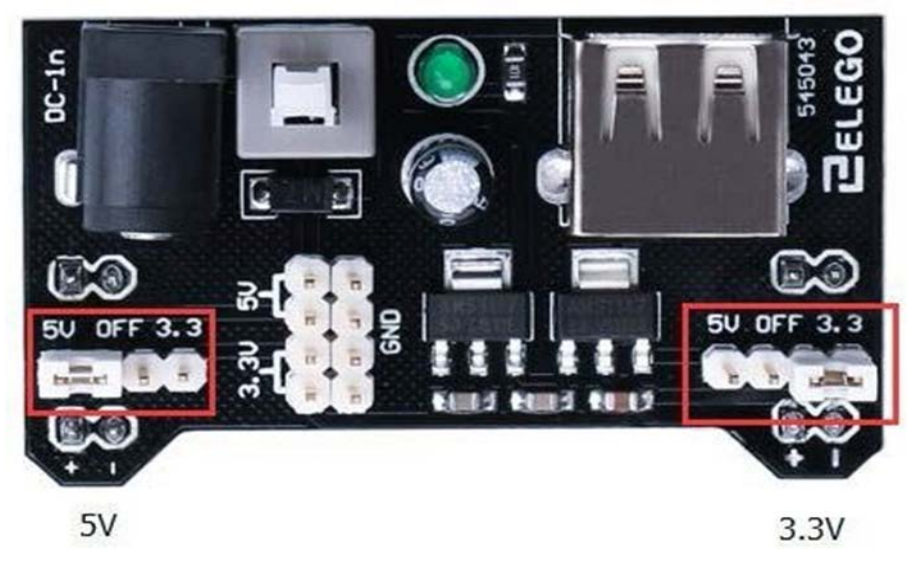

Tensiunea de ieșire din stânga și din dreapta poate fi configurată în mod independent. Pentru a selecta tensiunea de ieșire, se mută jumper-ul pe pinii corespunzători.

*Notă:* LED-ul indicatorului de alimentare și șinele de alimentare ale plăcii prototip nu se activează în cazul în care ambii jumperi sunt în poziția "OFF".

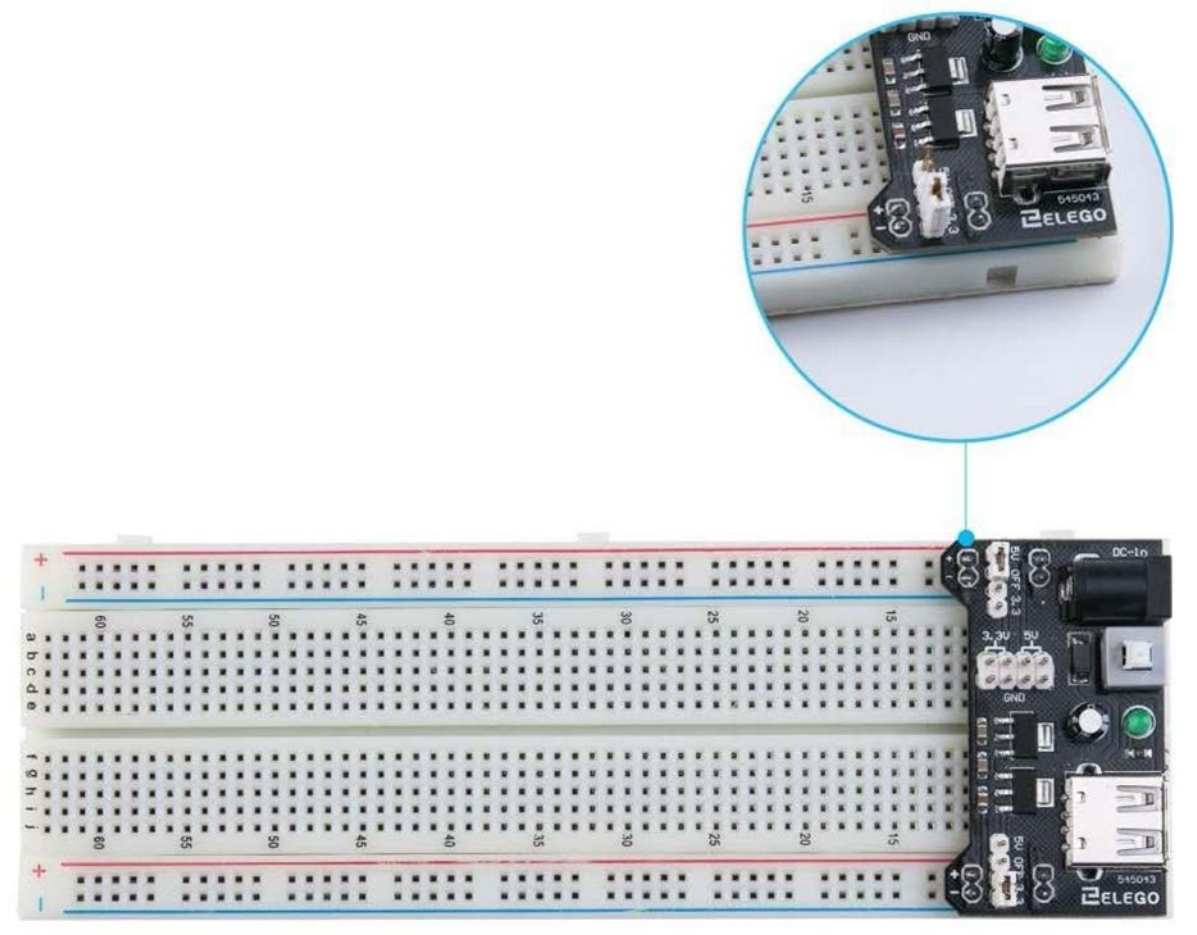

## *Notă importantă:*

Asigurați-vă că montați modulul corect pe placa prototip. Pinul negativ (-) de pe modul trebuie să corespundă cu linia albastră (-) de pe placa prototip și pinul pozitiv (+) de pe modul se aliniază cu linia roșie (+)de pe placa prototip. Dacă nu montați modulul corect pe placa prototip, acest lucru ar putea duce la inversarea tensiunii de alimentare în proiect.

#### **L293D**

Acesta este un cip foarte util. Acesta poate controla independent două motoare. Se va folosi doar jumătate din pinii cip-ului în această lucrare, majoritatea pinilor de pe partea dreaptă a cipului putând fi folosiți pentru a controla un al doilea motor.

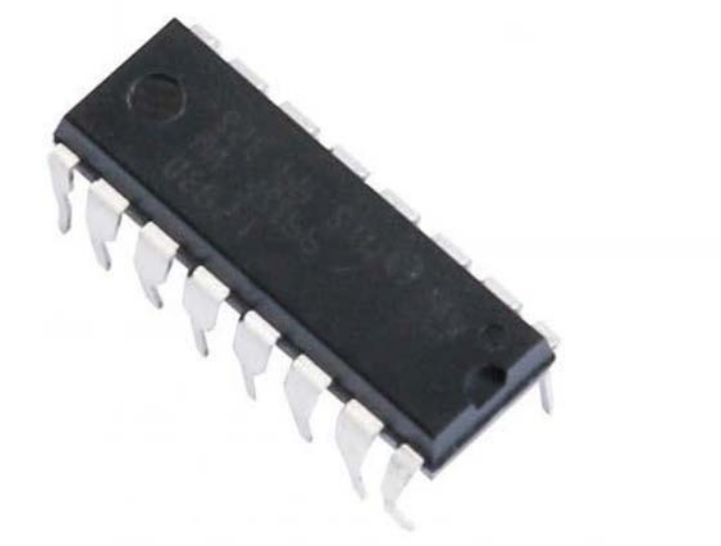

## **Specificațiile produsului:**

- $\triangleright$  Produse Unitrod L293 și L293D
- $\triangleright$  Interval de tensiune de alimentare: 4,5 V 36 V
- $\triangleright$  Intrare logică de alimentare separată
- Protecție internă ESD
- > Oprire termică
- $\triangleright$  Intrări "High-Noise-Immunity" (intrări de imunitate ridicată)
- Functionalitate similară cu SGS L293 și SGS L293D
- Curentul de ieșire de 1A pe canal (600 mA pentru L293D)
- $\triangleright$  Cutrentul de ieșire maxim de 2 A pe canal (1,2 A pentru L293D)

 $\triangleright$  Iesire cu diode de protecție (pentru protecția elementelor inductive împotriva tensiunilor inverse la deconectare - L293D)

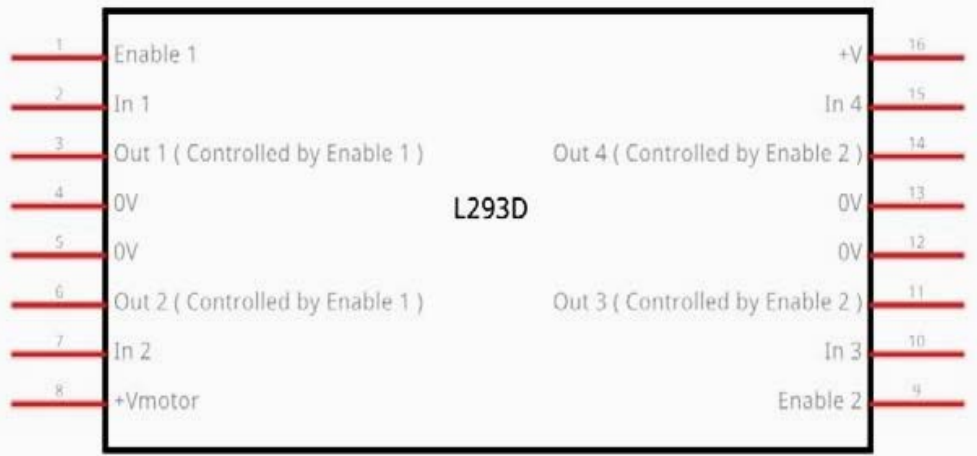
#### **Descriere**

L293 și L293D sunt drivere cvadruple half-H, cu frecvență înaltă. L293 este proiectat pentru a furniza curenți de transmisie bidirecționali de până la 1 A la tensiuni de la 4,5 V la 36 V. L293D este proiectat pentru a furniza curenți de transmisie bidirecționali de până la 600 mA la tensiuni de la 4,5 V la 36 V. Ambele dispozitive sunt concepute pentru a acționa sarcini inductive cum ar fi relee, solenoizi, motoare pas cu pas bipolare de curent continuu, precum și alte sarcini de mare curent / de înaltă tensiune în aplicații cu alimentare pozitivă.

Toate intrările sunt compatibile TTL. Fiecare ieșire este o unitate de circuit totem-pol completă (circuit de driver de ieșire cu tranzistoare, utilizat pentru a converti un nivel de tensiune într-un alt nivel de tensiune), cu un tranzistor Darlington și o pseudo-sursă Darlington. Driverele sunt activate în perechi, cu driverele 1 și 2 activate de 1,2 EN și driverele 3 și 4 activate de 3,4 EN. Atunci când o valoare de intrare este ridicată, driverele asociate sunt activate, iar ieșirile lor sunt active și conectate în fază cu intrările lor. Când valoarea de intrare este scăzută, aceste drivere sunt dezactivate, iar ieșirile lor sunt oprite și se află în starea de înaltă impedanță. Cu intrările de date corespunzătoare, fiecare pereche de drivere formează o unitate reversibilă full-H (sau punte) adecvată pentru aplicații cu solenoid sau cu motor.

**Diagrama bloc** 

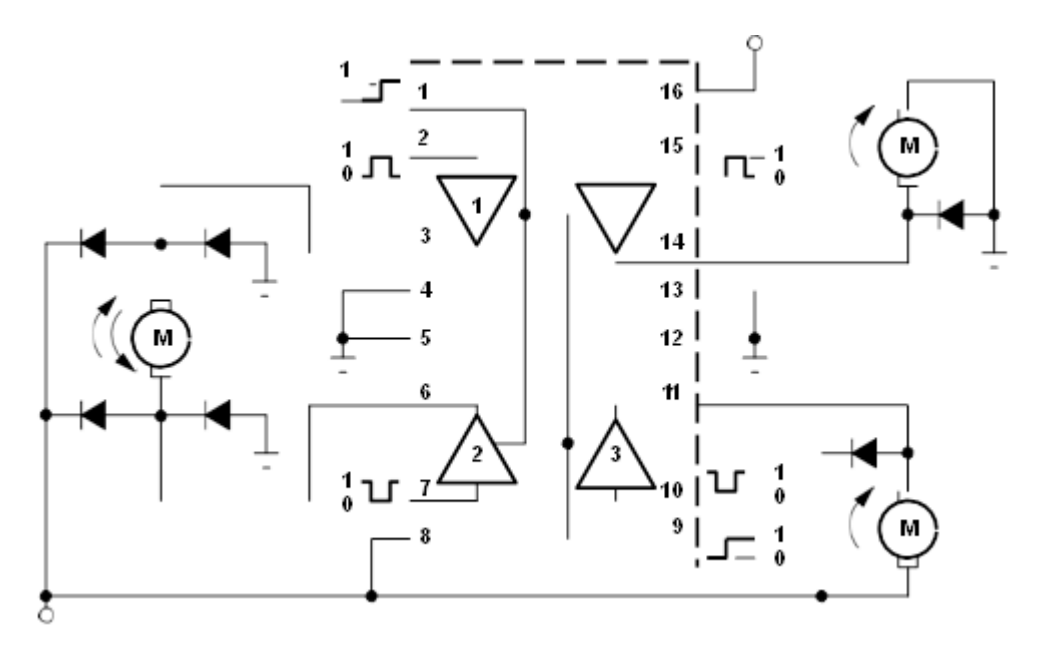

Trei fire sunt conectate la Arduino, două fire conectate la motor și un fir conectat la o baterie.

L293D

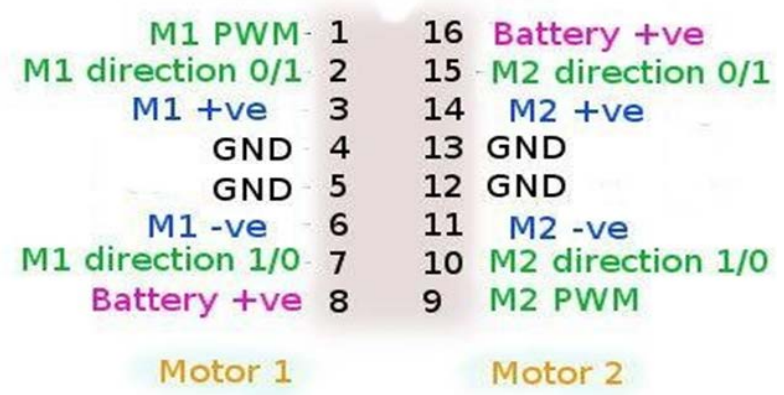

Partea stânga se ocupă de primul motor, , iar partea dreaptă se ocupă de un al doilea motor. Se poate rula și cu un singur motor conectat.

## **Conexiunea la Arduino**

Pin-ul M1 PWM – conectați-l la un pin PWM de pe Arduino. Aceștia sunt etichetați pe Uno, PIN-ul 5V este un exemplu. Ieșirea are valoarea oricărui număr întreg între 0 și 255, în care la valoarea 0 va fi oprit, la valoarea 128 viteza este la jumătate și la valoarea 255 este viteza maximă.

Pinii pentru schimbarea sensului de rotație al motorului, Direcția M1 0/1 și direcția M1 1/0 – conectați-i la doi pini digitali Arduino. Setați un pin de ieșire ca fiind valoarea ridicată (HIGH) și un pin de ieșire ca fiind valoarea mică (LOW), iar motorul se va roti într-o singură direcție. Inversați ieșirile, iar motorul se va roti în cealaltă direcție.

## **Conectarea**

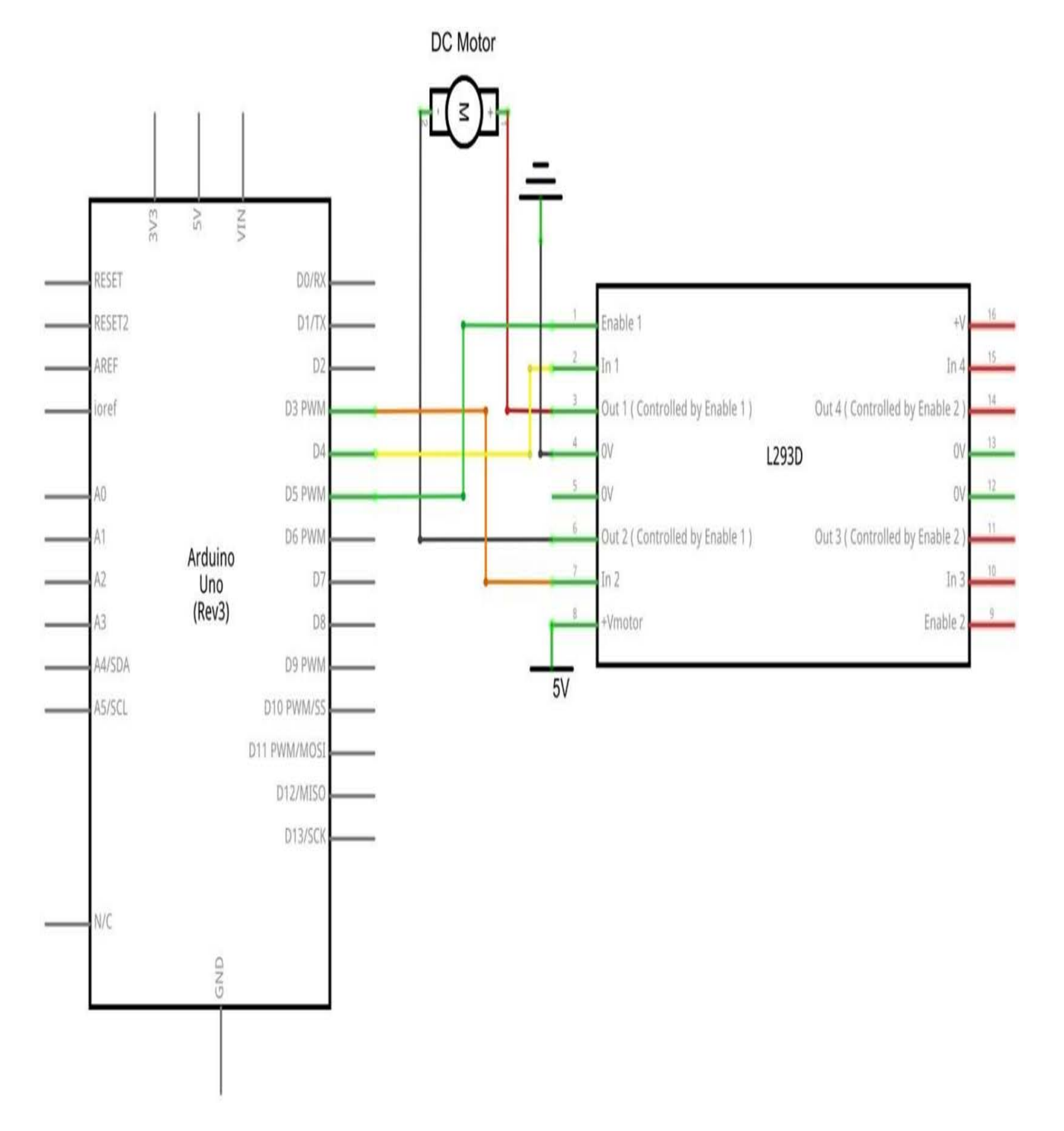

### **Schema de conexiuni**

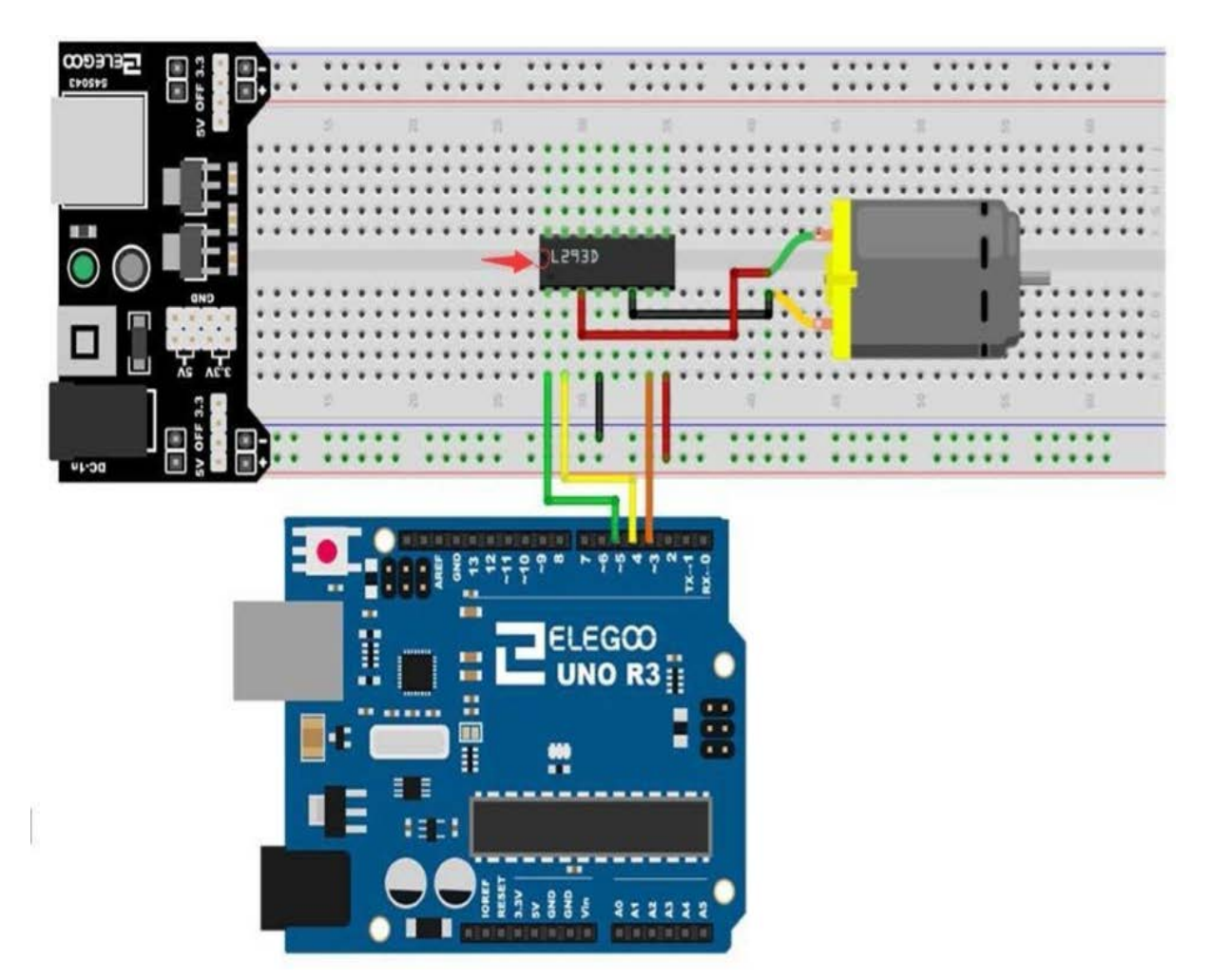

Codul de mai jos nu utilizează o sursă de alimentare separată (adică o baterie), ci utilizează în schimb puterea de 5V de la Arduino. Rețineți că acest lucru ar fi riscant fără ca L293D să o controleze. Nu ar trebui niciodată să conectați un motor direct la Arduino, deoarece atunci când opriți motorul, veți obține un răspuns electric. Cu un motor mic, Arduino se va deteriora și, cu un motor mare, poate apărea un efect de flacără și scântei interesant.

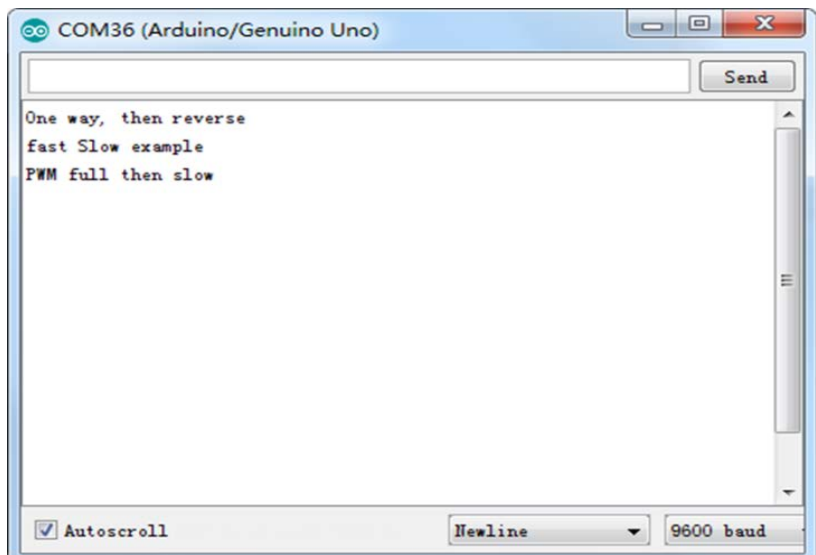

## **Codul**

După ce efectuați legăturile, deschideți programul în folderul de cod - DC Motors și încărcați programul apăsând UPLOAD. Dacă sunt erori, acestea vor fi semnalate și procesul de încărcare a acestuia trebuie reluat.

După încărcarea programului, activați toate comutatoarele de alimentare. Motorul se va roti ușor în sensul acelor de ceasornic și în sens invers acelor de ceasornic de 5 ori. Apoi, acesta va continua să se rotească în sensul acelor de ceasornic în mod dramatic. După o scurtă pauză, acesta se va roti în mod dramatic în sens invers acelor de ceasornic. Apoi placa de control va trimite un semnalul PWM pentru acționarea motorului, motorul își va reduce lent rotația pe minut de la maxim până la minim și va crește din nou până la maxim. În cele din urmă, se oprește timp de 10s până când începe următorul ciclu.

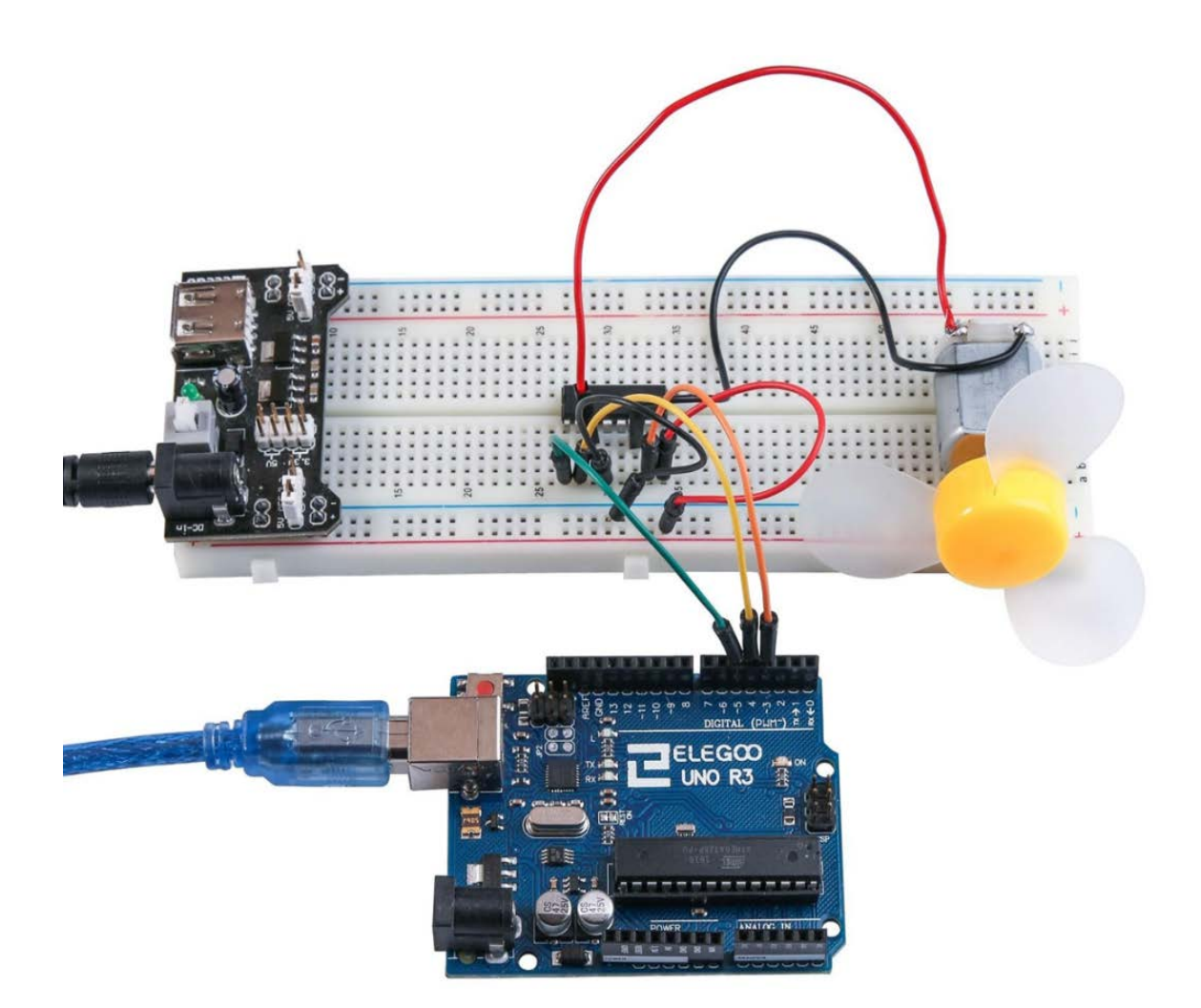

# **BIBLIOGRAFIE**

- 1. Elegoo The Most Complete Starter Kit for UNO;
- 2. Cătuneanu V. ş.a., *Tehnologie electronică*, Ed. Didactică şi Pedagogică, Bucureşti 1984;
- 3. Svasta P. ş.a., *Componente electronice pasive Rezistoare*, Cavaliotti, 2007;
- 4. Svasta P. ş.a., *Componente electronice pasive Condensatoare*, Cavaliotti, 2010;
- 5. \*\*\*, *Rezistoare, Condensatoare, Inductoare, Tranzistoare*, diverse cataloage;
- 6. www.cetti.ro;
- 7. [www.elect2eat.eu.](http://www.elect2eat.eu/)
- 8. <http://www.cetti.ro/v2/irpse.php>
- 9. <http://www.arduino.cc/>
- 10. <http://arduino.cc/en/Reference/HomePage?from=Reference.Extended>
- 11. <http://www.tehnorama.ro/arduino/>
- 12. <http://www.robofun.ro/kit-arduino-incepatori>
- 13. [http://www.talkingelectronics.com/te\\_interactive\\_index.html](http://www.talkingelectronics.com/te_interactive_index.html)
- 14. <http://arduino-info.wikispaces.com/>
- 15. <http://www.robofun.ro/forum>